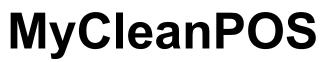

1 — Last update: Jan 08, 2021

DCCS Australia

# **Table of Contents**

| 1. MyCleanPOS                                                                | 2   |
|------------------------------------------------------------------------------|-----|
| 1.1. MyCleanPOS Training Videos                                              | 4   |
| 1.1.1. MyCleanPOS General Overview                                           | 5   |
| 1.1.2. Setting up your New Store and Stations                                | 6   |
| 1.1.3. Setting up Employees, Customers and Preferences                       | 7   |
| 1.1.4. Setting up Colours, Fabrics, Discounts, Service, and Other Properties | 8   |
| 1.1.5. Setting up Products, Services and Price Lists                         | 9   |
| 1.1.6. Order Processing/Ticket Writing                                       | 10  |
| 1.1.7. Customer Order Pickup and Payment                                     | 11  |
| 1.1.8. Running a Customer Transaction Report                                 | 12  |
| 1.1.9. Dashboard, Reporting, and, Productivity Tools                         | 13  |
| 1.1.10. Running the Posting Report                                           | 14  |
| 1.1.11. Completing End of Day Processes                                      | 15  |
| 1.1.12. Setting up your Payment Terminal                                     |     |
| 1.1.13. Setting up your Printers                                             | 17  |
| 1.1.14. Setting up your Conveyors                                            | 18  |
| 1.1.15. Setting up a Charge/Accounts Receivable Customer                     |     |
| 1.2. Settings                                                                | 20  |
| 1.2.1. Setup MyCleanPOS                                                      |     |
| 1.2.2. My Details                                                            | 27  |
| 1.2.3. Preferences                                                           |     |
| 1.2.4. Customers                                                             |     |
| 1.2.5. Stores                                                                | 33  |
| 1.2.6. Employees                                                             | 39  |
| 1.2.7. Price Lists                                                           | 41  |
| 1.2.8. Products                                                              | 44  |
| 1.2.9. Services                                                              |     |
| 1.2.10. Colours                                                              |     |
| 1.2.11. Fabrics                                                              | 50  |
| 1.2.12. Service Properties                                                   | 52  |
| 1.2.13. Other Properties                                                     | 53  |
| 1.2.14. Hardware                                                             | 55  |
| 1.2.14.1. Setting Up Printers                                                | 56  |
| 1.2.14.2. Setting Up SmartPay Terminal                                       | 57  |
| 1.2.14.3. Setting up a Symbol Scanner                                        | 68  |
| 1.2.15. Adjustment Types                                                     | 69  |
| 1.2.16. Account payment types                                                | 71  |
| 1.3. Development-completed                                                   | 73  |
| 1.4. Privacy Policy                                                          | 110 |
| 1.5. API                                                                     | 112 |
| 2. Select Station                                                            | 112 |
| 2.1. Drawer Periods                                                          |     |
|                                                                              |     |

| 2.2. Dashboard                                                              | 117 |
|-----------------------------------------------------------------------------|-----|
| 2.3. Reporting                                                              | 119 |
| 2.4. Postings                                                               | 122 |
| 2.5. Timesheet                                                              | 124 |
| 3. Front Counter, and, Ticket Writing / Pickup                              | 126 |
| 3.1. Ticket Writing                                                         | 128 |
| 3.2. Pickup                                                                 | 131 |
| 3.3. Unconfirmed Orders                                                     | 133 |
| 3.4. Other Commands                                                         | 135 |
| 3.4.1. Close Drawer                                                         | 136 |
| 3.4.2. Add Cash                                                             |     |
| 3.4.3. Remove Cash                                                          | 141 |
| 3.4.4. Transaction Log                                                      |     |
| 3.4.5. Item Lookup                                                          |     |
| 3.4.6. SmartPay Pair Terminal                                               |     |
| 3.5. Assembly                                                               | 155 |
| 4. How to Section                                                           | 156 |
| 4.1. How do I add a pricelist                                               | 157 |
| 4.2. How do I add a Store Logo                                              |     |
| 4.3. How do I add a customer logo                                           |     |
| 4.4. How do I add my printers                                               |     |
| 4.5. How do I setup a Payment Terminal                                      | 172 |
| 4.6. How do I add Xero Customer (Accounts Receivable)                       | 183 |
| 4.7. How to connect your conveyor                                           |     |
| 4.8. How do I do my end of day                                              |     |
| 4.9. How do I add a Cash Credit                                             |     |
| 4.10. How do I write a Ticket or (Create an Order)                          |     |
| 4.11. How do I do a Pickup or Collection of a Customers Order               | 209 |
| 4.12. How to run a list of orders for a customer -Monthly or Financial Year |     |
| 4.13. How do I remove an order from CASort or Assembly conveyors            |     |
| 4.14. How to change the poly and Labels in a Metalprogetti bagger           |     |
| 4.15. How to program your scanner (datalogic)                               |     |
| 4.16. How do I unload a storage conveyor?                                   | 220 |
| 4.17. How do I unload the Assembly conveyor?                                | 221 |
| 4.18. How do I do accounts without Xero integration                         | 222 |
| 4.19. How do I attach the Batch report to a Xero Invoice                    | 223 |
| 4.20. How do I edit a ticket/order                                          |     |

# 1. MyCleanPOS

# MyCleanPOS

#### INTRODUCTION

**MyCleanPOS** is an Australian designed and written POS (point of Sale) system for the Dry Cleaning Industry.

**MyCleanPOS** is designed to run on Windows 10, IOS, Android and uses a Software as a Service credit card subscription model.

#### EASY TO USE

Fast entry is critical, communication from the customer to the Drycleaner is tracked on an item by item basis, detailing garment requirements from spots, to repairs.

#### CUSTOMISE

Customise your MyCleanPOS system with your own logo, colours and background image.

MyCleanPOS auto resizes based on the device you are using – Devices Laptop, Tablet, Phone, or PC.

Orders can be taken on your mobile phone, you can sort orders via your phone also.

#### **PAYMENTS / ACCOUNTING**

**MyCleanPOS** integrates with **DCCS Mydrycleaning** Web app (Pickup/delivery) NAB Transact payment systems, Xero accounting systems.

#### EMAIL/SMS

MyCleanPOS can produce itemised tickets and send them to the customers via SMS or email.

The garment tags can be either printed or pre-printed paper tags, heat seal barcodes or RFID tags.

#### TRACKING

MyCleanPOS allows you to track each item marked into the store at every stage of the process.

**MyCleanPOS** keeps track of each item and its location allowing you to know where that last piece is at any time. Mark In, Spotting, Pressing, Assembly, Bagging, Conveyor

#### ACCOUNTABILITY / PRODUCTIVITY

**MyCleanPOS** will know which piece a staff member has spotted or pressed, who did the quality control, who put it away and who issued it back to the customer.

You will know how many touch points each person has had each hour/day enabling real live feedback to

the plant manager.

#### CONVEYORS

**MyCleanPOS** works with **Metalprogetti** assembly, storage, 24hour, Dispatch conveyors as well as **White** or **Hiemac** storage, 24hour door conveyor systems.

### ASSEMBLY

MyCleanPOS has its own computer assisted sorting and makes finalising orders easy.

MyCleanPOS will also work with Metalprogetti Assembly and bagger

## REPORTING

**MyCleanPOS** allows reports to be sent out owners/managers automatically (end of day takings, sales for this week – compared to this time last year)

## API

**MyCleanPos** has been built using API which allows data to be shared and integrated with 3rd party programs like **XERO**, CRM, Web site, and, mobile applications

# 1.1. MyCleanPOS Training Videos

## 1.1.1. MyCleanPOS General Overview

## Click on the link below to see the tutorial video

h2.Click here -> MyCleanPOS General Overview

# 1.1.2. Setting up your New Store and Stations

Click on the link below to see the tutorial video

Setting up New Stores and Stations

# 1.1.3. Setting up Employees, Customers and Preferences

Click on the link below to see the tutorial video

Click here —> <u>Setting Up Employees, Preferences</u>

## 1.1.4. Setting up Colours, Fabrics, Discounts, Service, and Other Properties

Click on the link below to see the tutorial video

Click here —> <u>Setting Colours, Fabrics, Discounts,</u>

**Services and Other Properties** 

# 1.1.5. Setting up Products, Services and Price Lists

Click on the link below to see the tutorial video

Setting up Products, Services and Price Lists

## **1.1.6. Order Processing/Ticket Writing**

Click on the link below to see the tutorial video

Click here —> <u>Order Processing/Ticket Writing</u>

## **1.1.7. Customer Order Pickup and Payment**

Click on the link below to see the tutorial video

## Click here —> Order Pickup and Payment

## 1.1.8. Running a Customer Transaction Report

Click on the link Below to see the tutorial video

Running a Customer Transaction Report

## 1.1.9. Dashboard, Reporting, and, Productivity Tools

Click on the link below to see the tutorial video

Dashboard Reporting and Productivity Tools

# **1.1.10. Running the Posting Report**

## Click on the link below to see the tutorial video

Running the Posting Report

## **1.1.11. Completing End of Day Processes**

#### Click on the link below to see the tutorial video

Completing End of Day Processes

## **1.1.12. Setting up your Payment Terminal**

### Click on the link below to see the tutorial video

Setting up your Payment Terminal

# 1.1.13. Setting up your Printers

### Click on the link below to see the tutorial video

Setting up your Printers

# 1.1.14. Setting up your Conveyors

### Click on the link below to see the tutorial video

Setting up your Conveyor

## 1.1.15. Setting up a Charge/Accounts Receivable Customer

Click on the link below to see the tutorial video

Setting up a Charge/Accounts Receivable Customer

## 1.2. Settings

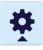

To setup the system you need to go to the Settings button (top right )

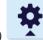

and follow these steps

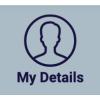

1. My Details + add/confirm authentication process

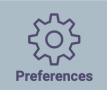

2. Preferences + add logo, location details, themes and colours

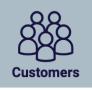

3. **Customers** + customers and customer details

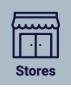

**4. Stores** + add a Store (ABC Dry Cleaners, You can add more stores etc)

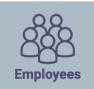

**5. Employee** + add an employee (manager, counter person)

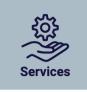

6. Services + Add your Services (Eg. Dry Cleaning, Wash and Fold, Leather Cleaning,

Repairs etc)

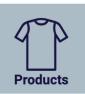

7. Products + add products (pants, blouse, jacket, jumper, tie, shorts etc)

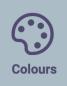

8. Colours + add colours (red, blue, green, black, white etc)

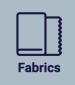

**9. Fabrics** + add fabrics (silk, linen, rayon, polyester etc)

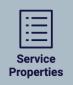

**10. Properties** + properties (types of services.wash, fold etc)

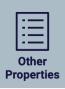

**11. Other Properties** + adding (sizes, brands etc)

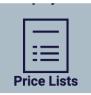

12. Pricelist + add a pricelist add the products, colours, fabrics and prices

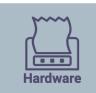

**13. Printing** (setup your ticket Printer, Your tag printer and your report printer)

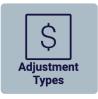

14. Drawer Variation (reasons for taking money out or adding money into your cash

drawer)

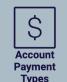

**Types 15.Account Payment Type** (types of payments you accept – Cash, eftpos, Visa, Amex,

Diners, Bartercard, Afterpay etc)

# 1.2.1. Setup MyCleanPOS

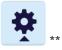

Setup MyCleanPOS in 15 simple steps

To setup **MyCleanPOS** you need to go to the Settings button (top right ) and follow these steps

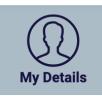

1. My Details + add/confirm authentication process

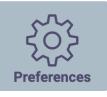

2. Preferences + add logo, location details, themes and colours

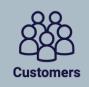

3. Customers + customers and customer details

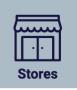

4. Stores + add a Store (ABC Dry Cleaners, You can add more stores etc)

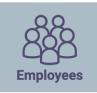

**5. Employee** + add an employee (manager, counter person)

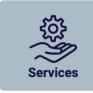

6. Services + Add your Services (Eg. Dry Cleaning, Wash and Fold, Leather Cleaning,

Repairs etc)

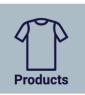

7. Products + add products (pants, blouse, jacket, jumper, tie, shorts etc)

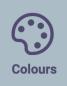

8. Colours + add colours (red, blue, green, black, white etc)

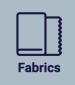

**9. Fabrics** + add fabrics (silk, linen, rayon, polyester etc)

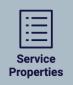

**10. Properties** + properties (types of services.wash, fold etc)

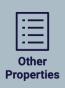

**11. Other Properties** + adding (sizes, brands etc)

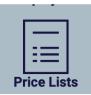

**12. Price list** + add a price list add the products, colours, fabrics and prices

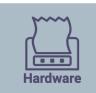

**13. Printing** (setup your ticket Printer, Your tag printer and your report printer)

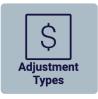

14. Drawer Variation (reasons for taking money out or adding money into your cash

drawer)

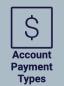

**Types 15. Account Payment Type** (types of payments you accept – Cash, eftpos, Visa, Amex,

Diners, Bartercard, Afterpay etc)

Now Login to **MyCleanPOS** as shown below

| Brian's Dry Cleaner | 100 |
|---------------------|-----|
|                     |     |
|                     |     |
|                     | 2   |
|                     |     |
| Email               |     |
| brian@dccs.com.au   |     |
| Password            |     |
|                     |     |
| Remember Me         |     |
| LOGIN               |     |
|                     |     |

Once you have logged in, in order to start MyCleanPOS you should first goto the settings button

## **À**

#### Select Stores and add a store

You can load the logo for the store from the advanced options area

| < Back      |                    | Allia                                         | nce Edge Dry Clea | aning                     | ?                               | ) Wed, 19 Feb 5:54 Pf       | M 🛈 Brian S 🗸 📑 🌞 |
|-------------|--------------------|-----------------------------------------------|-------------------|---------------------------|---------------------------------|-----------------------------|-------------------|
| $\Omega$    | Details            |                                               | 8 Delete          | Dry Cleaning              |                                 |                             |                   |
| My Details  | Name:              | Alliance Edge Dry Cleaning                    |                   | Invoice Prefix: ⑦         | AE                              |                             |                   |
| ජිපිපි      | Address: 000       | 10 Warrimoo Avenue, St Ives, Sydney, Australi | a,                | Manual Invoice Prefix: ⑦  | MAE                             |                             |                   |
| Customers   | Phone:             | 0417689542                                    | 7 (               | Receipt message:          | Thank you for y seeing you next | our business and lo<br>time | book forward to   |
| Stores      | Postcode:          | 2075                                          |                   | Print Customer Address: ① |                                 |                             |                   |
| රිසි        | Active:            |                                               |                   | Print Store Receipt: ⑦    | -•                              |                             |                   |
| Employees   | Price list: ⑦      | Alliance Edge Price List                      |                   | Print Labels: ⑦           |                                 |                             |                   |
| Price Lists | Rounding: ⑦        | 0.05                                          |                   | Order Ready Template: ⑦   | Your order (orde                | er-number} is now r         | ready.            |
| PP          | Advanced 🔺         |                                               |                   | Default Ready Style: ?    | Next Day                        | Same Day                    | Other             |
| Products    | Logos ⑦            |                                               |                   |                           |                                 | ounie buy                   |                   |
| <u>ين</u>   | Small Logo Clear ⊘ |                                               |                   | Same Day Delivery: ⑦      |                                 |                             |                   |
| Services    | Large Logo         | Clear O                                       |                   | Metalprogetti 🔻           |                                 |                             |                   |
| Colours     | 1                  |                                               |                   |                           |                                 |                             |                   |
|             | P                  |                                               |                   |                           |                                 |                             |                   |
| Fabrics     |                    |                                               | Save              | Close                     |                                 |                             |                   |

You can add Stations and Locations in this area – by clicking on the + Station

| < Back                  |                                            | Alliance Edge Dry Cle | aning                        | (?) Wed, 19 Feb 6:02 PM | 🕄 Brian S 👻 📑 🌞  |
|-------------------------|--------------------------------------------|-----------------------|------------------------------|-------------------------|------------------|
| $\Omega$                | Stations                                   | + Station             | Location Ranges              |                         | + Location Range |
| My Details              | Name                                       | Туре                  | Description                  | Low                     | High             |
| 888                     | Assembly 0.00 PPPPP                        | Sorting               | Rails                        | 100                     | 200              |
| Customers               | Bagging PPPPPPPPPPPPPPPPPPPPPPPPPPPPPPPPPP | Quality               | Conveyor                     | 500                     | 1000             |
| Stores                  | Completed                                  | Completed             | Folded                       | 1500                    | 2000             |
| රිදිපි                  | Front counter                              | Entry                 | Long Garments                | 2500                    | 3000             |
| Employees               | Location                                   | Completed             |                              |                         |                  |
|                         | Pressing                                   | Pressing              |                              |                         |                  |
| Price Lists             | Spotting                                   | Spotting              |                              |                         |                  |
| 90                      | Ticket Writing/Pickup                      | Entry                 |                              |                         |                  |
| Products                | Time Clock                                 | Completed             |                              |                         | 1 por            |
| Services                | Accounting Integration                     |                       | Payment Terminal Integration | n                       | <u> 1</u>        |
| $\langle \cdot \rangle$ | Accounting Login: ⑦ None •                 | )                     | Type: ⑦ None •               |                         |                  |
| Colours                 | Connect to Xero                            |                       | Card Surcharge: ()           |                         | ~                |
| Fabrics                 |                                            | Save (B)              | Close                        |                         |                  |

# 1.2.2. My Details

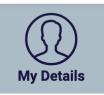

This is where you can add an authenticator to MyCleanPOS

|             |               |                   | MY DETAILS | 🕐 Wed, 18 Mar 3:02 PM 😰 James K 👻 🖬 🌞 |
|-------------|---------------|-------------------|------------|---------------------------------------|
| My Details  | Authenticator |                   |            |                                       |
| Preferences |               | Add Authenticator |            |                                       |

MyCleanPOS will confirm you wish to authenticate the transaction as shown below

| ? | Are you sure you want to attach an | authenticator | to this login? |  |
|---|------------------------------------|---------------|----------------|--|
|   |                                    | √ Yes         | × No           |  |
|   |                                    |               |                |  |

2 factor authentication utilising Google Authenticator which will ask for an authentication number when you login to the system using a URL

MyCleanPOS will present you with an authentication or QR code you need to scan into your phone, and will then generate an authentication number

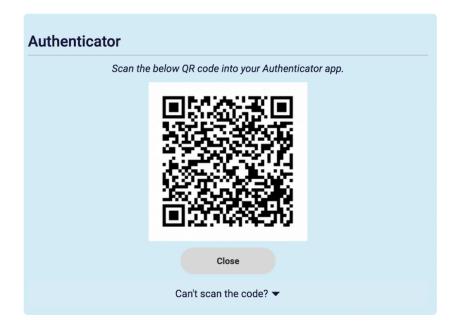

When the authentication number is entered the authentication process will be complete as shown in the confirmation message below.

| Authenticator |                                                         |
|---------------|---------------------------------------------------------|
|               | Two factor authentication enabled. Remove Authenticator |

Authentication provides an additional layer of security when using MyCleanPOS. Not only do you need a username and password – with this option you require a registered Authentication number to login which changes every 60 seconds.

This is the same Authenticator app that you need to use Xero 2 factor authentication.

## 1.2.3. Preferences

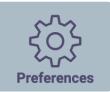

MyCleanPOS provides the ability for business to customise the 'look and feel' of the system so as specific colours, themes, logo's, background can be added or deleted.

If the business has multiple locations, with different location/company names, company logo's, website addresses, background colours and themes, and Price Lists, MyCleanPOS will provide individual location and marketing branding needs.

In the screen shot below contact details and communication preferences can be set up

|                   |             | PREFERENCES                               |                    | 🧿 Wed, 18 Mar 4:18 PM 🜘 James K 👻 📑 🌞       |
|-------------------|-------------|-------------------------------------------|--------------------|---------------------------------------------|
| (D)<br>My Details | Details     |                                           | Communicatio       | ns                                          |
| Preferences       | Name:       | Brian's Dry Cleaner                       | BCC Email:         |                                             |
| Preferences       | Email:      | brian@dccs.com.au                         | Behalf Email:      |                                             |
| පිද්පි            | Phone:      | 0413422233                                | Email Whitelist: ? | (@jdmsoftware.com.au;@dccs.com.au;matt@grzz |
| Customers         | ABN:        |                                           | SMS Whitelist: ?   | 0408992132;0408323001;0413422233;04176895   |
|                   | Time zone:  | (UTC+10:00) Canberra, Melbourne, Sydney 🔹 | SMS Customers:     |                                             |
| Stores            | GST:        | 10 %                                      | No SMS After:      | (09:00 pm                                   |
| Employees         | Price list: | Retail                                    | No SMS Before:     | 06:00 am                                    |

The following screen displays how the business can change colours, change branding or add company logos as required

| My Details  | Brandin    | g       |                                        |         |       |            |         |                 |
|-------------|------------|---------|----------------------------------------|---------|-------|------------|---------|-----------------|
|             | Domain:    | brian   |                                        |         |       |            |         |                 |
| දිදිදි      | Tiny URL:  |         |                                        |         |       |            |         |                 |
| Customers   | Colours    |         |                                        |         |       |            |         | ⊙ Reset colours |
|             | Primary:   |         | Secondary:                             |         |       | Action:    |         |                 |
| Stores      | Text:      |         | Theme:                                 |         |       |            |         |                 |
| 888         | Images     |         |                                        |         |       |            |         |                 |
| Employees   | Small Logo | Clear 🛇 | Large Logo                             | Clear 🛇 |       | Background |         | Clear O         |
| Price Lists |            |         |                                        | 3       |       | -          | man and |                 |
| PP          |            |         | ~~~~~~~~~~~~~~~~~~~~~~~~~~~~~~~~~~~~~~ |         |       |            |         |                 |
| Products    |            |         |                                        |         |       |            |         | /               |
| Services    |            |         |                                        |         |       | HH A       |         | ~               |
| Services    |            |         |                                        |         |       |            |         |                 |
| $\bigcirc$  |            |         | 5                                      | 81      | ~ / ` |            |         |                 |
| Colours     |            |         | Save                                   | Cle     | ose   |            |         |                 |

| My Details  | Brandin    | g       |            | Colours |            |                 |
|-------------|------------|---------|------------|---------|------------|-----------------|
| Preferences | Domain:    | brian   |            |         |            |                 |
| දුරිද       | Tiny URL:  |         |            | <b></b> |            |                 |
| Customers   | Colours    |         |            |         |            | ○ Reset colours |
|             | Primary:   |         | Secondary: |         | Action:    |                 |
| Stores      | Text:      |         | Theme:     |         |            |                 |
| 888         | Images     | Clear 🛇 | 1          | Clear S | Background | Clear 🛇         |
| Employees   | Small Logo | ciear S | Large Logo | clear S | Background | Clear           |
| Price Lists | LJ         |         |            |         | Marrie     |                 |
| 9P          |            |         |            |         |            |                 |
| Products    |            |         | L          |         |            |                 |
| Services    |            |         |            |         | THE T      |                 |
| -           |            |         |            |         |            |                 |
| Colours     |            |         | Save       | Close   |            |                 |
| UUUUU       |            |         |            |         |            |                 |

## 1.2.4. Customers

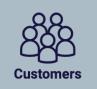

You can add a customer and choose the price list that this customer uses. You can also have a different logo print for this customer.

The customer can have its own personal notes and you can elect to print the notes. You can also setup discounts for this customer as a Ticket discount if they are a Cash account (They pay for each order when they pick up.

| < Back           |               | Jan                                             | nes Kirk | 🕐 Sun, 16 Feb 8:55 AM 🜘 Brian S 👻 🖪 🌞               |
|------------------|---------------|-------------------------------------------------|----------|-----------------------------------------------------|
| රිද්දි           | Details       |                                                 | Delete   | Communications                                      |
| Customers        | Given Name:   | James                                           |          | Use Email: ①                                        |
|                  | Surname:      | (Kirk Geogeogeogeogeogeogeogeogeogeogeogeogeoge |          | Use Phone: ①                                        |
| Stores           | Email:        | alliance.edge@outlook.com                       |          | Customer Notes: A wonderful customer to deal with!! |
| 888<br>Employees | Password:     | (                                               |          |                                                     |
|                  | Phone:        | 0417689542                                      |          | Print Notes: ⑦ Delivery Notes: Leave at Front Door  |
| Price Lists      | Address 1:    | 10 Warrimoo Avenue, St Ives                     |          | Leave at FIGHT DOOR                                 |
| 9P               | Address 2:    |                                                 |          | Internal Delivery Notes: Call ahead on mobile       |
| Products         | Town:         | Sydney                                          |          |                                                     |
| Services         | State:        | New South Wales                                 |          | Advanced A                                          |
|                  | Postcode:     | (2075                                           |          | Print Receipt Prices: ①                             |
| $\bigcirc$       | Country:      | Australia                                       |          | Metalprogetti Logo: ⑦ (0                            |
| Colours          | Active:       |                                                 |          | Logos ⑦<br>SmallLogo Clear S                        |
|                  | Price list: ⑦ | Alliance Edge Price List                        |          | 0                                                   |
| Fabrics          |               |                                                 |          | Large Logo Clear O                                  |

As shown below, you can also set them as an Account Receivable customer (Add Account) and link them to Xero Accounting and set the tickets to transfer to Xero automatically when they are writing or per batch. You can set the MyCleanPOS customer to link to an existing Xero account or let MyCleanPOS add the account in Xero for you by pressing Create Account. (To setup Xero you need to do this in the Store setup function and then Setup the Customer in the Accounts area at the bottom of the customer screen.

| < Back           | Kirk, James                                                    | 🥐 Sun, 16 Feb 8:59 AM 🜘 Brian S 🕶 📑 🌞 |
|------------------|----------------------------------------------------------------|---------------------------------------|
| 888<br>Customers | Account                                                        | B Delete                              |
| Stores           | Name: Kirk, James Cash  Type: Cash                             |                                       |
| Employees        | Discounts                                                      | 1 1                                   |
|                  | Service         Discount (%)           All Services         10 |                                       |
| Price Lists      | P Select Services                                              |                                       |
| Products         | Accounts Integration                                           |                                       |
| Services         | Xero Contacts: ⑦ Select a store  Create Contact in Xero        |                                       |

Metalprogetti ARM – this will determine which arm on the assembly unit this customer will come off on. If you have an assembly where you have 2 arms that Bag orders and 2 arms that do not bag orders, you can set the customer to come off on the non bagged arms.

If you want the customers orders to be spread over the two non bagged arms then you need to setup a grouping eg. 9100 or 9200 – 9100 could be arm 1 or 2 and 9200 could be arm 3 or 4. If you want that customer to always come of arm 3 then enter 003 in the field. If you want this customer to come off arm 4 then enter 004 into the field.

- 1. On PCS DRIC field for arms define group 91 and 92
- 3. To activate it you need to set Mag.Par3 = 2. And this parameter

If you want to disable SPLIT need to set PAR3= 0 and Wait T Cmd for unload = 0 as well

## 1.2.5. Stores

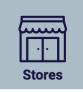

To add a store to the system – right side click on **+ Store**. This will allow you to Add a store to the system.

|                  |                   |                            | STORES | ? Fri, 22 May 2:22 PM (). | ames K 👻 🖪 🌞 |
|------------------|-------------------|----------------------------|--------|---------------------------|--------------|
| $(\mathfrak{Q})$ |                   |                            |        |                           | + Store      |
| My Details       | Invoice<br>Prefix | Name                       |        | Phone                     | Active       |
|                  | SED               | ABC Dry Cleaners           |        |                           | 0            |
|                  | AE                | Alliance Edge Dry Cleaning |        | 0417689542                | 9            |
| Customers        | в                 | Docklands                  |        | 96298555                  | 9            |
|                  | JAM               | James Dry Cleaners         |        |                           | 0            |
| stores<br>2883   | HUT               | Karl Chehade Hutt st       |        | 1300877234                | ۲            |
|                  | E                 | Masters Sth Kingsville     |        |                           | ۲            |
| Employees        | с                 | Masters Werribee           |        | 9741 5221                 | ø            |
| Price Lists      | WER               | Masters Werribee Try       |        | 1300877234                | ۲            |
| P                | SP                | SmartPay                   |        |                           | 9            |
| Products         | Del               | Torquay Deliveries         |        |                           | ۲            |

Once you have selected **+ Store**, you will see in the screenshot below to enter store details in relation to add **store address details**, including address, invoicing, receipting, message templates, and, delivery and pickup options. If the store has **Metalprogetti** access, the number of the store can be tagged to the **Metalprogetti** system as shown in the bottom right hand corner of the screenshot below.

In the example below we have chosen an existing store **ABC Dry Cleaners** as a store example to work through.

| < Back            |               | ABC Dry Cleaner          | 'S                        | 🕐 Fri, 22 May 2:23 PM 🜘 James K 👻 📑 🌞                                                            |
|-------------------|---------------|--------------------------|---------------------------|--------------------------------------------------------------------------------------------------|
| (D)<br>My Details | Details       | 8 Delete                 | Dry Cleaning              |                                                                                                  |
| 262               | Name:         | ABC Dry Cleaners         | Invoice Prefix: ⑦         | SED                                                                                              |
| Preferences       | Address:      | Bay St<br>Port Melbourne | Manual Invoice Prefix: ?  | MSE                                                                                              |
| 2<br>Customers    | Phone:        |                          | Receipt message:          | We care for your garments by respecting the<br>environment while processing you cleaning         |
|                   | Postcode:     | 3207                     | Print Customer Address: ⑦ |                                                                                                  |
| Stores            | Active:       |                          | Print Store Receipt: ?    |                                                                                                  |
| පිද්පි            | Price list: ? | Retail                   | Print Labels: ?           |                                                                                                  |
| Employees         | Rounding: ?   | 0.05                     | Order Ready Template: ?   | Hi {customer-given-name} {customer-surname}<br>Your order {order-number} is now ready at {store- |
| Price Lists       | Advanced 🗸    |                          | Default Ready Style: ?    | Next Day Same Day Other                                                                          |
| 97                |               |                          | Production Cutoff Time: ? | (10:00                                                                                           |
| Products          |               |                          | Advanced 👻                |                                                                                                  |
| Services          |               |                          | Metalprogetti 🕶           |                                                                                                  |
|                   |               |                          |                           |                                                                                                  |

We will now follow in sequence each of the options that can be selected on the **right hand side of the screenshot shown above**:

**Invoice Prefix** – are any characters (3 max) that will proceed the invoice number on the ticket **Manual Prefix** – is the same as above but adds a different prefix if the ticket number has been changed eg. Agents

**Receipt Message** – is a store message that is printed on each Order – promotional message or store hours.

**Print customer address** – On or Off (if On it will print the customers address on the Ticket) **Print store receipt** – On or Off (If On the system will always print a store receipt and prompt to print/ email/sms the customer receipt)

**Print Labels** – On or Off (whether the system will print the tags for the clothes) Some stores may have RFID or barcoded items and may not want the Tags to print.

**Order Ready Template** – (This is a template that can have customer information merged into the message for SMS Some available template fields are listed in the Question mark next to the Order ready template (I had to replace { with [ as the manual wouldnt allow the character" [order-number], [store-name], [drycleaner-name], [customer-given-name], [customer-surname]". Example " Hi [customer-given-name], [customer-surname] is ready for collection. Thanks for your business"

**Default Ready Style** – You can also set the default ready time for Orders written to be Same Day with a cutoff time, Next day or Other eg 3 day service. Same Day with a cutoff time means that orders that come in prior to the cutoff time will be set to same day as default and after the cutoff time the order will be defaulted to the next day.

Production Cut Off Time - The time orders must arrive by to be ready on the same day

Now let us go to Advanced Store Options as shown below

| < Back      | ABC Dry Cleaners |                                   | 🕐 Fri, 22 May 2:24 PM 💽 James K 🗸 🖪 🌞 |
|-------------|------------------|-----------------------------------|---------------------------------------|
| $\bigcirc$  |                  | Advanced 🔺                        |                                       |
| My Details  |                  | Group Like Items: 🤊               |                                       |
| <u></u>     |                  |                                   |                                       |
| Preferences |                  | Same Day Delivery: ?              |                                       |
| දුදු        |                  | <b>—</b>                          |                                       |
| Customers   |                  | Prompt AR Accounts For Payment: ? |                                       |
|             |                  |                                   |                                       |
| Stores      |                  | Keep Previous Customer Selected:  |                                       |
| දුදු        |                  | <u> </u>                          |                                       |
| Employees   |                  | Prompt For Service: ?             |                                       |
| <br>:≡      |                  |                                   |                                       |
| Price Lists |                  | Use Previous Service: ⑦           |                                       |
| 9p          |                  |                                   |                                       |
| Products    |                  |                                   |                                       |

Let us follow each of the options in sequence:

**Group Like items** – (this will automatically group all the like products eg 15 white shirts and put them on one line rather than 15 lines, If the item has a different colour or stain it will be separated from the other items

Same Day Delivery – (set to ON if the store receives the work and delivers on the same day)

**Prompt AR Accounts for Payment** – if OFF then the customer will not be prompted for Payment if the customer is a AR customer (Xero account customer)

\*Keep Previous customer select \*- (allows you to repeat the same customer when booking in work – handy for Hotels or agencies or customers that want multiple tickets – eg dry cleaning ticket, shirts, household all on separate tickets.

**Prompt for Service** – (prompts the operator for which Service/Category to use- You can mix services in the same Ticket

**Use Previous Service** – (heat seal items look for the previous service used on the heat seal to automatically choose the service)

The **Metalprogetti Logo** option shown in the **screenshot below** is the logo number used for the store that is stored in the Metalprogetti system.

**Adding Stations** or **Locations** for your store. Each Station can be named and it can be set to display eg. Front Counter, Mark In, Spotting, Repairs, Pressing 1, Pressing 2, Assembly, Conveyor, Van

| < Back           |                       | ABC Dry Cleaner | \$ (?) Fri, 22 M | lay 2:25 PM 🜘 | ) James K 👻 🚺 🏚  |
|------------------|-----------------------|-----------------|------------------|---------------|------------------|
| My Details       |                       |                 | Metalprogetti 🔺  |               |                  |
| Preferences      | Stations              | + Station       | Location Ranges  |               | + Location Range |
| 888<br>Customers | Name                  | Туре            | Description      | Low           | High             |
|                  | Assembly              | Sorting         | Rails            | 1             | 99               |
| Stores           | CASort                | Sorting         | Long Garments    | 200           | 299              |
| දුදු             | Cleaning at Factory   | Quality         | Folded           | 400           | 499              |
| Employees        | Completed             | Completed       | Deliveries       | 1000          | 1999             |
|                  | Front counter         | Entry           |                  |               |                  |
| Price Lists      | Location              | Storage         |                  |               |                  |
| <u> </u>         | Pressing Trouser      | Pressing        |                  |               |                  |
| Products         | Ticket Writing/Pickup | Entry           |                  |               |                  |
| Services         | storage               | Storage         |                  |               |                  |

You define what the station is by the Station Type. If you have 2 cash drawers then you will need 2 Entry Stations. If you have 1 cash drawer then you only need 1 Entry station. If you have an automated assembly conveyor then you will need a Metalprogetti Automated Assembly station. If you have a Storage conveyor then you will Need to set the type to be Storage. This will drop a file to spin the conveyor to the folder eg. \\PC1\Transfer\ Most storage conveyors need to be set to Metalprogetti Basic, CaSort with a spinning conveyor needs to be set to Metalprogetti Basic

Shown below under **Advanced Settings** on the left hand side of the screenshot below, you can add a Store Logo, which will override the primary Company Logo that had been set up in **Preferences**. This allows each store to have their own logo as required

| < Back      |                     | ABC                      | Dry Cleaners                           | 🕐 Sat, 23 May 9:52 PM 💽 James K 👻 📑 🌞                                                    |
|-------------|---------------------|--------------------------|----------------------------------------|------------------------------------------------------------------------------------------|
|             | Name:               | ABC Dry Cleaners         | Invoice Prefix: ⑦                      | SED                                                                                      |
| My Details  | Address:            | Bay St<br>Port Melbourne | Manual Invoice Prefix: ?               | MSE                                                                                      |
| Preferences |                     |                          | Receipt message:                       | We care for your garments by respecting the<br>environment while processing you cleaning |
| 220         | Phone:<br>Postcode: | 3207                     |                                        |                                                                                          |
| Customers   | Active:             | 3207                     | Print Customer Address: ⑦              |                                                                                          |
| <u> </u>    | Price list: ?       | Retail                   | Print Store Receipt: ⑦ Print Labels: ⑦ |                                                                                          |
| Stores      | Rounding: (?)       | 0.05                     | Order Ready Template: ⑦                | (Hi {customer-given-name} {customer-surname}                                             |
| පිදිපි      | Advanced            | 0.03                     | Order Ready Template: ①                | Your order (order-number) is now ready at (store-<br>name)                               |
| Employees   | Logos ?             |                          | Default Ready Style: ?                 | Next Day Same Day Other                                                                  |
| Price Lists | Small Logo Clear ⊘  |                          | Production Cutoff Time: 🤊              | (10:00                                                                                   |
| P           | Large Logo          | Clear 🛇                  | Advanced 👻                             |                                                                                          |
| Products    | MASTER              |                          | Metalprogetti 🔻                        |                                                                                          |
| Services    | DRY CLERNERS        |                          |                                        |                                                                                          |
| -           | Seddon              |                          |                                        |                                                                                          |
| Colours     |                     | Save                     | Close                                  |                                                                                          |

Shown below is the option to **Integrate with Xero Accounting** by adding your Xero User name and you Xero password.

You need to setup your Sales account eg. Sales-Dry Cleaning

You need to setup your Product in Xero eg. DryCleaning

You need to setup Xero for all of the stores that you want the charges to come to Xero from . eg. Store 1,2,3,4,7,9

| 9P       | Accounting Integra  | tion   | Payment Terminal Integration |  |
|----------|---------------------|--------|------------------------------|--|
| Products | Accounting Login: ? | None • | Type: ⑦ Smartpay -           |  |
| Services | Connect to Xero     |        | Card Surcharge: (?) (1.65 %  |  |
| Services |                     |        | \$(0.00                      |  |
| Colours  |                     | Save   | Close                        |  |

You can also Integrate the system with SmartPay Credit Card Terminals as shown in the above screen shot

SmartPay terminal application form

\*\*\*Procedure to setup a Payment Terminal in the software - Load the software\*

#### In the POS

Ticket Writing other commands pair smartpay give the terminal a Name eg. Eftpos1 Pairing code (Enter pairing code)

#### To find the pairing code

On the hand held terminal Press Menu 3. Config PW 833767 1. Pos Integration 1. Authorise Pos It will display the pairing number

Now when you PAY or Prepay and order and select the credit card it will transfer the amount to payment terminal

#### Other setup

Settings button (top right hand corner)

#### Store options Select the store

Payment Terminal Integration - Save

Account Payment Types Select Credit Card (or add it if it is not there)\*\*

### 1.2.6. Employees

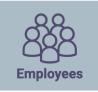

Selecting the Employees tab will immediately list all employees in the selected store as shown below.

|                    | EMPLOYEES                       |     | ? Mon, 17 Feb 9:14 AM | ) James K 👻 🚦 🌞 |
|--------------------|---------------------------------|-----|-----------------------|-----------------|
|                    |                                 |     |                       | + Employee      |
| Filter by surname, | given name, email and phone     |     |                       | -0              |
| Surname            | Given Name 929299-09/1- //- //- | A A | Email                 | Active          |
| Alifraco           | Maria                           | I I | The second second     | 0               |
| Andriukeviciene    | Airina                          |     |                       |                 |
| Andriukeviciene    | Airina                          |     |                       | 0               |
| Andriukeviciene    | Airina                          |     |                       | 0               |
| Andriukeviciene    | Airina                          |     |                       | 0               |
| Baird              | Tom                             |     |                       | 0               |
| Benedict           | Thomas                          |     |                       |                 |
| Black              | Daniel                          |     |                       |                 |
| Black              | Daniel                          |     |                       |                 |
| Black              | Daniel                          |     |                       | ۲               |
| Black              | Daniel                          |     |                       | 0               |
| Black              | Daniel                          |     |                       | ۲               |
| Black              | Daniel                          |     |                       | 0               |

To add a new employee, select '+ Employee' on the top right hand side of the screen, and the following screenshot show below will launch. Add the employee and set the store the employee can access and the functions they have access to.

You can allow staff to access to certain stores and certain functions within the store.

| < Back              | New                           | Employee | 🕐 Mon, 17 Feb 9:42 AM 💽 James K 🕶 📑 🌞 |
|---------------------|-------------------------------|----------|---------------------------------------|
|                     | Details                       |          |                                       |
|                     | Given Name:                   |          |                                       |
| Price Lists         | Surname:                      | 1 1 1    | No. of Concession, name               |
| 97                  | Email:                        |          |                                       |
| Products            | Password:                     |          |                                       |
| Services            | Phone:                        |          |                                       |
|                     | Admin:                        |          |                                       |
| Colours             | Needs clock in:               |          |                                       |
|                     | Active:                       |          |                                       |
| Fabrics             | Price list: ⑦                 |          |                                       |
|                     | Code:                         |          |                                       |
| Other<br>Properties | Store Authority               |          |                                       |
| Hardware            | Start typing to search stores |          | ٥                                     |

At any point you can search and edit and existing employee as shown below.

| < Back              |                 | James Kirk                                          | 🥐 Mon, 17 Feb 9:41 AM 💽 James K 👻 📑 🌞                                                                                                    |
|---------------------|-----------------|-----------------------------------------------------|----------------------------------------------------------------------------------------------------|
| Employees           | Details         |                                                     |                                                                                                    |
|                     | Given Name:     | James por por por por por por por por por por       |                                                                                                    |
| Price Lists         | Surname:        | (Kirk                                               | the second data and the second data and the se |
| 97                  | Email:          | Alliance.Edge2@outlook.com                          |                                                                                                    |
| Products            | Password:       |                                                     |                                                                                                    |
| Services            | Phone:          | 04176895421                                         |                                                                                                    |
|                     | Needs clock in: |                                                     |                                                                                                    |
| Colours             | Active:         | •                                                   |                                                                                                    |
|                     | Price list: ?   | Alliance Edge Price List                            |                                                                                                    |
| Fabrics             | Code:           | 1234                                                |                                                                                                    |
| Other<br>Properties | Store Author    | ity<br>nin, they already have access to everything. |                                                                                                    |

Select the Settings button (Top right corner)

Select employees

Setup the store authority -

Type in the store name eg Paddington

The important one to turn on is manager and this will turn all options on. The turn off manager and Accounts –

ģ

Accounts are financial accounting records – sales etc.

Only managers can void and change prices down

### 1.2.7. Price Lists

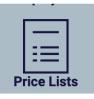

When Price Lists is selected, you will see a list of all available price lists that have been previously set up as shown below:

|                         |                          | PRICE LISTS  |        | 🥐 Wed, 19 Feb 9:56 AM 🛈 James K 👻 📑 🌞 |
|-------------------------|--------------------------|--------------|--------|---------------------------------------|
| $\bigcirc$              |                          |              |        | + Price List                          |
| My Details              | A                        |              |        |                                       |
| රිප්රි                  |                          | apper to the | 1 - AL | Active                                |
| Customers               | Agency APSHOP            | 11111        | 1 1    |                                       |
| Stores                  | Agency High              |              |        |                                       |
| රිද්දි                  | Agency Low               |              |        | •                                     |
| Employees               | Agency Low (merged 1)    |              | 1 1    | •                                     |
|                         | Alliance Edge Price List |              |        | •                                     |
| Price Lists             | Docklands                |              |        | •                                     |
| T                       | Docklands (merged 1)     |              |        | •                                     |
| Products                | Her Wardrobe             |              |        | •                                     |
| Services                | Marco Price List         |              |        | •                                     |
| $\langle \cdot \rangle$ | Maticevski               |              |        | •                                     |
| Colours                 | MENDING MALVERN          |              |        | •                                     |
|                         | Qantas                   |              |        | ۲                                     |
| Fabrics                 | Retail                   |              |        | •                                     |

When 'Add price list' is selected on the top right hand corner of the screen above, the following screen shown below will allow a new price list to be added.

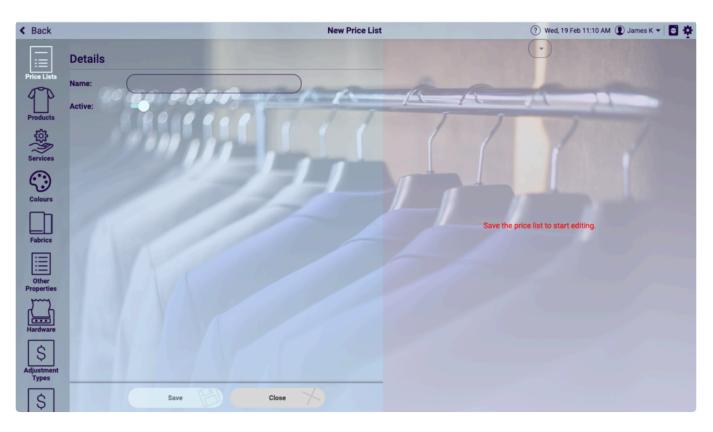

If you have a price list you want to copy you can Right Click on the price list and select Copy – you can then rename the new price list.

You must add all of your products in the products section before you can add them to a price list.

Once the price list has been selected and the service is selected, products, colours, fabrics and properties can be added, edited and deleted, as shown below.

| < Back              |                                | Alliance Edge Price List |             |                   |           | ? Wed, 19 Feb 9 | 9:40 AM 🛈 Bria         | an S 🕶 🖸 🏘            |
|---------------------|--------------------------------|--------------------------|-------------|-------------------|-----------|-----------------|------------------------|-----------------------|
|                     | Details                        | e Print                  |             | Dry C             | leaning   | 19.96           | •                      |                       |
| Price Lists         | Name: Alliance Edge Price List |                          | Pants       | Shirt             | Jacket    | Jumper          | Bed Spread -<br>Single | Bed Spread -<br>D/Q/K |
| Products            | Active:                        | Bia                      | anket Small | + Add<br>product  | 7         | 1               |                        |                       |
| Services            | Section of the                 |                          | (           |                   |           |                 |                        |                       |
| Services            |                                |                          |             |                   |           |                 |                        |                       |
| Colours             |                                |                          |             |                   |           |                 |                        |                       |
| Fabrics             |                                |                          |             |                   |           |                 |                        |                       |
| Other<br>Properties |                                |                          | White       | Black             | Off white | Light Blue      | + Add                  |                       |
| Hardware            |                                |                          |             |                   |           |                 |                        |                       |
| Adjustment<br>Types |                                |                          | Silk        | Cotton            | Hemp      | + Add<br>fabric |                        |                       |
| \$                  | Save Close                     | ~                        | ROAD        | + Add<br>property |           |                 |                        |                       |

#### You can also change Services and add products and menu's for the new service

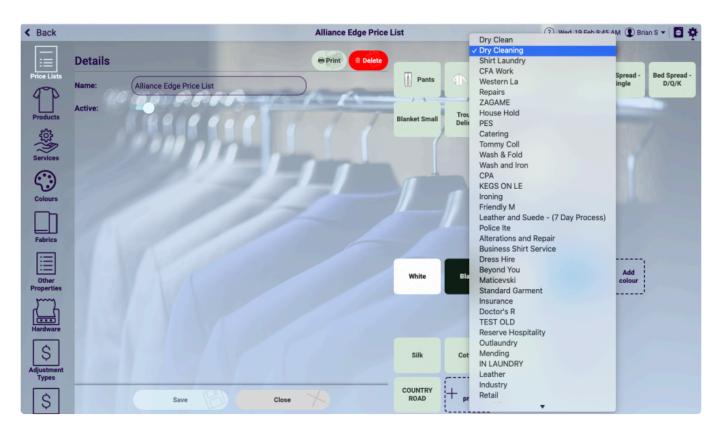

### 1.2.8. Products

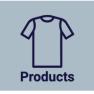

This is where you can setup your garment type . eg. Pants, Jackets, 2pc Suit, 3 piece Special, 7 shirt special

You add a new garment type or update an existing garment type as shown in the following screen. All garment details and images (if required) are recorded, order writing rules are confirmed, and, enablement of Metalprogetti functionality can be selected

If the garment is to be tracked using Item Level Tracking the ILT button is checked. For Example:

A 3 Piece special would have an ILT of Any.

A 7 Shirt Special would have an ITL of Shirt (7)

A 2pc Suit would have an ITL of Pants and Jacket – This means when you press 2pc suit – it will select for you Pants and Jacket

| < Back                                           |                                                              | New Product                                                 | 🧿 Sun, 09 Feb 4:42 PM 📵 James K 👻 📑 🜞 |
|--------------------------------------------------|--------------------------------------------------------------|-------------------------------------------------------------|---------------------------------------|
| My Details                                       | Details<br>Name:                                             | Order Writing<br>Grouped Products:                          | ne                                    |
| Customers Customers Stores Employees Price Lists | Active:<br>Front Image Clear I                               | Back Image Clear ⊗ Print label: ⑦<br>Charge per quantity: ⑦ | r Cleaning                            |
| Products<br>Services<br>Colours<br>Fabrics       | Metalprogetti<br>Enabled: ON<br>Priority: 1<br>Thickness: 33 | Save Close                                                  |                                       |

Priority - this will determine which items will come off the conveyor first

eg. Trousers then Jackets then shirts

Thickness determines how thick a garment can be . 33 means that 3 items can fit on one slot for the storage conveyor. 100 means that 1 item will fit on a single slot on the storage conveyor.

we can also set the assembly system to use this information also and it can use it when doing automatic order splitting. eg. in Metalprogetti Mag we can set the number of pieces to split to be 4. We can also set the accumulated width to split to be 200. This means that if the garment width is 33 we can fit 6 garments on an order but if the number of pieces is set to 4 it will split the order automatically at 4 pieces. If the piece is set as a thickness of 100 – then when you book in 4 x heavy jackets (total thickness 400) If the Mag is set at a max thickness of 200 then once you load 2 heavy jackets it will automatically split and then next 2 jackets will go on a new sub order.

To do this we need to modify 2 fields in Map – change on MAG.dbf file the value CAPICAS and DIMCAS. Using Foxpro – use Map – brow – select mag CAPICAS 4, DIMCAS 200 – click on X exit. Run Automatic Heavy jacket should be thickness 100 to fit 2 heavy jackets in 1 bag

### 1.2.9. Services

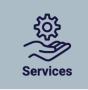

Services are types of Services - eg Drycleaning, Wash and Fold, Repairs, Press Only

As shown below all services are easily listed, and specific.services can be easily selected and updated.

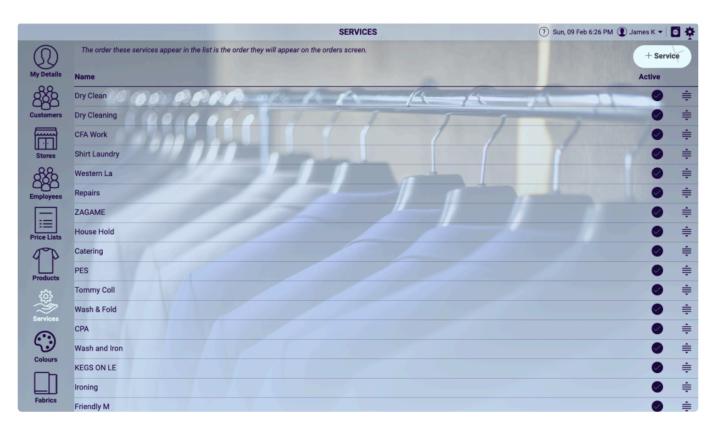

On the top right off the screen, there is an option to 'add a service'.

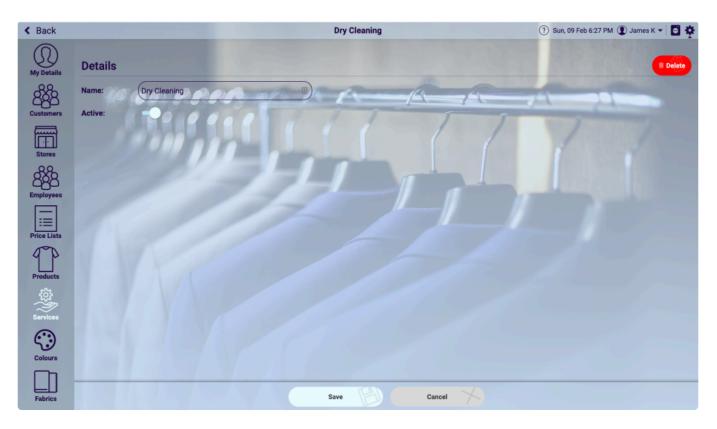

This will allow the addition of a new service, or, deletion of a service, and, make the service active or inactive.

## 1.2.10. Colours

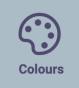

Colours of garments are listed in the MyCleanPOS screenshot below. Colours can be filtered and searched, and be made active or inactive as required.

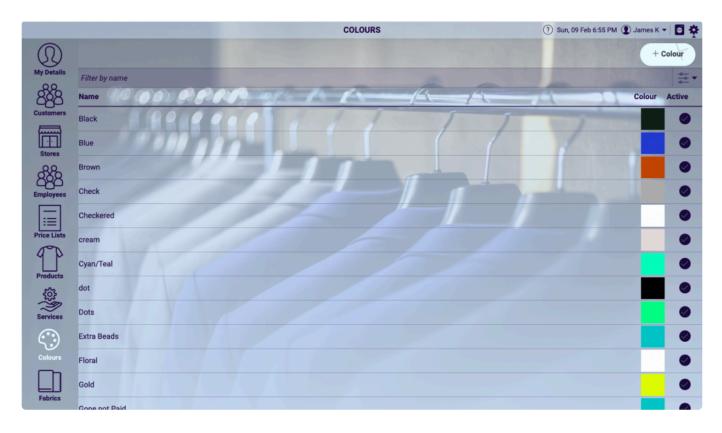

MyCleanPOS allows the addition of new colours as shown in the screenshot below. Colours are easily made active or inactive or active from this screen as well. The colour chart shown in the bottom left hand corner enables you to easily change the hue or shading of specific colours as well.

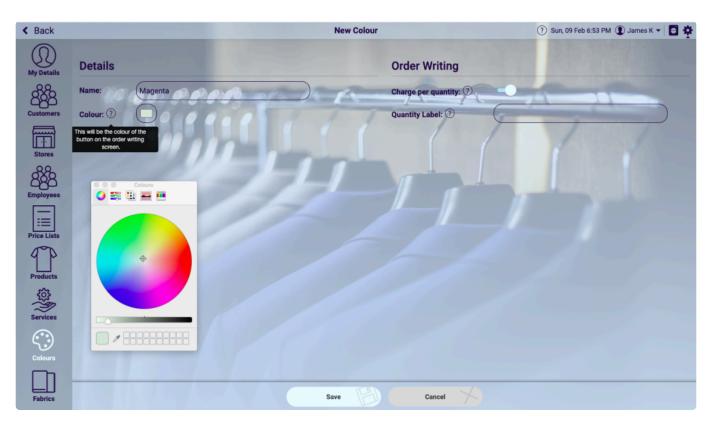

You can also see under order writing that certain colours may attract different order attributes for for charging and quantity requirements.

### 1.2.11. Fabrics

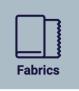

Garments fabrics are listed in the MyCleanPOS screenshot below. Fabrics can be filtered and searched, and be made active or inactive as required.

| an second a         |                                    | FABRICS | 🥐 Sun, 09 Feb 7:23 PM 💽 James K 👻 📑 🌞 |
|---------------------|------------------------------------|---------|---------------------------------------|
| Price Lists         |                                    |         | + Fabric                              |
|                     | Filter by name                     |         |                                       |
| Products            | Name (0 (0 0) P. P. R. P. D. P Pt- | 1       | Active                                |
| Services            | Cotton                             | 1111    |                                       |
|                     | Customer Taken Shop Item           |         | •                                     |
| Colours             | CUSTOMERS OWN RISK                 |         | •                                     |
|                     | De Ball                            |         |                                       |
| Fabrics             | De Ball extra                      |         | •                                     |
|                     | De Hair                            |         | •                                     |
| Other<br>Properties | Delicate                           |         | •                                     |
| Hardware            | Delicate Full                      |         | •                                     |
|                     | Delicate Full length               |         | 9                                     |
| Adjustment<br>Types | Delicate Item                      |         | •                                     |
|                     | Delux                              |         | •                                     |
| Account             | Deluxe                             |         | •                                     |
| Payment<br>Types    | Deluxe Service                     |         | •                                     |

MyCleanPOS allows the addition of new fabrics as shown in the screenshot below. Fabrics are easily made active or inactive from this screen as well.

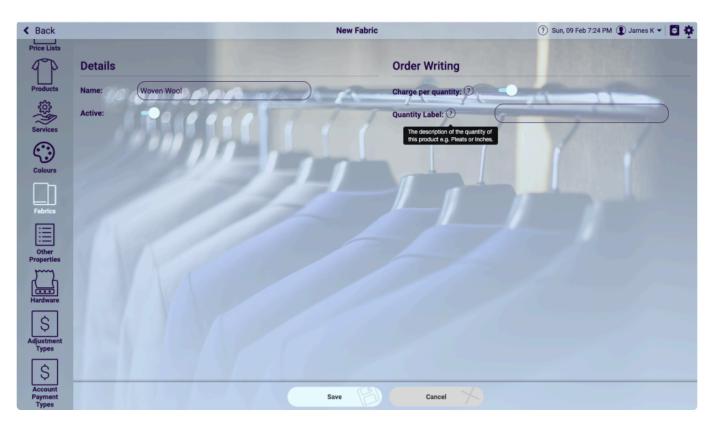

You can also see under order writing that certain fabrics may attract different order attributes for for charging and quantity requirements.

# **1.2.12. Service Properties**

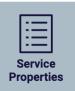

# 1.2.13. Other Properties

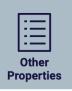

Garments properties are listed in the MyCleanPOS screenshot below. Properties can be filtered and searched, and be made active or inactive as required.

|                     |                     |                   | PROPERTIES |    | ⑦ Mon, 10 Feb 7:22 AM ③ Brian S ▼ 5 |
|---------------------|---------------------|-------------------|------------|----|-------------------------------------|
| 888<br>Employees    |                     |                   |            |    | + Property                          |
|                     | Filter by name      |                   |            |    |                                     |
| Price Lists         | Name 40 (00) 92 92  | 2 Company 12 - 14 | 1          |    | Active                              |
| PP                  |                     |                   | 11         | 11 |                                     |
| Products            | ABERCROMBIE FITCH   |                   |            |    |                                     |
| Services            | ACADEMY BRAND       |                   | 1          |    | •                                   |
|                     | ACNE STUDIOS        |                   |            |    |                                     |
| Colours             | ADA                 | 17-               |            |    | •                                   |
|                     | ADRIANO GOLDSCHMIED |                   |            |    | •                                   |
| Fabrics             | ag                  |                   |            |    | •                                   |
|                     | ALAIN FIGARET       |                   |            |    | •                                   |
| Other<br>Properties | ALDOBUGATTI         |                   |            |    | •                                   |
| L.                  | ALEXANDERWEST       |                   |            |    | •                                   |
| Hardware            | ALFANI              |                   |            |    |                                     |
| \$                  | ALLSAINTS           |                   |            |    | •                                   |
| Adjustment<br>Types | ALPHA               |                   |            |    | •                                   |

MyCleanPOS allows the addition of new garment properties as shown in the screenshot below. Properties are easily made active or inactive from this screen as well.

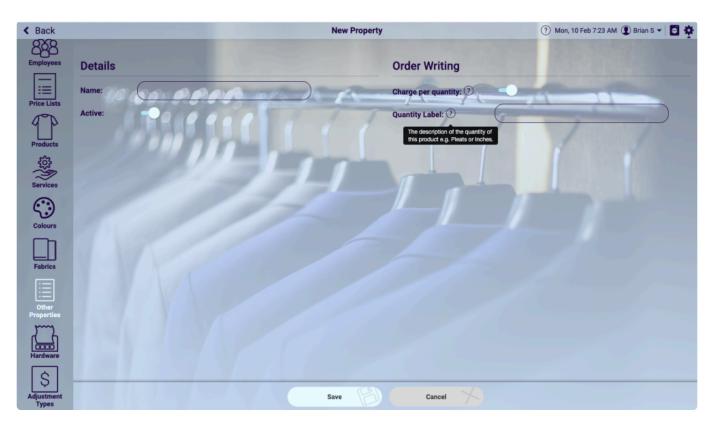

You can also see under order writing that certain properties may attract different order attributes for for charging and quantity requirements.

### 1.2.14. Hardware

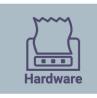

| erties                                           |
|--------------------------------------------------|
| Karl Chehade Hutt st - Brother MFC-J6720DW       |
| Karl Chehade Hutt st - HPD220A8 (HP OfficeJe -   |
| Karl Chehade Hutt st - Brother HL-L2360D serie - |
|                                                  |

Printing requires an installation of the UWP application on a Windows 10 computer on at least one Windows 10 computer at each store location.

The UWP application connects the hardware , Printers, Conveyors etc. (cut and paste this link into your browser https://www.pos.mydrycleaning.com.au/updates )

The Ticket printers are Epson TM88V usb printer. You cannot have printers in the same store with the same name. It is recommended to have Epson TM88V on PC1 and Epson TM88V on PC2 The Tag/Labels printer are a Bixolon SRP-275III dot matrix printer – There is a modification required in the printer driver – Printing preferences – Document setting – Send Commands – End Page <1b>i and the printer name must have Bixolon in the name.(Bixolon SRPIII you require the 1.0.7 driver. Bixolon SRPII you require the 1.2.0 driver).

You cannot have printers with the same name in the same store. It is recommended that each printer be named as Bixolon on PC1 or Bixolon on PC2

Metalprogetti option should be left ON

**Bixolon SRP 275III Settings** 

IMPORTANT: Make sure you have driver version 1.07 for the Bixolon SRP-275III.

1 – Go to Settings  $\rightarrow$  Printers & Scanners  $\rightarrow$  Bixolon SRP-275III  $\rightarrow$  Manage  $\rightarrow$  Printing Preferences

2 - Set the following:

(Defaults for all settings apart from "End Page" which is set to "<1b>i" without quotation marks)

## **1.2.14.1. Setting Up Printers**

Printing requires an installation of the **UWP application** on a **Windows 10** computer on at least one **Windows 10** computer at each store location.

The **UWP application** connects the hardware , Printers, Conveyors etc. (cut and paste this link into your browser **https://www.pos.mydrycleaning.com.au/updates** )

#### **Ticket Printers**

The Ticket printers are **Epson TM88V usb printer**. You cannot have printers in the same store with the same name. It is recommended to have Epson TM88V on PC1 and Epson TM88V on PC2

#### **Tag/Label Printers**

The Tag/Labels printer are a **Bixolon SRP-275III dot matrix printer** – There is a modification required in the printer driver – Printing preferences – Document setting – Send Commands – End Page <1b>i and the printer name must have **Bixolon** in the name.(Bixolon SRPIII you require the 1.0.7 driver. Bixolon SRPII you require the 1.2.0 driver).

You cannot have printers with the same name in the same store. It is recommended that each printer be named as **Bixolon on PC1** or **Bixolon on PC2** 

Metalprogetti option should be left ON

#### **Bixolon SRP 275III Settings**

**IMPORTANT**: Make sure you have driver version 1.07 for the Bixolon SRP-275III.

1 – Go to Settings  $\rightarrow$  Printers & Scanners  $\rightarrow$  Bixolon SRP-275III  $\rightarrow$  Manage  $\rightarrow$  Printing Preferences 2 – Set the following:

(Defaults for all settings apart from "End Page" which is set to "<1b>i" without quotation marks)

### **1.2.14.2. Setting Up SmartPay Terminal**

For the complete SmartPay Integration Process follow the steps below:

#### STEP 1: Complete SmartPay Setup in MyCleanPOS Settings

Select Store . In this case select eg. (your store) ABC Dry Cleaners

|                                                                                                    | E                | Brian's Dry Cle | eaner           |                      | ? Mon, 13 Apr 2:17 PM  James | ѕк - 🖸 🌣 |
|----------------------------------------------------------------------------------------------------|------------------|-----------------|-----------------|----------------------|------------------------------|----------|
|                                                                                                    |                  | Select your st  | tore            |                      |                              |          |
| The second second secon | Dry Cleaners     |                 | Alliance        | Edge Dry Cleaning    |                              |          |
| docklands                                                                                                    | James Dry        | Cleaners        | Manual Strength | Karl Chehade Hutt st |                              |          |
| Master                                                                                                    | s Sth Kingsville | e               | N               | Aasters Werribee     |                              |          |
| www Master                                                                                                    | s Werribee Try   | Sma             | artPay          | Torquay Deliveries   |                              |          |
|                                                                                                    |                  |                 |                 |                      |                              |          |
|                                                                                                    |                  |                 |                 |                      |                              |          |

The ABC Dry Cleaners Store is now shown below.

| Now go to Settings | on the top rig      | ht hand corner                                                                                                    | of the scree | en             |                                   |     |
|--------------------|---------------------|----------------------------------------------------------------------------------------------------|--------------|----------------|-----------------------------------|-----|
|                    |                     | ABC Dry Cleane                                                                                                    | ers          |                | ? Mon, 13 Apr 2:18 PM D James K • | Ö 🌣 |
|                    | < THE ABC Dry Cl    |                                                                                                    |              |                |                                   |     |
|                    |                     | Select your stati                                                                                                    | n            |                |                                   |     |
|                    | Front counter       | Ticket Writing/P                                                                                                    | ickup 🖉 Pr   | essing Trouser |                                   |     |
|                    | ⊘ Cleaning at Facto | ory المحمد المحمد |              | Location       |                                   |     |
|                    |                     |                                                                                                    |              |                |                                   |     |

Select **Stores** option (as highlighted) on the left in **Settings** and choose the eg Your store **ABC Dry Cleaning Store** off the list

|                  |                   |                            | STORES | ? Wed, 22 Apr 11:39 AM | 🕑 James K 👻 📮 🍄 |
|------------------|-------------------|----------------------------|--------|------------------------|-----------------|
| $(\mathfrak{Q})$ |                   |                            |        |                        | + Store         |
| My Details       | Invoice<br>Prefix | Name                       |        | Phone                  | Active          |
| Preferences      | SED               | ABC Dry Cleaners           |        |                        | 0               |
| 222              | AE                | Alliance Edge Dry Cleaning |        | 0417689542             | ۲               |
| Customers        | JAM               | James Dry Cleaners         |        |                        | 0               |
|                  | HUT               | Karl Chehade Hutt st       |        | 1300877234             | 0               |
| Stores           | E                 | Masters Sth Kingsville     |        |                        | Ø               |
| පිද්පි           | с                 | Masters Werribee           |        | 9741 5221              | ۲               |
| Employees        | WER               | Masters Werribee Try       |        | 1300877234             | ۲               |
| Price Lists      | SP                | SmartPay                   |        |                        | ۲               |

The full store screen for **ABC Dry Cleaners** will now launch. Scroll down to the bottom of the screen and you will see the option **Payment Terminal Integration** and select **SmartPay** option as shown below

| 9°P      | Accounting Integr   | ation |      | Payment Terminal Integration             |
|----------|---------------------|-------|------|------------------------------------------|
| Products | Accounting Login: ⑦ | None  | •    | Type: ⑦ Smartpay -                       |
| Services | Connect to Xero     |       |      | The type of payment terminal this 1.65 % |
| (·••)    |                     |       |      | \$(0.00                                  |
| Colours  |                     |       | Save | Close                                    |

You can also add a credit card surcharge and/or \$ amount. See option below

| 9p       | Accounting Integra  | ation |      | Payment Terminal Integrat                                                   | on |
|----------|---------------------|-------|------|-----------------------------------------------------------------------------|----|
| Products | Accounting Login: ⑦ | None  | •    | Type: ? Smartpay •                                                          |    |
| Services | Connect to Xero     |       |      | Card Surcharge: ?                                                           | %  |
| Services |                     |       |      | The surcharge for using a card<br>you want to forward onto the<br>oustomer. |    |
| Colours  |                     |       | Save | Close                                                                       |    |

STEP 2: Set up SmartPay as a payment method in MyCleanPOS

In MyCleanPOS choose the Store you need to set up the SmartPay terminal

In this case select ABC Dry Cleaners

|           | E                | Brian's Dry Cle | eaner   |                      | ? Mon, 13 Apr 2:17 PM James | K 🕶 📮 🌣 |
|-----------|------------------|-----------------|---------|----------------------|-----------------------------|---------|
|           |                  | Select your st  | tore    |                      |                             |         |
| State ABC | Dry Cleaners     |                 | Alliand | e Edge Dry Cleaning  |                             |         |
| docklands | James Dry        | Cleaners        | Dist.   | Karl Chehade Hutt st |                             |         |
| Master    | s Sth Kingsville | e               |         | Masters Werribee     |                             |         |
| Master    | s Werribee Try   | Sma             | artPay  | Torquay Deliveries   |                             |         |
|           |                  |                 |         |                      |                             |         |
|           |                  |                 |         |                      |                             |         |

Once you have selected the **ABC Dry Cleaners Store**, go to **Ticket Writing/Pickup** or Serve customer option in the menu shown below

|             | ABC Dry Clean           | ers                 |              | ⑦ Mon, 13 Apr 2:18 PM ① James K | • |
|-------------|-------------------------|---------------------|--------------|---------------------------------|---|
|             |                         |                     |              |                                 |   |
| < The AB    | C Dry Cleaners          |                     |              |                                 |   |
|             | Select your stati       | ion                 |              |                                 |   |
| 🖺 Front cou | nter 🖺 Ticket Writing/F | Pickup 2 Pres       | sing Trouser |                                 |   |
| ⊘ Cleaning  | at Factory 📥 Assembly   | $\ominus$ Completed | Location     |                                 |   |
|             |                         |                     |              |                                 |   |
|             |                         |                     |              |                                 |   |

Once you have selected the **Ticket Writing/Pickup** or Serve customer option, you will be presented with a number of options shown below

Next select the Other Commands option shown below

| < Menu                                 | Ticket Writing/Pickup |        |             | (?) Mon, 13 Apr 2:19 PM () James K • C |                                 |         |
|----------------------------------------|-----------------------|--------|-------------|----------------------------------------|---------------------------------|---------|
| Search customer, order                 | 0                     |        | Start Order | Unconfirmed<br>Orders                  | 000<br>000<br>Other<br>Commands |         |
| Order #                                | Notes Started         | Pieces | Status ↑    |                                        |                                 | Balance |
| Search a customer to view their orders |                       |        |             |                                        |                                 |         |
|                                        |                       |        |             |                                        |                                 |         |

A number of **MyCleanPOS** Utilities are displayed below. Select the **SmartPay Terminal** option shown below

| < Menu                                 | Ticket Writing/Pickup |                    | ⑦ Mon, 13 Apr 2:19 PM ① James K ▼ | 0 📮 🌣   |
|----------------------------------------|-----------------------|--------------------|-----------------------------------|---------|
|                                        |                       |                    | Unconfirmed<br>Orders             |         |
| Order #                                | Notes Started Pieces  | Status ↑           |                                   | Balance |
| Search a customer to view their orders |                       |                    |                                   |         |
|                                        | Add Cash Remove Cash  | Transaction<br>Log |                                   |         |

Once the **SmartPay Terminal** option is selected the following screenshot will launch below. Give the **MyCleanPOS** terminal a Name (eg. **Eftpos 1**)

| Ticket Writing/Pick    | ир       | (?) Tu |
|------------------------|----------|--------|
| Pair with smartpay     | CANCEL   |        |
| Step 1                 |          |        |
| Enter a name for your  | device   |        |
| Eftpos1                |          |        |
| NEXT                   | CANCEL   |        |
| Drawer Add Cash Remove | Cash Log |        |

#### STEP 3: Get the pairing code

More information to find the pairing code on the SmartPay Terminal

On the SmartPay Terminal press MENU option shown below

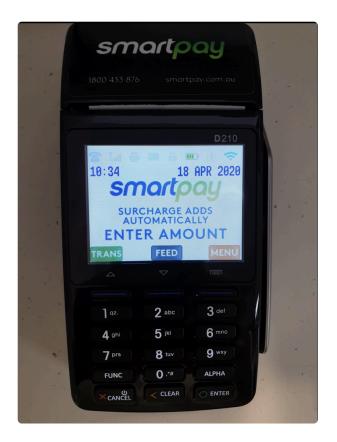

#### Select Option 5 SERVICE MENU shown below

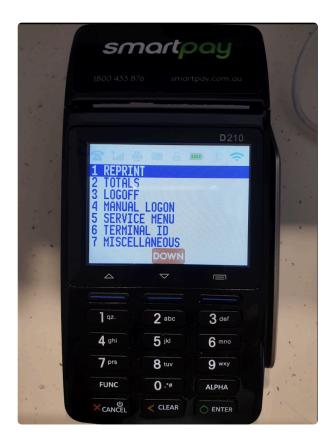

Enter Password. Password is 767833

|       |       |                  | y.com.au |     |
|-------|-------|------------------|----------|-----|
|       |       |                  |          |     |
|       | -     |                  | D210     |     |
|       | 좀 내 볼 | ENTER            | 0 8 7    |     |
| 100   |       |                  |          |     |
|       | MF    | INTENANCE        |          |     |
| 100   |       | PASSWORD         |          |     |
|       |       |                  |          |     |
|       |       |                  |          |     |
| 2     | 4     |                  |          |     |
|       |       |                  | 2.4      |     |
|       | ] qz. | 2 abc            | 3 def    |     |
|       | 4 ghi | 5 <sup>jul</sup> | 6 mno    | 1.3 |
| 1. 1. | 7 prs | 8 tuv            | 9 wxy    |     |
|       | FUNC  | . 0.**           | ALPHA    | 1   |
|       |       | CLEAR            |          |     |

#### Press option 2 **SECURITY**

| 1                                                                                                    | 1800 433 876 smartpay.com.au                                       |                                                     |             | 225 |
|----------------------------------------------------------------------------------------------------|--------------------------------------------------------------------|-----------------------------------------------------|-------------|-----|
| -                                                                                                    |                                                                    |                                                     | D. marine i |     |
|                                                                                                    |                                                                    |                                                     | D210        |     |
| 122                                                                                                    |                                                                    | NT SETUP                                            |             |     |
|                                                                                                    | 2 SECURI<br>3 PRINT<br>4 RESET<br>5 POS IN<br>6 IDLE T<br>7 SET YE | TY<br>TABLES<br>TERMINAL<br>TERFACE<br>IMEOUT<br>AR |             |     |
|                                                                                                    | 4                                                                  |                                                     |             |     |
| 5                                                                                                    | 1 qz.                                                              | 2 abc                                               | 3 def       | -// |
|                                                                                                    | 4 ghi                                                              | 5                                                   | 6 mno       |     |
|                                                                                                    | 7 prs                                                              | 8 tuv                                               | 9 wxy       |     |
|                                                                                                    | FUNC                                                               | 0.**                                                | ALPHA       |     |
| 100 C 100 C | FUNC                                                               |                                                     |             |     |

Scroll DOWN on the SmartPay screen below and find and select Option 8 on the screenshot below

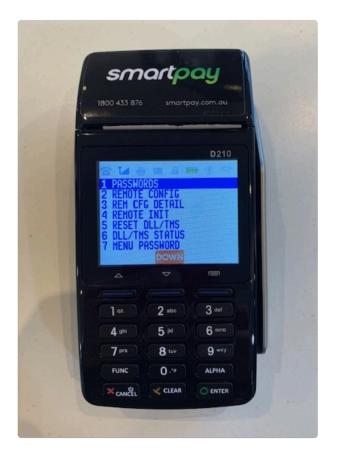

Press YES on screenshot below to start software update

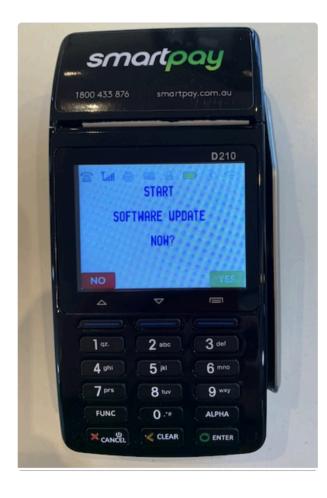

Press YES to CONTINUE on screenshot below

|      |         |           | <b>D</b> 210 |   |
|------|---------|-----------|--------------|---|
| Sec. | 중 Tal 클 | WARNING!  |              |   |
|      | TRAN    | SACTION D | ATA          |   |
|      | MA      | Y BE LOST |              |   |
|      | NO      | ONTINUE?  | YES          |   |
|      | _       | ~         |              | 1 |
| 1    |         |           |              |   |
| 63   | ] qz.   | 2 abc     | 3 def        |   |
|      | 4 ohi   | 5 jki     | 6 mno        |   |
|      | 7 prs   | 8 tuv     | 9 wxy        |   |
|      |         |           |              |   |

Then Wait for a few seconds

The SmartPay device will message DEVICE NOT PAIRED. Select YES

Wait for the pairing code which will be displayed on the **SmartPay** Unit and then follow to **Step 4** and enter into **MyCleanPOS**.

539723 is normally the MyCleanPOS interface password

#### STEP 4: Enter the Pairing Code in MyCleanPOS

Now enter the **pairing code** found on the **SmartPay terminal** as shown below. Name and pair the device

| Ticket Wri         | ting/Pickup     |        | ? Tue |
|--------------------|-----------------|--------|-------|
| Pair with smartpay |                 | CANCEL |       |
| Step 1             |                 |        |       |
| Enter a name       | for your device |        |       |
| Eftpos1            |                 |        |       |
| NEXT               | CANCEL          |        |       |
| Drawer Add Cash    | Remove Cash Log |        |       |

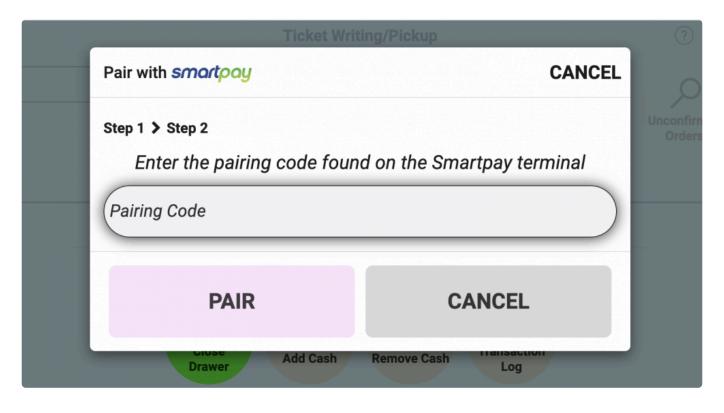

#### Step 5 Go to Account Payment Types in Settings

Select Account Payment Types in Settings

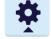

Select SmartPay option as shown near the bottom of the screen shot below

|                         |                                                             | ACCOUNT PAYMENT TYPES                                 | 🕐 Mon, 27 Apr 4:09 PM 🜒 Brian S 👻 🎽 🌞 |
|-------------------------|-------------------------------------------------------------|-------------------------------------------------------|---------------------------------------|
| Products                | The order these account payment types ap<br>payment screen. | pear in the list is the order they will appear on the | + Account Payment Type                |
| Services                | Name                                                        | Туре                                                  | Active                                |
| $\langle \cdot \rangle$ | Cash                                                        | Cash                                                  | <ul> <li></li></ul>                   |
| Colours                 | EFTPOS                                                      | Cash                                                  |                                       |
|                         | Credit Card                                                 | Credit Card                                           | ≢ ا                                   |
|                         | Cheque                                                      | Cheque                                                | ≢ ا                                   |
| Fabrics                 | Nabtransact                                                 | Cash                                                  | ≢ ا                                   |
|                         | Bitcoin                                                     | Credit Card                                           | ≢ 🔮                                   |
| Service<br>Properties   | Nab Direct                                                  | Credit Card                                           | ≢ ا                                   |
|                         | AfterPay                                                    | Credit Card                                           |                                       |
| Other                   | ValetPayment                                                | Credit Card                                           | ≢ ا                                   |
| Properties              | Nab Transact                                                | Credit Card                                           | ≢ ا                                   |
|                         | Cash Credit                                                 | Cash Credit                                           | ≢ ا                                   |
| Hardware                | SmartPay                                                    | Credit Card                                           | ≢ ا                                   |
| \$                      | SmartConnect                                                | Credit Card                                           | ≢ ا                                   |
| Adjustment<br>Types     |                                                             |                                                       |                                       |
|                         |                                                             |                                                       |                                       |
| Account<br>Payment      |                                                             |                                                       |                                       |
| Payment<br>Types        |                                                             |                                                       |                                       |

Having selected the **SmartPay** account payment option, enable **SmartPay** and **Credit Card** option as shown below

| < Back                |                                                                 | SmartPay | (?) Mon, 27 Apr 4:10 PM (2) Brian S ▾ 📑 🏘 |
|-----------------------|-----------------------------------------------------------------|----------|-------------------------------------------|
| Products              | Details                                                         |          | Delete                                    |
| Services              | Name: SmartPay                                                  |          |                                           |
| Colours               | Type: Credit Card -                                             |          |                                           |
|                       | Uses Payment Terminal: 🕐 📃                                      |          |                                           |
| Fabrics               | Active: Whether or not this payment type should be powered by a |          |                                           |
| Service<br>Properties | payment/EFTPOS terminal.                                        |          |                                           |

NOTE To apply for the \*SmartPay integration click here SmartPay":https://www.smartpay.com.au/ referrals/mycleanpos

Smartpay Terminal application form\*

SmartPay Application Form shown below

| smartpay              | <b>SUPPORT 1800 433 876 SALES 1800 982 834 ENQUIRE NO</b><br>EFTPOS Solutions Why Smartpay Features Help & Advice Contact us |
|-----------------------|----------------------------------------------------------------------------------------------------|
| Your Details          |                                                                                                    |
| Your Name *           |                                                                                                    |
| First                 | Last                                                                                                    |
| Your Email *          |                                                                                                    |
| Customer Details      |                                                                                                    |
|                       |                                                                                                    |
| Customer First Name * | Customer Last Name *                                                                                                    |
| Company *             | Email *                                                                                                    |
| Phone *               | Best time to call                                                                                                    |
| Select State*         | •                                                                                                    |
| Notes                 |                                                                                                    |
|                       |                                                                                                    |
|                       |                                                                                                    |
|                       |                                                                                                    |

#### To apply for the \*SmartPay integration click here SmartPay":https://www.smartpay.com.au/ referrals/mycleanpos

Smartpay Terminal application form\*

SmartPay Application Form shown below

| smartpay              | <b>CONTENTING AND AND AND AND AND AND AND AND AND AND</b> |
|-----------------------|-----------------------------------------------------------|
| Your Details          |                                                           |
| Your Name *           |                                                           |
| First                 | Last                                                      |
| Your Email *          |                                                           |
| Customer Details      |                                                           |
|                       |                                                           |
| Customer First Name * | Customer Last Name *                                      |
| Company *             | Email *                                                   |
| Phone *               | Best time to call                                         |
| Select State*         | •                                                         |
| Notes                 |                                                           |
|                       |                                                           |
|                       |                                                           |
|                       |                                                           |

# 1.2.14.3. Setting up a Symbol Scanner

# Setting up a Symbol DS9208 to read the new Alpha Numeric barcodes

Programming sheet for Symbol 9208 scanner

Programming sheet for Datalogic Datalogic GM4100 programming sheet

# 1.2.15. Adjustment Types

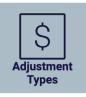

Cash Drawer variations are listed in the MyCleanPOS screenshot below. Variations can be filtered and searched, and be made active or inactive as required.

The order these drawer variation types appear in the list is the order they will appear on the add/remove cash from drawer screen.

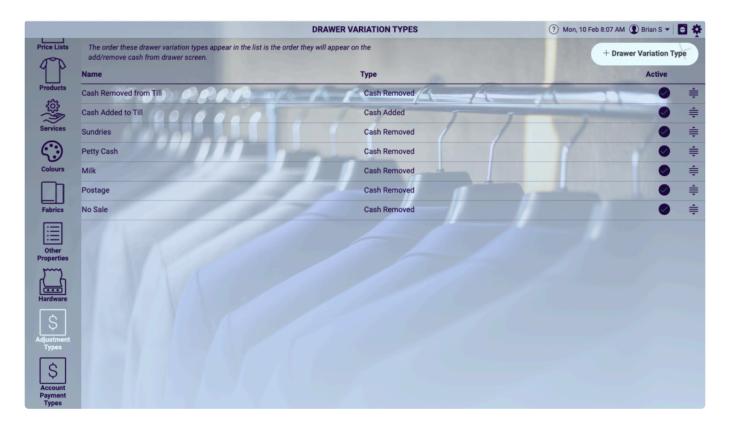

As shown below, MyCleanPOS will allow the addition of a new cash drawer variation, deletion of an existing variation, and, make the variation active or inactive.

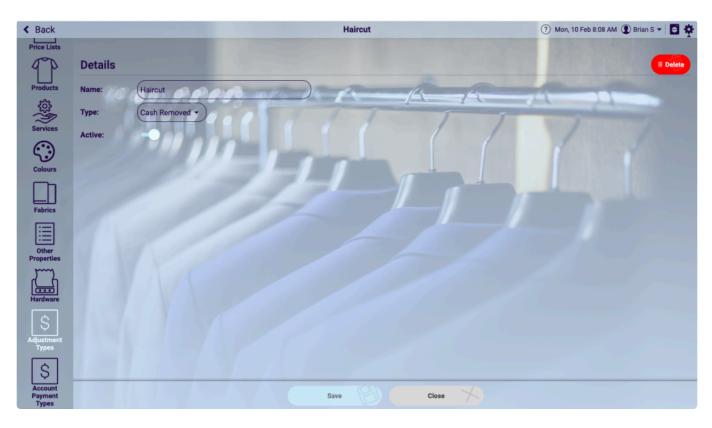

## **1.2.16. Account payment types**

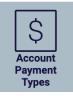

The order these account payment types appear in the list is the order they will appear on the payment screen.

| The order these account payment types appear in t | ACCOUNT PAYMENT TYPES<br>he list is the order they will appear on the | ⑦ Wed, 19 Feb 1:05 PM ① James K ▼ |
|---------------------------------------------------|-----------------------------------------------------------------------|-----------------------------------|
| payment screen.                                   |                                                                       | + Account Payment Type            |
| Name                                              | Туре                                                                  | Active                            |
|                                                   | Cash / Cash                                                           |                                   |
| EFTPOS                                            | Cash                                                                  | 7                                 |
| Credit Card                                       | Credit Card                                                           |                                   |
| Cheque                                            | Cheque                                                                |                                   |
| Nabtransact                                       | Cash                                                                  | •                                 |
| Bitcoin                                           | Credit Card                                                           | •                                 |
| Nab Direct                                        | Credit Card                                                           | •                                 |
| AfterPay                                          | Credit Card                                                           | •                                 |
| ValetPayment                                      | Credit Card                                                           | •                                 |
| Nab Transact                                      | Credit Card                                                           | •                                 |
| Cash Credit                                       | Cash Credit                                                           | •                                 |
| SmartPay                                          | Credit Card                                                           | •                                 |
| SmartConnect                                      | Credit Card                                                           |                                   |

If the credit payment is selected from the account payment listing above the following screen below will launch. From this screen you change or edit properties such as whether the payment type should be powered by an EFTPOS terminal, or, checked as active or inactive.

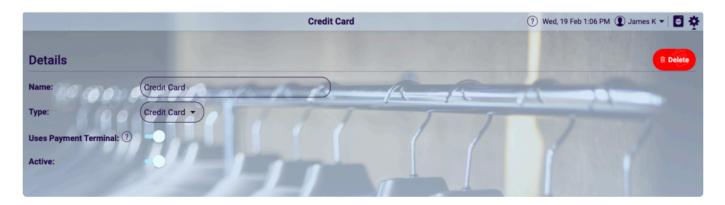

New account payment types can be added, including the selection of payment types as shown in the screen below

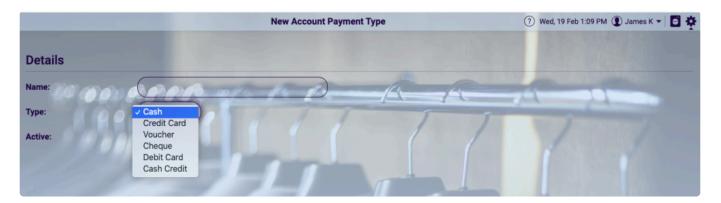

# **1.3. Development-completed**

# Please see below a list of the developed items in MyCleanPOS

#### Release notes:

1.4.0.0 17/12/20

#### Story

• [POS-520] - Orders Promised Report - Export to excel

o There is now an "XLSX" option when exporting the orders promised report. This export dialog now remembers what you last selected.

• [POS-1269] - Orders Promised Report - Hyperlink the order number

• [POS-1275] – Order Writing Screen – Lock down moving of orderitems and changing order number if an orderitem is located on a conveyor

• [POS-1276] – Sales Incoming – Add additional account details to xlsx export grouping by account o This adds the account charge type, the AR period, discount as commission, discount and account credit to the XLSX export when grouping by account.

• [POS-1277] – Price List Items/Surcharges – Add additional uniqueness tests when creating these records to stop api calls coming through at exactly the same time creating duplicates

o This is a backend change to help stop duplicate price list items/surcharges being added to a price list

#### 1.3.1.2 15/12/20

Bug

• [POS-1274] – Posting to Xero – "End of Month" style AR periods are not settings due date properly in Xero

#### 1.3.1.1 11/12/20

Bug

• [POS-1272] - Store/Station Maintenance - Station Mainteinace won't load for completed stations

#### 1.3.1.0 10/12/20

Story

• [POS-1246] – Van/Completed/Storage – ABility to mark station as "Pick up station"

o For manual Van/Completed/Storage stations there's a new switch available "Pick Up Orders". If set, when an order is manually scanned at this station it will also be picked up.

? NOTE: This functionality will not happen when the order is located to the bagger/unloaded via metalprogetti automated systems or when assembled and sent to the bagging station via casort. This is currently just a manual process. The changes can be made to make it happen automatically at these points too, just is further development I didn't think was required so left it at that.

• [POS-1265] – Completed Station – Ability to select whether or not to send the ready sms for orders from all stores or just this store

o If "Send Ready SMS" is on under a Completed station, there's a new switch "Ready SMS All Stores". If not set, won't send ready sms for orders which didn't originate at this store

Bug

• [POS-1267] - Order Writing Screen - Search item box is not visible when editing a confirmed order

o Rob noticed this one which was not allowing the users to scan in an item if the order was confirmed and edit orders was on.

#### 1.3.0.2 04/12/20

Story

• [POS-1263] - SMS - Only send mobile phone numbers to the sms service

• [POS-1264] – Order Ready SMS – If the Order Ready Template field is blank, don't send the order ready SMS

#### Bug

• [POS-1260] - Partial Receipt - Cannot print if account is not assigned to order

• [POS-1262] – MDC Integration – It occasionally sends thousands of records which didn't actually get updated due to decimal precision

#### 1.3.0.1 03/12/20

Story

• [POS-1259] - Entry Station - Show account credit on selected customer box

#### 1.3.0.0

Story

• [POS-819] – Show account credit by clicking on customer name from the front counter, and on receipt o This gives them the ability to view a customers credit.

o When going to an Entry station and bringing up a customer, if you click their name a popup will show with all their details. On the right side there is now the Account Credit. This popup also helps with one day being able to edit customer details from this screen.

o A customers credit balance will print onto the receipt if it is not 0.

• [POS-1016] - Metalprogetti make L records register a scan not an S record

• [POS-1120] - Metalprogetti MAP - Split orders at the L record instead of the S record

o This will allow them to cancel a load after scanning a garment and not cause data errors.

• [POS-1252] – SMS/Email Auditability – Add user sender/receiver to SMS and Email table to track communication from employees and communication to customers

o This is a background database change but an important one to one day report over communications sent from employees and to customers.

Bug

• [POS-1247] – Metalprogetti Assembly Conveyor – Orders are getting split incorrectly possibly due to the user cancelling a scan of a garment

#### 1.2.0.1 02/12/2020

Bug

• [POS-1258] – Posting AR Accounts – Year, Month, and Day parameters describe an un-representable DateTime.

• [POS-1261] - Dry Cleaner Admin Portal - Cannot create dry cleaner

#### 1.2.0.0 24/11/2020

Story

• [POS-435] – Order – Add/Delete products once confirmed

o A new field is in the Store maintenance -> Order Writing called "Allow Edit Orders", this can be turned

on/off if they want to enable this feature (it is off by default).

o If this field is on, adding and deleting products from orders can occur once the order has been confirmed.

o There's also some other nuances with this issue detailed below in "To test"

o To note:

? For Metalprogetti Conveyor integration (both assembly and storage/map and bam) if an item is added/ removed from the order we are sending A records to delete the entire order and then R records again to send the records again. From what I could find in documentation and recall from our discussions this was the most complete way to make this change for the conveyor. Is this the way we should be going? o To test:

? This has resulted in changes throughout the system and thought has had to be given to each area.

? The order writing screen should be given a full test of adding/removing items before and after the order is confirmed. Pieces and \$ etc.. should update accordingly.

? If a percentage surcharge is applied, it should change as the price changes.

? It should still be locked down and uneditable if the order is posted/paid and picked up.

? If the order has been paid and the price of an order is increased, the order should show that it has a remaining balance.

? If the order has been paid and the price of the order has decreased, that amount should get added to account credit.

? If the order has been posted and something has changed on the order, the "POSTED" section should go a different colour, allowing the user to press it and then repost if they're an AR Per Order customer posting to Xero or direct them to the posting\_batches screen if they are otherwise (AR Per Batch or not posting to Xero).

? Metalprogetti

? Test that the .IN files which are dropped for both MAP and BAM are sending down what would be expected.

? Xero/Posting

? Allow accounts users to repost an order/batch (see above for that feature being added to the order writing screen)

? Test that the orders/.batches get reposted as expected with updated totals/line items etc

? Sales Incoming

? Test that editing the order updates the sales incoming report as expected

? MDC Integration

? Some further work will need to be done to allow MDC integration to perform another payment for orders whose price has increased. I will be convening with @Nick to discuss this and get a MDC release up this week also.

• [POS-1238] - Unload Conveyor - Ability to exclude stores from the list of stores to unload

o Theres a new flag in the Stores maintenance -> Metalprogetti "Show In Unload Conveyor"

o This can be turned on or off to stop this store from appearing in the "Unload Conveyor" tool. This will help prevent accidental conveyor unloads like what Stannards were experiencing.

• [POS-1244] – Order Writing Screen – Show "Sub Total" amount if there is a surcharge on the order

• [POS-1251] – Account Credit – Round account credits when inserting into the database and round all exising account credits appropriately

Bug

• [POS-1181] - Order Writing Screen - percentage surcharge doesn't change when updating item price

#### on order writing screen

• [POS-1231] – Order Payment/Account Credit – Account credit can be rounded to 4 decimal places in the api which causes issues when paying with that credit

• [POS-1239] – Stores Maintenance – You must click "Discard changes" every time you navigate from the page if you haven't made a change

#### 1.1.1.2 18/11/2020

#### Bug

• [POS-1240] – Posting to Xero – Looks like orders with a surcharge are not getting their surcharges put through to Xero which results in a large rounding line item

#### 1.1.2.0 11/11/2020

#### Story

• [POS-972] – Sorting – When an order is assembled, allow that order to be automatically located to a selected station or location or both

o There's 2 new fields in the Station maintenance for Sorting stations of sorting types; Metalprogetti Basic, CASort, Manual and None.

? Auto-location Station

? Auto-location Location

o When set and an order is assembled on the Sorting station, the order will now get automatically located to that station and location (or just station if location is not set and vice-versa with location)

• [POS-1220] – Sales Incoming – Add additional fields to the report when exporting to XLSX and grouping by order

o Additional fields have been added to each order line when the report is exported to XLSX

? Customer name, phone and email (these show up when both the account and order groupings are in the same report)

? Order total price, amount paid and balance

? NOTE: This may be different than the \$/order of the individual order record as the Sales Incoming report is a time-based report reporting over whenever the price has changed for an order

• [POS-1233] – Sorting Screen – Increase efficiency by reducing a call to the server when assembling an order

• [POS-1235] – Order Writing Screen – Make sure Permanent Id is at least 8 characters long Bug

• [POS-1219] – Customer Merge tool – Appears to be timing out when moving items from old account to new account

o Have extended the database timeout to 5 minutes when merging customers

- [POS-1221] Orders Promised report has incorrect piece count
- [POS-1223] Problem selecting customers pricelists cannot see all pricelists or search

• [POS-1227] – DCCS Migration – Error when importing discounts on an order whose drawer audit disc amount or coup amount is null

#### 1.1.1.3 6/11/2020

#### Bug

• [POS-1234] – Posting Orders – Zip file is not being generated if the document should be split due to the "Separate Documents" flag

#### 1.1.1.2 5/11/2020

Story

• [POS-1222] – Posting Orders/Batches – When exporting the postings reports as separate documents, if there is only 1 document to be posted, don't put it in a zip file

o This will optimise some things for clients and make the email attachment more meaningful as we were made aware this was a source of confusion

• [POS-1226] – Printing Reliability – Create a service on the UWP app which checks if it is reachable, and disable webserver UWP app reachable service

o We believe the MyCleanPOS crashes last fortnight were due to the service which was developed to keep track of what apps are reachable at any point in time. This would regularly ping out to all the connected printer apps, and something along that process either the sending or the receiving of the messages would crash the server (we believe due to the sheer volume of CPU threads, requests sent or requests received in such a short space of time, hence it would be fine in our tests yet in the production environment with the volume of apps connected it would fall over).

o The alternative is to remove this service from the server and create it on the local UWP app. This functionality is configurable and can be turned off if it causes a problem. But we believe this is a much simpler solution and should achieve a similar end with far less load on the server.

Bug

• [POS-1225] – Error when locating a suborder with 0 order items

o We noticed that locating a suborder with 0 items would fall over. We have fixed this up.

#### 1.1.1.1 23/10/2020

Story

• [POS-1214] – Tax Invoice/Postings – Show account name under "Bill To" instead of customer name Bug

• [POS-1199] – Order Writing Screen – Cannot add another product/property or open "More Products" after adding "Skirt – Hem" or "Pants Zipper" type product to order (i.e. the ILT product of the product is set specifically to another product)

o To test:

? There's some specific rules spattered around the order writing screen which had to be changed for this fix. So give the screen a good general test and make sure you can add a "Pants Zipper" product and it will automatically add the pants to the order, the pants will then be selected and you can click about adding properties and another product to the order as usual.

• [POS-1215] – Order Confirmation – When posting to Xero with a surcharge added to the order on confirmation, an error is occurring in the background when trying to set the orders accounting identifier o To test:

? Create an order for an AR Per Order customer at a store with Auto Post Orders on and a Xero integration. The order should still be able to make its way to Xero as soon as it is confirmed and auto posted, and voiding an order in MyCleanPOS will void that order in Xero too.

• [POS-1216] – Entry/Customer Orders/Order Writing Screen – Cash rounded orders still show outstanding balance of \$0.00 even though paid fully

o To test:

? Create an order for an amount which will need rounding, i.e. \$43.44 and pay with cash to round it up to \$43.45. When it is paid and the screen refreshed, it should show paid as before, when you go to pick up the order it should not ask you to pay it, and it should appear as paid on the customer orders list.

• [POS-1217] – Order Writing Screen – "Per Quantity" products quantity updates the piece count in the interface when added, but the database still contains the correct value

o To test:

? Add a "Per Quantity" product like a Curtain and it should only update the piece count by 1.

? Add a "Inlcude Quantity in piece count" product to the order and its hould up date the piece count by the quantity of the item.

? Once again, a thorough general test of the screen will be good for this one as there were a few places I've had to touch in the API and in the front end to make this happen.

#### 1.1.1.0 21/10/2020

Story

• [POS-1208] – Ability to run the Posting Batches report as a tax invoice and generate separate documents per batch

o There's 2 switches added to the Posting Batches export "Separate Documents" and "Tax Invoice" which perform similar functions to the Posting Orders export.

• [POS-1209] – Increase max length of product/property name to match My Dry Cleaning ILT

o Users can now add products/properties with names up to 100 long.

• [POS-1211] – Sales Incoming Report – Include picked up date/time, voided date/time and status on XLSX export

o This will give users a heap more flexibility with reporting out of the system. Looking forward to seeing what comes out of it.

• [POS-1213] – Posting/Tax Invoice improvements – change alignment of "How to pay", include account name in file name, put total of invoice within "by Mail" section

Bug

• [POS-1207] – Issue with Printer App Reachable Service when attempting to reach many apps simultaneously

o This fixes some of the issues the printer apps were experiencing this morning. Now it has been fixed up we will run it again in the morning and monitor it closely until we are sure it is good to go.

• [POS-1210] – Tax Invoice Posting Orders/Batches – Sub total is incorrect if running against an account which has a an account discount with discount as commission set to off

#### 1.1.0.5 20/10/2020

Story

• [POS-1200] - Ability to export the Posting reports as a Tax Invoice

o This will now run for both the Posting Orders and the Posting individual Batch reports. The changes discussed yesterday have been made and included in this release.

• [POS-1206] – Show total at the bottom of Posting Batch report

o The total was previously only being shown in the header, but it is nicer to read if it totals the relevant columns at the end.

1.1.0.4 17/10/2020

Story

- [POS-576] Sales Reports View time as well as date in excel export when grouping by order
- [POS-990] Ability to edit heading of Posting/Batch/Sales Incoming reports
- [POS-1201] Posting Orders/Batches/Individual batch Remember settings when exporting Postings reports to PDF/XLSX
- [POS-1202] Make default report header (dry cleaner large logo) larger on all reports, and if present,

replace the dry cleaner name

• [POS-1203] – Display page number on reports

o The page number will now display on the bottom right of the report pages

• [POS-1204] - Don't show "PAID" for orders with a \$0 total

• [POS-1205] - Ability to post the Posting Orders report as a Tax Invoice

1.1.0.0 15/10/2020

Story

• [POS-1195] – Ability to configure the timeout when sending printer documents to the local UWP app and when sending files to drop to Metalprogetti

• [POS-1197] – Reduce the UWP app registration refresh time to 5 minutes instead of 20 to keep the session alive

• [POS-1198] – Keep track of whether or not each Printer App is reachable from the web and if it is unreachable, force a re-registration on the client

Bug

• [POS-1196] – Subsequent calls after re-registration from the app to the web when processing .OUT files are not reaching the end point

#### 1.0.66.0 08/10/2020

Story

• [POS-801] - Ability to print the order summary (picklist) which appears when paying an order

- The "Print" button is now hooked up when picking up/paying for an order and will allow the user to print the pick list

• [POS-1137] – "Prompt for Accounting Integration Link" flag on Account

- There's a new flag in the account maintenance "Prompt for Accounting Link" which if set off, won't prompt the AR user for the Xero link if the store has a Xero connection

• [POS-1156] - Option on store to not show the service on the receipt and Xero

- There's a new flag under Store Maintenance -> Order Writing "Show Service on Receipt"

- If off, this will stop items with 1 service from displaying the service underneath it both on the receipt and when posting to Xero

• [POS-1191] – Metalprogetti Storage – Send a 5 in ORDERTYPE when unloading the conveyor to unload in the order we send Metalprogetti

Bug

• [POS-1177] – Order Receipt – Rounding is out of alignment

• [POS-1187] – Report print popup will sometimes appear behind posting batch popup

• [POS-1188] – "Are you sure you want to pick up the selected order" message popping up after cancel of "Pickup" from orders list

• [POS-1190] – Printing – Reduce load on local database, improve error handling, reduce redundant app records on the server

#### 1.0.65.0 01/10/2020

Story

• [POS-606] - Customer - Merge customers interface changes and API hookup

- Usability for the merge tool has been improved, also the customer merge tool is now hooked up to the API and will allow merging of customers and accounts.

• [POS-1132] – Speed Issues/Printer Connections – Indicate connection status, improve reconnection flow

- This takes us a leap towards fixing the printer dropouts with various minor improvements and bug fixes applied to the UWP app registration/print hub server connection.

- You can now find a "Registration" status and a "Print Hub" status in the (?) support icon (the "Print Hub" status won't show until the app is registered). If there are issues with printers or kicking the cash drawer, this is the place to check what is going on.

+ The "Registration" status displays whether or not this UWP app is registered with the MyCleanPOS server, what it is registered to do (i.e. broadcast it's printers/communicate with metalprogetti), and whether or not there have been errors with registration.

+ The "Print Hub" status displays the UWP apps connection status to the Print Hub service (the PrintHub service is the component of MyCleanPOS which allows for the 2-way communication necessary for printing/communicating with metalprogetti)

- The basic structure of the "Hardware" page has been modified to make clear what each setting is doing.

• [POS-1182] – Stop "The Network Path was not found" error clogging up error log from Metalprogetti Integration

Bug

• [POS-1183] – Order Ready SMS – If there are orders ready today and expected to be ready today, an SMS is getting sent for each order

• [POS-1184] - Cannot print receipt for order without an account

#### 1.0.64.0 24/09/2020

Story

• [POS-1167] – Include Account Credit in Drawer Period/Transaction Log report

• - Orders paid with account credit will be included in the transaction log report and included in the relevant totals.

• [POS-1170] - Ability to view what is at the van/storage/completed station and at what location

• - On storage/van/completed stations there's now a "View Orders" button which will pop up the list of orders at that station, and allow to search by order number/location, will also allow to select per store and route.

• [POS-1173] - Ability to put in percentage surcharges with up to 2 decimal places

- Both discounts and surcharges can now have percentage values which go to 2 decimal places.

• [POS-1178] – Order Ready SMS logic – Change to check if promised date is today or in the past, then check if there's anything promised today or tomorrow.

• - Where the previous logic would check "Is the promised date today?" it will now check "Is the promised date today or in the past?" before continuing with the logic

• [POS-1179] - Customer - Merge Customer Interface

• - The interface is partially done for this one. We are going to rework it slightly to make it more user friendly and hook it up to the API.

Bug

• [POS-1174] – Changing discount after adding percentage surcharge to an order adds extra to the surcharge

• [POS-1175] – Metalprogetti Storage Integration (BAM) – Orders with "2 piece suit" style items are not getting scanned to the completed/storage station

• [POS-1180] - Surcharges menu icon is not showing on UWP

#### 1.0.63.0 20/09/2020

Story

• [POS-1128] – Order Surcharge – Ability to automatically add a surcharge to an order when it is confirmed

• - This is the biggie. Lots to test here **woo**.

• - This touches quite a large amount of the system as this story has changed the way we calculate the total price of an order where it now includes the surcharge placed upon the order.

- The surcharge will get applied after all discounts have been applied, e.g.:
- An order gets made for a shirt at \$10.
- The customer gets a 20% discount, bringing the order price to \$8.
- The store has an automated surcharge applying to all orders for 5% (5% of \$8 is \$0.40).
- The order total price therefore is \$8.40.

#### Also:

- An order gets made for a shirt at \$10.
- The customer gets a 100% discount, order is now \$0.
- The store has a delivery fee of \$5.

• The order total price therefore is \$5.

Things to test for Order Surcharges:

"Surcharges" maintenance

There's a new menu under settings: "Surcharges". Here is where the maintenance of surcharges can take place. You can add/delete surcharges here and create what we've called an "Automation" for the surcharge.

In the "Surcharges" -> "Automations" maintenance is where you configure when and where to apply the surcharge. This allows the dry cleaner to run certain surcharges for certain stores, apply surcharges to orders made linked to a specific price list, to run a holiday surcharge between certain dates and it has a flag "Show On Receipt" which is not plugged in for this release but in the future will allow them to itemise their surcharges on receipts if they want to.

Will be good to give this maintenance a good test with all it's different features.

Surcharge Automation

On order confirmation, if there is a surcharge automation available whose criteria matches that of the order, the surcharge will automatically be applied to the order.

So create different types of surcharges play with their configuration to make sure the correct surcharge amount is applied to the order.

- Price list specific surcharge

- Store specific surcharge
- Price list and store specific

- Date specific surcharge (would be good to test different surcharges with the 4 different date selections "always, until, from, between")

- Places where order total calculation has changed

Places where order total calculation has changed

- Order writing screen – the surcharge should be included in total price, you should be made to pay the total amount of order including surcharge

o If you've applied a percentage surcharge, update of the order price should change the percentage surcharge also

o Will be worth testing refunds to smartpay also

- Receipt - should show correct surcharge and total price

- Xero integration

o For orders with discounts, the weighted amount of each item does not include the surcharge amount, rather:

o There should be a line item for "Surcharge"

- Payment Terminal Surcharge (this can be set up without access to smartpay, just need an account payment type with "Use Payment Terminal" on and the surcharge setup on the store)

o This should get applied as before onto the order, although now it will show on sales reporting and posting screen

- Sales Incoming reports – Total price of orders should include surcharge, the price per piece includes the surcharge split across items on the order

- Transaction Log - Total price of orders/amount paid/refund should include surcharge

- Posting reports

o Total price of orders should include surcharge

o Discount as commission accounts sub total will include the surcharge, and the difference between sub total and total should be the total price of the order (including surcharge) – account discount

- Metalprogetti bagger label (should be able to test this by just checking the .IN files to make sure the total in the labelinfo column is correct)

o Discount as commission accounts order total should be the total price of the order (including surcharge) – account discount

o Total price of order should include surcharge

- MyDryCleaning integration order total

o Discount as commission accounts order total should be the total price of the order (including surcharge) – account discount

o Total price of order should include surcharge

• [POS-1157] – Ability to disable BAM scheduled integration

• - In the admin portal there is now a flag on the dry cleaner "Enable BAM Scheduled Integration" this can be turned off to stop sending records to bam every 15 minutes.

#### Bug

• [POS-1149] – Voiding Order fails for order posted to Xero at Cressbells – Change void process to not send back what Xero sent us but rather just the status and limited line item data

- This fixes the issue that cressbells had earlier voiding an order which was in Xero

• [POS-1162] – Significant database load can be seen overnight for dry cleaners using metalprogetti systems – don't attempt to run integration if there are no apps connected and wait 1 minute before retrying

• - We have noticed significant database load overnight, we have hopefully resolved this issue in this release

• [POS-1164] - Sales by Product - product not displaying in excel export

#### 1.0.62.1 17/09/2020

#### Bug

• [POS-1150] – Error in error log – "Cannot insert null into 'dc\_UID' column in TransactionLog table" – Looks like SMS not sending when order is ready from Metalprogetti conveyor

• [POS-1165] – Stop double payments being made with the latter going to account credit – Lock down account credits to manager and admin only, additional javascript which will block subsequent api calls when making payments

#### 1.0.62.0 15/09/2020

Story

• [POS-1138] - Interface for importing brands and sizes into menu item

• - Go to a price list and then to the "Brands" menu (in fact any colour/fabric/property menu) and there is a new "Import" button. The prompts then explain what needs to happen to import properties into that menu.

• [POS-1154] – API to bulk save customers via json array or csv to allow import of plus dry cleaners data Bug

• [POS-1155] – "Name cannot be longer than 50 characters" when calling customer save without specifying account name

· - noticed this bug when doing POS-1154

#### 1.0.61.0 10/09/2020

#### Story

• [POS-1134] – Reports for Caltex – Report 2, Sales by Product with item identifier and valet details

They can now group by "Account, Identifier" or "Account,Date,Identifier" or "Store,Identifier" or "Store,Date,Identifier" and see the data on screen or export to pdf/xlsx. They will want to turn "Do Comparison" off and "Price per piece" to on and group by "Account, Identifier" to get the data they need.
[POS-1136] – Add email to Sales Incoming report Grouped By Account in Excel export, and to front

end display/pdf if phone is missing

• - This is for Masters who require an export of customers and their email addresses for marketing (this will be in the next release @william huynh if you need to let Masters know ?)

• [POS-1144] – Metalprogetti Assembly – Handle that a piece may get manually unloaded from the conveyor and then rescanned onto the conveyor. Effectively resetting the state we thought that garment was at on the conveyor

• - This is the fix for Blue and White crows nest. I can do some testing to make sure the state is updated properly in the database.

• [POS-1146] – Change ready SMS logic to check if there's anything ready between now and when this suborder is expected to be ready, and if the suborder is expected to be ready today if there's anything tomorrow which is expected to be ready

• - This is aiming to improve the ready sms logic for Hydes and Blue and White Crows Nest (Brad reported that Patrick from Blue and White had an issue with the logic too. See "RE: Blue and White Crows Nest" Tue 8/09/2020 4:15pm)

#### Bug

• [POS-1130] – Speed Issues – "You must select an item before adding..." error when price list pull down times out

• - We have changed the way we pull down the product/property list for displaying the product/property buttons and validating what goes on the order. And we have also changed way we use "Add Product/ colour/fabric/property" so that it now calls back to the api.

• - Things to test would be that you can still add the different types of products properly and still add properties onto products. And still be able to use the "Add product/..." buttons as usual.

• [POS-1141] - Metalprogetti Assembly - Orders are being left on the conveyor at Blue and White

• - I have performed a data fix for this on Monday, and the code fix is POS-1144 above.

• [POS-1142] – Security – Escape text fields in Sales Incoming report to prevent JSON parsing issues and javascript front end injection

#### 1.0.60.0 08/09/2020

Story

• [POS-1121] – Reports for Caltex – Report 1, Sales by Product no comparison and include price per piece

• [POS-1127] – Log fail message from local database in web database when any print/spin/open drawer fails

• Bug

• [POS-1129] - Sales Incoming - "Include Discounts" checkbox title is not showing up in the filter popup

#### 1.0.59.2 02/09/2020

Story

• [POS-1122] – Metalprogetti – Max ItemCode length is 18 and it should be right aligned so that it cuts off the start of the ItemCode

• [POS-1123] - Truncate the descriptors on a garment label

• [POS-1124] – Customer Orders List – When sorting status, sort processing orders by most recent start time to latest

Bug

• [POS-1126] – Sales by Product grouping by date comparison is putting comparison and this period on different dates

#### 1.0.59.1 30/08/2020

Story

- [POS-713] ILT -> POS Stage 2: Ability to create orders for scans from ILT
- [POS-1117] ILT -> POS Stage 3: Give the user incremental updates as to what the process is up to
- [POS-1113] Ability to turn on/off Customers API logging
- [POS-1115] Show "Unload Station" for stations of type "Completed" as well as "Storage"
- [POS-1116] UAT Environment Ability to turn off the Metalprogetti integration retry .IN file feature

#### 1.0.59.0 26/08/2020

Story

- [POS-1102] Make the Blue and White Large Conveyor Storage 2 and Small Conveyor Storage 1
- [POS-1105] Ability to "Add Cash" of \$0

• - The validation has been removed in the "Add Cash" dialog allowing you to add cash of \$0 to kick the drawer. This will still require the user to enter a note.

• [POS-1110] - ILT -> POS - First Stage

• - This is the addition of a station type "Item Level Tracking". This item is still under development but the first stage was pushed into live last night.

Bug

- [POS-1103] Orders not scanning to bagging station if there is a "2 piece suit" style item on the order
- - This should be sorted now, let us know if the issue persists.
- [POS-1109] Crash of MP BAM integration for dry cleaners with "DontSendSubordersBefore"

#### 1.0.58.1 19/08/2020

Story

• [POS-903] – Bring paper tags from DCCS into MyCleanPOS, also bring SubAmount (amount before discounts) over in the OrderSummary table

• [POS-1093] – Bring PFDest in through the Migration

• [POS-1099] – Change wording for "PFDest" to better reflect the fields relationship to the storage conveyors

• [POS-1100] – Change the position of "Minimum Order Length" and "Include Sub Order Number" in stores maintenance to place them inside the "Metalprogetti" drop down

• [POS-1101] – Post orders to Xero with the Xero Invoice date being the time the order was created Bug

• [POS-1070] – Import bringing over multiple Price List Items for each Product and Service

• [POS-1088] - Product Maintenance - Large databases can't assign pieces to grouped items

• [POS-1094] – handle touch events on touch devices and mouse on non-touch devices in attempt to stop the screen getting randomly getting locked out when browsing the reporting/settings sections of the app

#### 1.0.58.1 19/08/2020

Story

• [POS-903] – Bring paper tags from DCCS into MyCleanPOS, also bring SubAmount (amount before discounts) over in the OrderSummary table

• [POS-1093] - Bring PFDest in through the Migration

• [POS-1099] – Change wording for "PFDest" to better reflect the fields relationship to the storage conveyors

• - This and POS-1100 are changes to wording and position of fields in stores maintenance, just make sure you're happy with what we've done here.

• [POS-1100] – Change the position of "Minimum Order Length" and "Include Sub Order Number" in stores maintenance to place them inside the "Metalprogetti" drop down

• [POS-1101] – Post orders to Xero with the Xero Invoice date being the time the order was created

• - This is one to test, you can do a repost of an order and make sure the invoice date stays the same in Xero.

Bug

• [POS-1070] – Import bringing over multiple Price List Items for each Product and Service

• [POS-1088] - Product Maintenance - Large databases can't assign pieces to grouped items

• [POS-1094] – handle touch events on touch devices and mouse on non-touch devices in attempt to stop the screen getting randomly getting locked out when browsing the reporting/settings sections of the app

• - I've tested this in my development environment in browser and uwp app both with a mouse and it has worked fine (as it was working for me previously). It would be worth testing on a touch device (both a phone connected to brian.testpos and a touch screen windows device through uwp app and browser) to make sure the lock out times are accurate still.

#### 1.0.58.0 17/08/2020

Story

• [POS-1090] - Ability to not send suborders to MP before a certain date

• - Added a field to Admin Portal -> Dry Cleaners -> Integrations "Don't Send Suborders Before" which when set won't append the suborder number (i.e. "-1") in the MAP/BAM .IN files to orders created before this date.

• - When we migrate someone who has Metalprogetti, we will set this field to the date of the migration. This will then give them a smoother migration experience as they'll be able to still scan in their DCCS receipts when using the conveyors.

• [POS-1095] - Change PDF server for increased security and speed

• - It looks fine on my environment and there's no real reason it shouldn't be. We're using the same PDF generation tool just accessing it through HTTPS now which closes some security holes.

- - To test just download and print a variety of reports/receipts.
- [POS-1097] Ability to repost orders and batches to Xero

• - When you select "Show Posted" from the posting screen, there's now a checkbox on each posted row which you can select to repost those orders. Or you can hit the "posted orders" selection checkbox in the toolbar to select all.

#### Bug

• [POS-1098] – Posting – "unposted orders" checkbox is not selecting once you have manually selected all unposted orders

#### 1.0.57.1 15/08/2020

#### Story

• [POS-1087] - Ability to include PFDest in .IN files

- On a store there's a new field "Include PFDest" under Stores -> Metalprogetti.
- On an account there's a new field "PFDest" under Customers -> Account -> Metalprogetti
- [POS-1091] Ability to not send suborders to MP before a certain date database and class

[POS-1092] - Make the UWP app report to the server why .IN files were not able to be dropped

#### [POS-960] - Narrow garment tags

- If in Stores -> Advanced -> Item Label Type is set to Narrow, this will produce a item tag half the height of the current and without a barcode.

#### 1.0.57.0 12/08/2020

#### Story

- [POS-1078] Add PC Name to PrinterApp table
- This will help us know which PrinterApp goes to what device and aid in debugging
- [POS-1079] Add total price without account discount to batch api
- [POS-1080] Ability to force sync of metalprogetti MAP
- – When "Run" is hit in the Hardware screen for the Metalprogetti integration, this will force integration to run for MAP even if "Enable Scheduled MAP Integration" is off
- [POS-1081] Use AccMasterType in DCCS Migration for Batch customers
- [POS-1082] Remove the reading wait file if it's been there for > 5 minutes
- - This will make sure the wait file will be removed even if the app crashes/is turned off unexpectedly
- [POS-1083] Add API to repost Orders and Batches
- Have done the background work for reposting, just need to add to the interface

• [POS-1084] – Ability to automatically mark orders as posted for AR Per Order customers who don't use xero

• – In Stores -> Order Writing theres a new flag "Auto Post Orders". When checked the user will do the same thing it currently does if the account is linked to Xero.

- [POS-1085] Add additional warning to Xero disconnection message
- [POS-1089] Narrow garment tags Add "Item Label Type" to store
- - In Stores -> Order Writing theres a new field "Item Label Type".
- Bug

• [POS-1077] - Sales Incoming PDF column alignment out

[POS-1065] – Metalprogetti Assembly – Bagger label not being populated and some orders are not coming off the conveyor. – Some .IN files are not being dropped due to app failure. Retry failed drops in their original sequence and improve failure logging.

#### 1.0.56.3 07/08/2020

Story

• [POS-1032] - Ability to include a discount column on Sales Reports

• - There's a new "Include Discounts" switch on the Sales Incoming report. If this is checked, the front end display, pdf and xlsx will display a discount column to help KCSA with their reporting.

• - NOTE: This won't give accurate results for orders placed before the 28th of July as the database didn't contain the required fields to track this value.

- + We will have to test that this value is being brought in properly in future migrations.
- [POS-1072] Add Store to SMS table

• - This will allow us to spit out the data which Diane will need to run the accounts. All SMS sent before the time we release this issue will not have the correct store set. We may be able to magic up a query by looking at Store prefix and order number if needed, but it could be unreliable.

#### Bug

• [POS-1068] – "Tagging Tracker" is tracking items without tags (i.e. "3 Piece Suit" item)

• [POS-1071] - Negative percentage discounts not working

#### 1.0.56.3 07/08/2020

- [POS-574] Customer Print Delivery Notes and send internal delivery notes up to MDC
- - Delivery Notes will now be displayed on Customer/Store and Partial Receipts
- - Delivery Notes and Internal Delivery Notes are both sent up to My Dry Cleaning and will display in the same way "Delivery Memos" from DCCS used to display
- [POS-918] Pass through the fact an order has been voided to MDC Integration

 - NOTE: This will not be performing a refund of orders paid through NabTransact. I will be adding an extra prompt tomorrow to ensure when voiding orders in MyCleanPOS that have been paid in MyDryCleaning that the dry cleaner is notified that they need to manually refund the order. The NabTransact refund is in Jira.

• [POS-1067] – Ability to launch MP Integration from drycleaner side of MyCleanPOS

• - In the "Hardware" menu, Admin employees can force a run of the MP Integration. This will help for example at the start of a day when Elite first turn on their machines, they can hit this button and MP will be notified of all orders it should have records of.

#### 1.0.56.2 06/08/2020

#### Story

• [POS-1066] - Ability to turn on and off the MAP scheduled integration

• - This is a switch in the admin portal

#### Bug

- [POS-1062] Batch Posting totals are incorrect when "Exclude Orders Outside of Selection" is on
- This fixes the issues KCSA brought up. The totals are now calculated correctly for this selection

#### 1.0.56.1 31/07/2020

Story

• [POS-1061] – Improve speed of "Grouped Products" for large databases

#### 1.0.56.0 31/07/2020

Story

- [POS-1042] Ability to exclude orders in a batch by date
- Store is coming for this one to complete it for KCSA, also ability to change the headings
- [POS-1055] New line between items in Posting Orders report
- [POS-1059] T record not being dropped after SUBOK and location for some orders
- [POS-1060] Remove "Posted", "balance" columns and add "Gross", "Discount", "Net", "Started". Include total into batch summary page.

Bug

- [POS-1054] Store Copy Tool don't have double links to records from MDC integration
- [POS-1058] Integration issue some accounts not being uploaded (issue with AccNum)

#### 1.0.56.0 30/07/2020

Story

- [POS-1042] Ability to exclude orders in a batch by date
- Store is coming for this one to complete it for KCSA, also ability to change the headings
- [POS-1055] New line between items in Posting Orders report
- [POS-1059] T record not being dropped after SUBOK and location for some orders
- [POS-1060] Remove "Posted", "balance" columns and add "Gross", "Discount", "Net", "Started". Include total into batch summary page.

Bug

- [POS-1054] Store Copy Tool don't have double links to records from MDC integration
- [POS-1058] Integration issue some accounts not being uploaded (issue with AccNum)

#### 1.0.55.4 28/07/2020

Story

• [POS-1047] – Order Summary add indexing on new Discount column (Add os\_SubAmount to IX\_OrderSummary\_TypeOrder and to bulk insert tables)

- [POS-1049] Metalprogetti MAP Don't send records for orders which are completed
- [POS-1050] When doing a poll of a Metalprogetti Folder, pass up all existing OUT files sequentially, instead of a single file each poll

• [POS-1051] – Add extra optional logging to MP Integration Service to see which system is integrating at any point in time

Bug

- [POS-1048] Integration issue when limiting by stores
- [POS-1052] MAP Records are not being sorted by properly when performing the comparison between what we believe MP has and what we think it should have, which results in large LOG files

• [POS-1053] – Inactive Account Payment Types are visible when making a payment or performing a refund

#### 1.0.55.2 24/07/2020

#### Story

• [POS-1002] – Posting Orders – Ability to group by customer, show order details, export separate pdf/ xlsx per account, don't force selection of customer to show discount as commission columns

- [POS-1040] Set up the database to be able to include a discount column on Sales Reports
- [POS-1043] Don't look for confirmation of any T records from Metalprogetti MAP Conveyor

• [POS-1045] – Only run the Metalprogetti MAP scheduled integration during work hours (5am->10PM, although still run specific integrations like order creates/updates)

• [POS-1044] – Metalprogetti MAP Integration – If changing order number/suborder number, should always send A and then R records

#### Bug

• [POS-1041] - MDC Integration - Issue with ticket delivery and paid

#### 1.0.55.1 22/07/2020

Bug

• [POS-1036] – Don't show unconfirmed or voided orders in posting orders report

• [POS-1037] – Suborder Split – Locate new suborder (the one with the missing pieces) to no station and no location upon split

- [POS-1038] MDC Integration issue with accounts
- [POS-1039] Copy tool not picking up employees which have created a customer and the customer has not placed an order yet the customer is pulled over via making a payment

#### 1.0.55.0 21/07/2020

Story

• [POS-1029] - Don't look for confirmation of T (Label update) records in MAP

- - This will stop looking for confirmation of T records for things like price changes. It may still cause an issue if we don't get confirmation of R or A records, but shall monitor this and see if the issue remains and go from there.
- [POS-1030] Ability to force a full data update to Metalprogetti through API
- - This currently is an API call that we can make but is not tied to the interface. I can give you my postman file if you ever need to run it.
- [POS-1031] Sorting screen "Split Orders" cancellation out of store selection
- [POS-1035] Posting Orders Show total of price and pieces

Bug

• [POS-1034] - Posting Orders - Pieces is showing as "TRUE" instead of the actual number of pieces

#### 1.0.54.2 20/07/2020

#### Story

• [POS-1026] – Station Maintenance – Allow Bagging Station and Unload Station to be Storage stations as well as Completed

• - This is so Dry Cleaners can have a set up where they send an order to the bagger (where they don't want to send ready sms), and then to a completed station with send ready SMS on.

• - If an order is ready and you locate it at another completed station, the ready SMS will not be sent (as we want to avoid duplicates).

• [POS-1027] - "Unload Conveyor" - allow to see full route/day/stop on screen sizes which will allow it

• [POS-1028] - Let metalprogetti know immediately about the fact you've taken a perm id off an item

#### when reassigning perm ids

Bug

• [POS-1025] - Orders being completed at completed conveyor are not sending ready sms

#### 1.0.54.1 16/07/2020

Story

• [POS-1017] - Upgrade to .NET Framework 4.8 according to Microsofts requirements

- [POS-1018] Update Audit Logs to provide more helpful user information
- [POS-1020] Add ability to print partial receipt when bringing up order from Dashboard
- - This should help KCSA when trying to figure out what orders are not ready from each of their stores.
- [POS-1021] When a store uses "Prompt AR for Payment" don't prompt for payment on pickup

• [POS-1022] – Metalprogetti Integration – When coming to process an .OUT file, if any failed out files exist which were placed before it, process them first before trying the next .OUT file

• [POS-1023] – Metalprogetti Integration – Make sure 2 devices are not accessing the same directory at the same time as this will cause dramas if one device processes a file before the other device is able to and the sequence of .OUT files gets out of order

• - It may be worth noting that to ensure this I'm using a wait file. If an app crashes while searching a MP directory and it's wait file sticks around (which will consequently stop other apps from processing .OUT files from that directory), restarting the app will clear out the wait file or you can just delete it.

#### 1.0.54.0 15/07/2020

Bug

• [POS-1014] – Product maintenance does not load for large product databases

• - I have changed the "ILT Product" drop down list to a search. As this drop down list was pulling down the whole list of products and was too much load for slower machines.

Story

• [POS-992] – Add ability to print partial receipts of the missing pieces when splitting at the Sorting screen

• [POS-999] - Move logos out of the "Advanced" drop down for a store

• [POS-1006] - Kick cash drawer upon payment being made

• - Previous it was being kicked when "Cash" was hit, now it will kick when the payment has been made in the system

• [POS-1013] - Increase timeout when getting order writing screen product/property lists

• - This is aiming to fix the issues with Karl Chehade today and their "Must select an item before adding a " issue

#### 1.0.53.1 14/07/2020

Bug

• [POS-1007] – "Prompt AR for Payment" flag also stops prompting for cash accounts Story

• [POS-1009] – Add ability to print the "-1" suborder number on order receipts which only have 1 suborder

 There's a new flag on a Store under Store -> Dry Cleaning -> Advanced -> "Include Sub Order Number" if checked, when printing the orders receipt and if there's only 1 suborder for the order, this will print the -1 on the end of the barcode.

• [POS-1010] - Ability to specify how far back to get order which should be on the metalprogetti

conveyor

• - There's a field on the store now which we can set to change the time period of orders sent to metalprogetti. Currently this defaults to 30.

This is a database field at the moment as I've hidden it from the interface as it could be dangerous if the user accidentally allows all orders created and not ready to be dropped down to the metalprogetti.
[POS-1011] – Send down orders to metalprogetti regardless of how old they are if the order is at the station

 Orders which are on the conveyor (i.e. at the station) yet are older than 30 days will still be tracked in MyCleanPOS. Whereas previously, if an order was still on a conveyor yet older than 30 days MyCleanPOS would no longer track it and wouldn't log things like unloads.

#### 1.0.53.0 13/07/2020

#### Story

• [POS-1005] – Ability to scan items out to a specific station and location when unloading the metalprogetti storage conveyor

#### 1.0.52.1 09/07/2020

#### Bug

• [POS-1000] – Orders are not getting their delivery details changed if the account of an order is changed

#### 1.0.52.0 08/07/2020

Bug

• [POS-987] - Price List maintenance reordering not always accurate and copy sometimes misses items

• [POS-993] – Sometimes the price textbox of an item on the order writing screen blanks out when the value is > 1000

• [POS-994] - New items were not being scrolled into view when added to an order

• [POS-995] - Batches not being sent to Xero

#### Story

• [POS-780] – Add Product "Exclude from piece count" flag

- There's a new flag on the product maintenance "Exclude from piece count"

- - When a product gets added to an order with this flag set, the item will not affect this piece count. This is designed to flow through also to the sales reports, and this item won't show up on the sorting screen.
- - If the dry cleaner doesn't want the product to be sent to Metalprogetti, they should turn the "Metalprogetti Enabled" flag to false.

- Similarly, if they don't want a label printed for this product, "Print Labels" should be set to false.

• - These items will still appear as a piece on the "Sales by Product" reports to allow the dry cleaner to track how many of these items have been processed.

• [POS-988] - Item details on the Batch Reports

• - When exporting a list of batches or an individual batch, there's a new flag on the popup "Include Details". If set there'll be a new column on the pdf/xlsx reports titled "Items", here will be displayed a summary of the items present on the order and their properties.

• [POS-991] – Don't show the same location more than once when displaying "This account has other orders at locations xxx"

• [POS-996] - Additional logging when posting invoices to xero and voiding invoices in xero

• [POS-997] – Additional Posting Periods for AR Per Order and AR Per Batch accounts

• - This allows more flexibility with the due date when posting to Xero. The following periods have been added:

- - "End Of Month"
- - "Week After End Of Month"
- - "Fortnight After End Of Month"
- - "Thirty Days After End Of Month"

#### 1.0.51.0 04/07/2020

#### Bug

 $\cdot$  [POS-986] – Order Writing Screen – Deleting an item is not reducing the total price

Story

 $\cdot$  [POS-813] – Order Writing Screen – Tagging Tracker, show message when order should be fully tagged but isn't and highlight the items not fully tagged

 $\cdot$  – There is a new field in the Store maintenance under Dry Cleaning -> Advanced "Use Tagging Tracker"

 $\cdot$  – If set, this will put an attention icon against all pieces untagged, and show a message on confirmation if there are any pieces untagged.

· [POS-969] - Price List Copy - convert to purely api based

#### 1.0.50.0 03/07/2020

#### Bug

• [POS-956] - Allow Dry Cleaners to get notifications when their ready SMS fails

• [POS-958] - Stop new lines being added on empty metalprogetti basic files

• [POS-979] - Property surcharges not being applied to parent items

• [POS-984] – Invoice icon on postings screen not showing on buttons Story

• [POS-957] – Add additional details into the local error log when an error occurs placing files for metalprogetti basic

• [POS-966] - Consistent colour coding for order statuses in the order writing screen

• [POS-968] - Batch report - option to break out and include orders in each batch

• - There's a new switch when going to export in Posting -> Batches. "Include Orders" this can be checked if the dry cleaner would like a break out of each batch into it's respective orders with a page break between each.

• [POS-971] – Store copy, Customer copy and sub order receipts all get amount before account discount if commission is set in the customer accounts area

• [POS-983] – "View Details" on Suborder on Order Writing screen (Give ability to see Promised date on picked up suborders by clicking on the picked up date and selecting view details).

#### 1.0.49.1 27/06/2020

#### Bug

• [POS-952] – Added extra logging in the MDC Integration service – order was showing as processing in MyLockers, but had been scanned into completed an hour prior. The logging will help us keep track of when each dry cleaner starts integrating and allow us to better follow through the process. Story

• [POS-949] – When disconnecting from the Print hub, use the connection id to link to a dry cleaner instead of the dry cleaner URL – It seems that some printers are not disconnecting properly and this results in subsequent print and spin calls timing out

• [POS-954] – Increase timeout when copying large menus and remove unique name validation from underlying price list

#### 1.0.49.0 26/06/2020

Story

- [POS-826] Flag on completed station as to whether or not to send ready sms
- [POS-852] Auto-locate order when bagged at mp station
- There are 2 new fields for a Metalprogetti Automated Sorting station.
- o BaggingStation the station to scan to once bagged
- o BaggingLocation the location to place at once bagged

• The design has intended that the BaggingStation is a Completed station with SendReadySMS off (if desired). Then orders which go to the Bagging Station will be marked as ready for MDC and the location will be set for MDC also.

- [POS-948] Make customer notes stand out on the customer box
- [POS-950] Additional error logging It seems that some printers are not disconnecting properly and this results in subsequent print and spin calls timing out

• [POS-951] - Manula security upgrade to HTTPS

#### 1.0.48.2 24/06/2020 - \*Tonight's release

Bug

• [POS-943] – UWP App Crashing on select of a new default printer on posting batches screen

• [POS-945] – Error when printing receipt if there is no account assigned to an order Story

- [POS-666] Customer Notes/Orders List Show notes on "Selected Customer" box
- [POS-936] Sort Properties by the order they were placed onto the item
- [POS-941] Improve app database error logging
- [POS-946] Use Discount as Commission rules in MDC integration as well
  - [POS-947] Put price before account discount on the bagger receipt (use discount as commission rules)

#### 1.0.48.1 20/06/2020

Story

• [POS-656] – Ability to not show account discount on the customer copy receipt but do show it when posting

• - There is now a "Discount as Commission" flag in the account maintenance. If this is set, the system will look to treat Account Discounts as Commissions for AR Per Order or AR Per Batch accounts.

• - On the Posting Orders, Posting Batches and individual batch reports (for both pdf and excel), we will now display a "Sub Total" and a "Total" column for each order/batch if there is an account which uses discounts as commission.

• - The receipt will no longer show the account discount for accounts which use discounts as commission.

• - The bagger label printed by metalprogetti will display the total price of the order and not the discount amount or balance for accounts which use discounts as commission.

- [POS-931] Show the picklist when picking up a prepaid order
- [POS-937] Make sure NAB Transact payments which come through from My Dry Cleaning go to a

#### NAB payment type

• - The MDC integration will now look for an account payment type whose name starts with "nab" (case insensitive) and will use that as the default payment type to pay MDC payments into. Otherwise, it will look to use card-specific payment types (whose name includes Mastercard, amex etc...), if none are found it will use the first credit card payment type.

• - If the users would like their card-specific payments from MDC paid into their own payment types, they can also set up payment types like "NAB amex", "Nab Direct Mastercard" etc...

• [POS-938] - Move account icon down below with other icons

#### 1.0.48.0 17/06/2020

Bug

• [POS-932] – Account Maintenance not populating with correct data from database

• - This helps with Hydes issue when they believe they've selected an AR Period of "Weekly" whereas in the database it was set to "Monthly"

• [POS-933] - Error when selecting a customer when posting batches "Ambiguous column name"

• - I noticed this guys when selecting a customer on the posting -> batches screen. It just errored out so I fixed this one up.

• [POS-934] – More helpful error handling for "Cannot read property 'get' of null" when linking account to xero contact, when xero enabled store is not linked to an organisation

• - This fixes the issue you had when linking the account to a Xero account on the batches screen Story

• [POS-401] - Receipt - Show Service headings

- AM now placing a dash underneath each item on the receipt with its selected service

• [POS-935] – Show Account Type on customer box on Entry station, and show if they have email/ address/phone

#### 1.0.47.2 12/06/2020

Bug

• [POS-925] - Cannot delete discount - Error logged in the database

I noticed an error was occurring in the Production database when deleting discounts from the system.
 I have fixed this up so Discounts can now be deleted if needed (and if they're not linked to menu items).
 [POS-923] – Master Malvern payments are not being processed into MyCleanPOS – Error being thrown in database

- Story
- [POS-804] Grouping on Xero invoice
- - Yay this also marks the end of the larger Xero improvements
- [POS-774] "No Receipt" button on Print receipt modal

• [POS-906] – Show better error messages when deleting something which is linked elsewhere (all objects across the system)

 I also noticed errors logged in the database from people trying to delete products/properties etc and getting foreign key constraint errors which would show to them as "An error has occurred. (big identifier)" which is super unhelpful and has already brought support calls in. I have gone through and added validation just before a delete call to see if the object the user is trying to delete is linked to anything.

- [POS-913] Extra titles on POS help ? and Code Screen
- [POS-914] Hide amount left for voided orders in order list
- [POS-917] Order Writing Screen Close add modal once product/property is added

• [POS-924] – More helpful messages when voiding orders linked to a Xero invoice, and allow orders which are already voided in xero to be voided in MyCleanPOS

• - This was brought up from Cressbells trying to delete an invoice in Xero where Xero handed them back an unhelpful error message. I've added a little bit of validation to hopefully catch those errors and allow them to slide through if possible. This results in a much better flow.

• [POS-926] - Populate station type drop down list when creating a new station

• - I noticed when creating a new station the type drop down list was empty, and if you leave it empty it throws an unhelpful error. I've now made it choose a default type.

[POS-928] - Make receipt, label and sub order receipt modal say "Back" instead of "Close"

#### 1.0.47.1 11/06/2020

#### Bug

• [POS-907] – Order Writing Screen – Unable to get property 'length' of undefiend or null reference when adding a "Pants Zipper" and "Pants" at the same time and grouping is turned on

• [POS-909] – Order Writing Screen – Unable to get property 'length' of undefiend or null reference when confirming an order with no items

• [POS-911] – Receipt grouping – If doing a "Pants, Dry Clean, Repair" and a "Pants, Dry Clean, Wash" The first "Pants, Dry Clean..." gets the second "Pants, Dry Clean..." price attached to it too Story

• [POS-908] - Extend timeout when getting menus

• [POS-910] - Order/Sub order receipt - Add "UNCONFIRMED" text to unconfirmed orders

#### \*Bug

• [POS-925] - Cannot delete discount - Error logged in the database

I noticed an error was occurring in the Production database when deleting discounts from the system.
 I have fixed this up so Discounts can now be deleted if needed (and if they're not linked to menu items).
 [POS-923] – Master Malvern payments are not being processed into MyCleanPOS – Error being thrown in database

Story

• [POS-804] - Grouping on Xero invoice

- Yay this also marks the end of the larger Xero improvements

• [POS-774] – "No Receipt" button on Print receipt modal

• [POS-906] – Show better error messages when deleting something which is linked elsewhere (all objects across the system)

• - I also noticed errors logged in the database from people trying to delete products/properties etc and getting foreign key constraint errors which would show to them as "An error has occurred. (big identifier)" which is super unhelpful and has already brought support calls in. I have gone through and added validation just before a delete call to see if the object the user is trying to delete is linked to anything.

- $\bullet$  [POS-913] Extra titles on POS help ? and Code Screen
- [POS-914] Hide amount left for voided orders in order list
- [POS-917] Order Writing Screen Close add modal once product/property is added

• [POS-924] – More helpful messages when voiding orders linked to a Xero invoice, and allow orders which are already voided in xero to be voided in MyCleanPOS

• - This was brought up from Cressbells trying to delete an invoice in Xero where Xero handed them back an unhelpful error message. I've added a little bit of validation to hopefully catch those errors and allow them to slide through if possible. This results in a much better flow.

• [POS-926] - Populate station type drop down list when creating a new station

• - I noticed when creating a new station the type drop down list was empty, and if you leave it empty it throws an unhelpful error. I've now made it choose a default type.

[POS-928] - Make receipt, label and sub order receipt modal say "Back" instead of "Close"

#### 1.0.47.1 05/06/2020

Bug

• [POS-907] – Order Writing Screen – Unable to get property 'length' of undefiend or null reference when adding a "Pants Zipper" and "Pants" at the same time and grouping is turned on

• [POS-909] – Order Writing Screen – Unable to get property 'length' of undefiend or null reference when confirming an order with no items

• [POS-911] – Receipt grouping – If doing a "Pants, Dry Clean, Repair" and a "Pants, Dry Clean, Wash" The first "Pants, Dry Clean..." gets the second "Pants, Dry Clean..." price attached to it too Story

• [POS-908] - Extend timeout when getting menus

• [POS-910] – Order/Sub order receipt – Add "UNCONFIRMED" text to unconfirmed orders

#### 1.0.47.0 03/06/2020

Story

• [POS-893] - Xero ability to post as draft invoice

• - There's a setting in stores maintenance for Xero stores titled "Post as Status:" And you can select the status you want to post invoices as.

• [POS-894] – Xero Tracking Category and Tracking Option per Store

• - Theres a setting in stores maintenance for Xero stores titled "Tracking Category" if you have set up tracking categories in Xero, you can select them here and their subsequent tracking options. TO set up tracking categories in Xero: https://central.xero.com/s/article/Set-up-tracking-categories

• [POS-900] - Stop voided orders being printed onto the batch report

• [POS-901] - Rounding on a Batch Posting is totally crediting the invoice

• [POS-902] - Add code and set "Needs Clock In" to false on add of first user to a dry cleaner

- When migrating we'll now be able to set up your use with a code and "Needs Clock In" set to false

• [POS-904] - Customer Search - increase time between key presses before search is activated

• [POS-905] - Customer Search - Return exact matches first, then like matches

#### 1.0.46.2 02/06/2020

Story

• [POS-899] – Customer List logging for speed improvements

And have also doubled the speed of the database and app service. We shall keep monitoring server performance over the next few days, keep us updated with search speeds.

#### 1.0.46.1 01/06/2020

Story

• [POS-650] - Entry station - Increase number of customers returned from customer search

- Have increased this to 25 on both customer searches for an entry station

• [POS-895] – On create of a new Dry Cleaner – Add Cash/Remove Cash drawer variation types

• [POS-896] – Adjustment Types – reword "Drawer Variation Types" to "Adjustment Types" in the settings

· - Some wording issues in the "Adjustment Types" settings menu

• [POS-898] – Import brands API tool

• - This is to import KCSA's brands. I am running this tool currently for their Price List "Retail Pr" for all services where there was a "BRANDS" colour button (note, I've put it under the "Property" section instead of the "Colour" section).

#### 1.0.46.0 28/05/2020

#### Bug

• [POS-875] – Sorting Screen intermittently places some orders at the same slot as other orders

• - As we discussed on the phone, I have changed the next slot selection into a back-end function. Hoping this will fix the issues going on at Bancrofts.

- Please note this has required me to change some logic, namely:

• The sorting screen will no longer be hiding "ready" sub orders or located sub orders. Currently, when you locate a sub order at a station (e.g. Completed/Storage/Van), it has not been scanning the corresponding order items into that station too (I have now coded this feature, see POS-892 below). This means that orders which are currently located will be showing at the sorting screen. I can explain more tomorrow if wanted, and I should be able to write up a script to fix this up when we go live tomorrow night.

• [POS-886] - Freeflow properties not adding onto order

#### Story

• [POS-727] - Attach Batch Invoice PDF to Xero invoice

• [POS-739] - Show quantities in Xero invoice

• [POS-883] - Xero rounding on discounted, odd-priced items

· - This fixes the issue Elite have been having.

• - I have added a "Rounding Account" to the Store maintenance for stores linked to Xero. This will have to be set up (Xero have a base Rounding account they can set it to).

• [POS-884] – Include batch number in pdf/xlsx name when exporting individual batch (e.g. "Batch 5.pdf" instead of "Batch.pdf")

• [POS-892] - Scan order item when suborder scanned at Completed/Storage/Van stations

#### 1.0.45.0 22/05/2020

#### Bug

• [POS-867] – Reports by Order – Truncated reports are showing the order hyperlink on groupings when the orders have been truncated (sales incoming)

• [POS-869] – Posting Orders Export to PDF/XLSX – All orders to be posted are showing instead of the selected date range

• [POS-872] - Advanced station details not saving on create of store

• [POS-873] – Completed/Storage/Van station – The "This account has other orders at xxx" text is persisting after suborder is scanned and located

• [POS-878] – Object reference exception when reducing order price with no account selected, and "ctrl.currentOrder.discount.formatMoney is not a function" error was showing after unsuccessful save of discount [POS-882] – List scroll issue on touch devices

#### Story

• [POS-847] – Menu of Discounts – DCCS Migration, Store Copy Tool and top-level menu discounts

• – When editing a price list there is now a "Discount" button at the bottom of the screen. You can now add/edit/reorder discount menu items in this button, and when that price list loads up when writing an

order, the discount buttons will appear when you press "Discount".

• - The DCCS migration will bring over all coupons and discounts into this button.

• [POS-861] - Sales Incoming - Additional groupings by Order

• [POS-862] – Reporting Date Range selection for today and yesterday (sales incoming, sales by product, timesheet, posting orders, posting batches)

- These reports should now be defaulting to "today" also

• [POS-868] - Excel reports - include hyperlink for Orders (sales incoming, batch report, posting orders)

• – If the PDF report was getting truncated the orders would not show, so have changed the excel report to now have a hyperlink off to the orders too.

• [POS-870] - Default arm for bulk-unloading metalprogetti conveyor

• – In the station maintenance for Completed/Storage stations there's a "Metalprogetti Unload Arm" field. The "Unload Conveyor" feature will default to this arm.

- [POS-871] Ability to unload orders that are ready for this route that are prior to the selected day
- - You can now select "Any" day when unloading orders by route.

• – If you select a day, there is now a switch which says "Include previous days" which if selected, will include orders if they were on a previous day

• [POS-874] - Completed/Storage/Van station - "This account has other orders at xxx" larger text

#### 1.0.44.0 14/05/2020

#### Bug

• [POS-864] – Posting Orders date range is broken and showing all unposted orders

#### Story

• [POS-832] - Completed/Storage/Van Stations - Add location of other orders for this customer

• [POS-857] - Lengthen time of all API calls in the dashboard

• [POS-863] – On sorting screen, make it more difficult to scan items into the other textboxes on the screen

• - Now, if you put a value which is more than 4 characters into the slot number box or the complete order popup and hit enter (i.e. a tag is scanned into one of these boxes), a question will show to the user asking them if they want to scan that value into the station instead.

• [POS-865] - On sorting screen, refocus the scan textbox whenever appropriate

• - We now are refocusing the scan textbox after a slot is changed and once the complete order popup is closed

• [POS-866] - Scanning - improve efficiencies and increase timeout for large databases

#### 1.0.43.1 06/05/2020

Bug

- [POS-859] when adding an item via scanning its permanent identifier to an order and using its last service, use the price list price instead of the last service price
  - [POS-854] Sorting screen, scanning with void orders, item lookup improvements and other issues
  - Have stopped voided orders showing when scanning items at stations
  - Have stopped items from ready orders showing when scanning items on the sorting screen
  - If a suborder was sorted over multiple slots, it was sorting weirdly when sorting by slot. I have changed this to sort by the lowest slot number.
  - "Item Lookup" will now find all orders which this item has been on.

o The returned list now displays the order number and sorts by the orders start date descending. o If multiple orders are returned, it will not hit enter automatically if you scanned using a scanner. Instead it will wait and allow you to select the order you are after.

• [POS-855] – (previously resolved) Route details not printing on the partial (suborder) receipts

• [POS-856] – "Could not get menu details. Unable to get property 'dataObject' of undefined or null reference" error on Entry Station

#### Story

• [POS-721] - Sales Incoming Report - ability to group by Order without selecting account

• [POS-850] - Display user-friendly date range across all reports

• Previously it was selecting the correct data but displaying the day after what the user had selected on the interface. This is due to how our back end queries were being run, we have changed this to display the user-selected date.

• [POS-853] - Don't allow an item to be on active 2 orders at once

#### 1.0.43 01/05/2020

#### Bug

• [POS-821] – Soup up/down stops MDC integration from running

• [POS-841] – Add logging and fix newline issue for issue: Basic Conveyor on Sorting screen spins to

what seems like every slot without the user wanting it to

#### Story

• [POS-714] - Menu of Discounts

- There's a new menu option in the "Settings" section called "Discounts".
- o Here you can set up names and discount amount for each of your discounts.
- o Once set up, you can add to a menu.
- Adding to a menu:

o In the "Properties" section of a menu, you can now add buttons for Discounts.

• Discounting an order:

o Open up an order which shows the menu you added the discount buttons to, and now hitting the discount button will change the discount on the order.

o If you hit multiple discounts for the order, you will be prompted to add an additional discount, override the current discount, or remove discounts altogether.

• The free flow discount button will disappear if the menu you're on has a discount button for one of the services, and the customer is not a manager or admin.

• [POS-758] - Extra productivity stuff

• - Have polished up the productivity station, drill down into the Jira issue for more details (there's a bit in there)

• [POS-840] – MDC Integration – Set orders to be picked up on pick up date not on delivery date

• [POS-844] – Make sure we only send ready SMS when the final suborder that is due on that day (previously the code was looking for the final order, not suborder)

• [POS-849] – Allow front counter staff to delete unconfirmed orders

#### Version 1.0.42.1 28/04/2020

#### Bug

• [POS-837] – Basic Conveyor on Sorting screen spins to what seems like every slot without the user wanting it to

• [POS-838] - Locker orders getting marked as un-picked up when they really were still picked up

#### Version 1.0.42 23/04/2020

Bug

- [POS-816] Slot # and last scan of order item not showing on order writing screen
- [POS-818] Properties are showing in an open group

• [POS-830] – Errors when voiding orders – "g is undefined" and menu structure not appearing properly afterwards

• [POS-831] - The textbox on grouped items still shows when voided/locked down

#### Story

- [POS-155] Sorting Screen More details for better and quicker sorting
- This includes:

• - The ability to click on a location in the "Complete Order" modal and get the details of the individual order items at that location

- We now display other located sub orders located for this order at the selected completed station
- - Displaying customer name on the "Complete Order" modal
- [POS-803] Ability to change lock time for a station

• This can be maintained in Stores -> Station maintenance.

• When you refresh your browser/log out and back into the UWP app, the station will now lock to the time (in seconds) you specify (defaulted 120). You can also specify a station to not auto lock, in which case it won't lock out the currently logged in user.

• [POS-817] - Select individual item instead of whole group after auto-grouping has updated properties

• This makes it a heap easier to fill out orders which have items like: "Shirt, blue", "Shirt blue white stripe", "Shirt blue white check" etc...

• [POS-822] – Sorting Screen – Change wording on "Split Orders" to make it more clear that all orders are being split

• [POS-823] - Stop showing orders picked up today in the orders promised report

• [POS-824] – Put "Day of Week" next to date grouping on Timesheet report to make it easier for dry cleaners to pay penalty rates

#### Version 1.0.41 20/04/2020

#### Bug

- [POS-480] Order Writing Screen "Sub Order x of y" goes out of wack and doesn't display properly
- [POS-778] Visual bug when adding parent items through "Quantity" button
- [POS-779] Adding parent item with "Quantity" button copies properties to children
- [POS-812] Alignment of columns on Partial Receipt are out

#### Story

• [POS-718] - Highlight scanned item in Item Lookup

• [POS-732] – Batches Report – Ability to select date range (reflected in screen and batch export) and only show open batches by default

• - NOTE: with this one, the simplest and most efficient method of selecting the batches was to include batches which feature any orders within the selected date range. i.e. You select "Last Week" as a date, and for Batch 100 there are orders which came in a month ago, orders which came in last week and orders which came in this week. The full Batch 100 will be displayed in the list.

• [POS-750] - Posting Batches - See customer if "Any" customer selected

• [POS-753] – Stop showing "Scan must be longer" as scans are now ambiguous with ability to scan products and order items

- [POS-789] Make "Not Found" error after scanning disappear after 5 seconds
- [POS-794] Turn off SMS ready orders for delivery customers
- [POS-806] Order Writing Screen Highlight when a sub order is ready
- [POS-809] Don't bring up inactive customers when searching
- [POS-810] Send A records for individual items instead of D for whole order to MP BAM Conveyor when deleting orders

• [POS-811] – Make the Make Payment modal say "Cancel" instead of "Close" after payment has been made and before pickup

#### Version 1.0.40.6 13/04/2020

Bug

- [POS-798] MDC integration adding duplicate accounts to POS
- o This is the fix for the Bancroft issue
- [POS-799] Account autocharge not saving properly

o The issue was actually with the display, not the save. It was saving properly, but always displaying false.

Story

• [POS-760] - Fix Elite/Breezy

o This adds a flag so that Breezy customers are not added in to Elite's MyCleanPOS database. This is a flag that we set when configuring the MDC integration

- [POS-775] Ability to group items on the receipt
- [POS-797] Make Metalprogetti MAP print order # as matrix code

#### Version 1.0.40.5 9/04/2020

Bug

- [POS-786] Cannot move group to new suborder
- [POS-787] Fix "object reference not set" error occurring when sending emails
- [POS-788] "Cannot read property length of undefined" when creating new customer

• [POS-790] – Order Writing Screen – Scanning an item without a customer selects a customer egg timers and crashes UWP

• [POS-792] – Payments from MDC are going into the first entry station for the dry cleaner, not the first entry station for the store

• - Essentially this means that for dry cleaners with multiple stores, all orders paid in MDC were going into the drawer period of the first station for the first store of the dry cleaner. Regardless of the store the order was made at. This has now been fixed.

• NOTE: I was unable to do a full end-to-end test for the fix of this issue. This should be working properly now, but if anything weird comes up like orders not being paid from MDC, let us know and we can sort it out ASAP.

• [POS-796] – Customer address not displaying properly on suborder receipt Story

- [POS-770] Sort Xero Contact list by name
- [POS-773] Show full name of account for Sales Incoming report
- [POS-791] Put cursor into scan item box after unlock for CASort
- [POS-795] Show price on Partial Receipt CASort

- [POS-781] "Unload Conveyor" sits there egg timering for large databases
- [POS-785] MDCIntegration, String comparison in .ToString for MDCStore incorrect

Story

- [POS-784] Order Writing Screen make the grouping item feel less like an item
- - have gotten rid of the product image for an expanded group and I feel this clears up a bit of the confusion

#### Version 1.0.40.4 8/04/2020

Bug

- [POS-781] "Unload Conveyor" sits there egg timering for large databases
- [POS-785] MDCIntegration, String comparison in .ToString for MDCStore incorrect

Story

- [POS-784] Order Writing Screen make the grouping item feel less like an item
- - have gotten rid of the product image for an expanded group and I feel this clears up a bit of the confusion

#### Version 1.0.40.3 4/04/2020

Bug

- [POS-765] Error when picking up order from Order Writing Screen
- [POS-776] Error adding colour to parent items
- [POS-777] Error adding service to parent items

#### Version 1.0.40.2 3/04/2020

Bug

- [POS-762] Make product UPC not required
- [POS-763] "Per Quantity" products were not adding properly to the order
- [POS-764] Sorting Scan is crashing

Story

• [POS-748] - Sales Incoming - add First ticket and Last Ticket date to reports by Account

• [POS-761] – Change PriceList name when Menu name changes and delete price list when menu is deleted

#### Version 1.0.40.1 2/04/2020

Bug

• [POS-746] - Exporting batch reports errors out on UWP

• [POS-756] - Cannot lock screen if order is voided

Story

• [POS-655] – Order Writing Screen – Show valet details by default for ARPerOrder or ARPerBatch customers

- [POS-683] Productivity on Scanning Stations
- - This feature is available on spotting/dry cleaning/wash/pressing/quality stations.
- - You'll see Scan Rate and Expected Scan Rate, and a graph showing the 2 compared.
- - You are able to select different products to get your scan rate for a specific product.
- - When the user wants to go on break, hit the dots and then "Go on break". This will stop the counter so their scan rate is not affected. They can also lock the screen or logout.
- - To come back from break, hit the dots and then "Back from break"

- Default Scan Rates can be maintained in the station maintenance.
- [POS-723] Metalprogetti send A then R records to update permanent identifiers for MAP
- [POS-745] Add "AutoCharge" flag to api and account maintenance
- This My Dry Cleaning field is now maintainable in POS.
- [POS-751] Only let managers and admins void orders
- "Void" will only be available to managers and admins.
- [POS-755] Select Service dialog, continue immediately when item is selected

## Version 1.0.40.0 1/04/2020

#### Story

- [POS-675] Ability to "group" similar items on order writing screen
- - There is a flag on the store to "Group Like Items" found under the "Dry Cleaning" heading in the

"Advanced" section. If set, this will activate the grouping (this is on by default). Bug

• [POS-752] – Order Writing Screen – Cannot scan in item attached to customer by permanent identifier if "none assigned" items are on the order

#### Version 1.0.39.1 19/03/2020

Bug

• [POS-737] - Could not complete order from the sorting screen

Story

• [POS-738] - Use account name when creating xero contact

And some other non-jira issues:

• Error with suborder/save which was breaking

• Have updated the styles in the prompt for service modal dialog (when you have a store which has "Prompt for Service" set, create a new order and the modal dialog will pop up)

#### Version 1.0.39.0 19/03/2020

Bug

• [POS-729] - "Could not load menu" bug

• This solves the underlying issue with The Lonely Sock today. The surface-level fix as I changed was to re-activate the service, but this release will fix the underlying issue too.

• [POS-730] – Service drop down list not showing after you have entered a price list with only one service attached

• This fixes the issue with the service drop down list not showing some times.

• [POS-731] – Customer Maintenance – error when updating with accounts underneath with account discounts

• The fixes the issue which looked like you couldn't update price lists

• [POS-733] – Station Maintenance – the product picker when selecting for productivity is not showing the full list of products

• [POS-735] - "Could not find menu" bug

• This was occurring sometimes on refresh of browser or restart of app. It was a timing issue with our api calls buit have now fixed this up.

#### Story

• [POS-715] - Service prompt when opening order

• We have added 2 new flags to the store maintenance under the Advanced collapsible under "Dry Cleaning"

o "Prompt for Service" – if set when creating new orders will prompt the user to select a service from the current price list

o "Use Previous Service" – if set, when scanning permanent identifiers on the order writing screen, will find the previous service for that item and attach it to the item on this order too

• Also, we have changed it so that if the order has items, the service selected in the buttons on the right will be the service which is most commonly seen on the order

• [POS-726] - Order # hyperlink in Batches/Posting/Sales reporting

• Where order # are found in reports, we have turned these into hyperlinks that will load the order receipt.

• [POS-728] - Add phone to Sales Incoming report when it is ran by Account

#### Version 1.0.38 18/03/2020\*

Bug

- [POS-724] Sales Incoming report bug for Finest Alterations and Posting orders issues
- Included in this issue are the following sub items:
- Certain sales incoming reports by order were falling over
- We are able again to select customer on the Postings screen
- We are now showing customer on the Postings screen and in the PDF/XLSX when posting orders
- Can now order properly by Valet Number, Posting and Balance on the posting screen

Story

• [POS-292] – Dry Cleaner Settings – Allow dry cleaner to administer their own settings through the settings menu

• This week we have added a new page in the settings menu "Preferences". This allows the dry cleaner to change their own details, create their own branding etc...

• [POS-717] - Add commas in between properties on the receipt

#### Version 1.0.37.2 05/03/2020\*

Story

[POS-706] – OrderItem list api efficiency

- Have performed some major changes to the orderitem/list api and added more indexing over the database. T

#### Version 1.0.37.1 01/03/2020\*

Story

- [POS-703] Change the info printed on the Metalprogetti bagger through the LabelInfo field
- · We now handle valet details much more elegantly
- [POS-708] Garment lookup on the Entry screen
- - Go into an entry screen and hit "Other Commands" and then "Item Lookup". Release 1.0.37.2 has improved efficiencies for this for large dry cleaners.
- [POS-709] Print suborder receipt from order writing/entry screen

Go into the order writing screen and hit the 3 dots on a suborder and there will be an option to print
 Version 1.0.37 26/02/2020

- [POS-699] SMS not sending for when a special character & is in the name
- [POS-700] Sorting Auto split "Unable to get property 'type' of undefined or null reference"

#### Story

• [POS-663] – Metalprogetti Assembly – Sparkle need the ability to send to an ARM "group" using the PFDEST field

- A Customer and Account now have an Metalprogetti Arm field in their "Advanced" sections.
- A Customer Metalprogetti Arm field is overwritten by an Accounts Metalprogetti Arm field.
- This will then send the relevant fields down to a MAP conveyor in R records.
- [POS-685] Update copy tool to copy MDC tables
- [POS-694] Ability to set a price list per account
- Go to Customer -> Account and then there is a Price List field settable there
- [POS-696] Store option: Keep Prior Customer
- On a store there is a "Keep Previous Customer Selected" field.
- Set this to true and when you create/edit an order and hit "Back" the Customer and Account will still be selected
- [POS-697] Store option: don't prompt for payment of a/r accounts
- On a store there is a "Prompt AR Accounts For Payment" field
- Set this to false and when you confirm an order, AR Per Order/AR Per Batch accounts will not get prompted for a payment
- [POS-698] Send valet details to metalprogetti
- In the LabelInfo field for Metalprogetti, if present for the order, we now send Valet Details where we used to send Customer Name and the Customer Name where we used to send Store Name. If the order doesn't have a Valet Name it will do what it did previously.
- For what it's worth, if there is a delivery on the order, it will not send Customer Name/Store Name instead where that is it will send the delivery details.

#### Version 1.0.36.0 24/02/2020

Bug

• [POS-686] – Metalprogetti Automated – Pushing down Elite DC orders to MP pushes a considerably big file

• [POS-687] – Error when deleting OrderItem – cannot insert the value null into column 'o\_Pieces'

• [POS-688] – Calculate pieces properly for "Include Quantity in Piece Count" products in sales reports and MDC integration

- [POS-689] Order Receipt Stop showing balance if a customers "Print Totals" is off
- [POS-691] MDC Integration Cannot insert null into column c\_PrintReceiptTotals

Story

• [POS-581] - Sorting Screen/Maintenance - Auto split after x garments are on the same slot

#### Version 1.0.34.1 21/02/2020

Bug

• [POS-686] – Metalprogetti Automated – Pushing down Elite DC orders to MP pushes a considerably big file

• [POS-687] - Error when deleting OrderItem - cannot inser the value null into column 'o\_Pieces'

### Version 1.0.34.0 20/02/2020

Bug

• [POS-681] – Order Receipt – Display "None assigned" items instead of breaking the receipt Story

- [POS-665] Constant Migration of Dry Cleaners
- I have tested this myself in UAT environment and it's ready to go

• [POS-673] – Coupons and Discounts – Include a "Service Property" property type and one-time item properties

• New "Service Properties" option on the Settings tab

• Service Properties work basically the same as Other Properties, except they are not retained against the garment if it returns on a subsequent order

- [POS-676] DCCS Import: Per Quantity products to come through as one item with quanity
- [POS-677] Increase efficiency of /orders/details API

• You should now be able to open the big 400+ items tickets at Delta. The 4000+ item tickets load, but it is too intensive for the interface. We will need to implement grouping on the interface to handle this (POS-675).

- [POS-678] Option on Customer to exclude order totals from receipt
- [POS-679] Show quantities on receipt for "per quantity" products
- [POS-680] Include quantity in piece count for "per quantity" items

#### Version 1.0.31.0 14/02/2020

Bug

- [POS-589] Reorder in settings was broken and wasn't reordering
- [POS-590] Pricelists Reordering doesn't always drop to the right spot
- [POS-604] Products "Grouped Products" filtering capitalisation bug
- [POS-671] Order Writing Screen A customer without given name or surname name displays incorrectly

• [POS-672] – Order Writing Screen – Fix the text alignment on the discount popup Story

- [POS-455] Javascript Security Reduce potential of Javascript injection attacks
- [POS-587] Import Make Describe and Price items come in as products
- [POS-603] Coupons and Discounts Raise/lower price of item by a percentage
- Go to the Price Lists in Settings
- Edit a property button
- You'll see a (\$ | %) button which will change the price to be charged as \$ amount or % amount
- Version 1.0.30.0 11/02/2020

Bug

- [POS-641] Orders List Cannot delete stub for Brite Drycleaners
- [POS-659] Dashboard Orders Promised Stop showing voided orders showing in Orders Promised report
- [POS-662] Store Maintenance On create of a store, the Next Ready Date won't let you save as "Next Day" and pops an "undefined" into the textbox
- [POS-668] Order Writing Screen Cannot display receipt/view payments when drawer transaction is null

Story

• [POS-562] - Dry Cleaner/Store - Merge store/dry cleaner into different dry cleaner

Version 1.0.29.2 25/01/2020

#### Story

• [POS-651] – Orders List/Entry – Show location of orders when picking up/paying, allowing employees to easily locate the customers orders and know what the customer is paying for

#### Version 1.0.29.0 22/01/2020

Story

• [POS-651] - Orders List/Entry - Better show location of orders when picking up/paying

#### Version 1.0.28.0

Story

• [POS-614] - Orders List/Front Counter/Entry - Pickup orders which are not ready but selected

#### Version 1.0.27.0

Improvement

• [POS-616] – Storage/Completed/Van – Scan history for this session

Story

• [POS-636] - Order Writing Screen - Prompt for payment when "Pickup" is hit

Story

- [POS-614] Orders List/Front Counter/Entry Pickup orders which are not ready but selected
- - To test this, go to a Storage/Completed/Van station and scan an order, then it will appear in the "History" list at the bottom of the screen.

Story

• [POS-636] - Order Writing Screen - Prompt for payment when "Pickup" is hit

• - Go into a non-ready order and hit "Pick up" and if the order is unpaid it will prompt the user to pay

#### Version 1.0.26.2

Bug

• [POS-639] - Posting Batches - Cannot post batches with orders from multiple stores

#### Version 1.0.26.1

Bug

- [POS-631] Posting Batches Egg timers on posting batch with 0 orders
- [POS-633] Orders List/Front COunter/Entry "Cancel" on make payment modal for pickup picks up the order anyway

Improvement

- [POS-635] Printing Brite DC printers are dropping out, attempted fix and extra logging added Story
- [POS-625] Sorting/Metalprogetti Basic Don't spin the conveyor on location

• [POS-632] - Posting Batches - Change "Invoice # must be unique" error message

#### Version 1.0.26.0

Bug

- [POS-624] Sales Incoming Account search not working
- [POS-626] Dashboard Orders promised report doesn't have the same number of orders that the value is showing
- [POS-627] Dashboard Orders Promise report crashing on Ready orders for BRITE DRYCLEANERS
- [POS-628] Posting Batches Egg timers when posting
- [POS-629] Copy Price List Master DC cannot copy their price list
- [POS-630] Posting Don't show stub orders or voided orders in the list Improvement
- [POS-622] Default Ready Date Add database fields and ability to change default period

#### Story

- [POS-610] Receipt Store option to add Customer Address on receipt
- [POS-619] Storage/Completed/Van Unload Conveyor improvements

#### Version 1.0.25.0

Improvement

• [POS-615] - Unload Conveyor - Add "All Stores" to stores ddl

#### Story

- [POS-598] Receipt Show the products getting worked on underneath "Any 3 pieces" specials
- [POS-609] Xero Configure POS for Production Xero
- [POS-611] Customers Add address fields to maintenance
- [POS-612] Storage/Van/Completed Metalprogetti Basic Don't spin conveyor when locating
- [POS-613] Logos Update with new MyCleanPOS branding

#### Version 1.0.24.2

Story

• [POS-558] - Stations Storage/Completed/Metalprogetti - Unload Conveyor

#### Version 1.0.24.1

Bug

• [POS-599] – Pricing items on orders – adding surcharges to children under "Any 3" doesn't change price

Improvement

• [POS-602] – Unload conveyor stage 1

#### • Version 1.0.24.0

Story

• [POS-569] - Order Ready SMS - Improvements/Store Template

#### Version: 1.0.23.1

Bug

• [POS-594] - Remember me not remembering on UWP app

Story

#### Version: 1.0.23.0

• [POS-556] - Login - 2 Factor Authentication

2 Factor Authentication can be set up when logged in as an employee and going to Settings -> My Details or clicking the users name in the top right and then My Details.

When you add the authenticator from the My Details page, next time you log in you'll be prompted for your Authenticator code.

#### Version: 1.0.22.0

Story

• [POS-299] - SmartPay Payment Terminal Integration finished with refunding orders

And the following non-jira issues:

- Changes made to a store in the maintenance will appear in the other parts of the app too
- Improvements to ABN textbox in dry cleaners admin section
- Hide dry cleaner ABN from receipts

You can now pair your app/browser with your Smartpay terminal (when making a payment and you hit "Pay" or Other Commands -> Smartpay Pair Terminal), push payments through to your device and add a surcharge onto it.

To set this up though in the Account Payment Types you set the "Uses Payment Terminal" to true for

your payment types you want to push through to your terminal. And in the Store maintenance, down the bottom there is a new "Payment Terminal" section, in which you can select the type of payment terminal the store links to and enter in how much of a surcharge to pay.

The store payment terminal surcharge applies to any transactions which happen for the store with AccountPaymentTypes which have "Uses Payment Terminal" set to true. This means they can forward surcharges onto the customer from whatever payment terminal they use, not just smartpay.

#### Version: 1.0.21.0

Story

- [POS-144] Hook up the quantity button in order writing screen
- [POS-591] Products/Properties Make saveable by front counter staff

#### Version: 1.0.20.0 22-11-19

#### Story

- [POS-521] Ready Order Notification SMS or Email when order is ready (gives preference to SMS)
- [POS-564] Integration Have stopped it crashing after a release
- [POS-565] Storage/Completed Show location all the time on the "Scan" setting

Also the non-jira issues:

- Scanning items now focuses the textbox after an error
- Timeout/lost connection errors disappear after a time
- UWP Crashing when an order is picked up bug fixed
- Made the sender the dry cleaner on a sub order receipt email

#### Version: 1.0.19.1 20-11-19

- Some wording changes to Stores maintenance and added more help tags
- Create contact button on the Postings link account popup and on Customers maintenance
- Postings link account popup load as soon as popup shows
- Auto post order into Xero once confirmed for AR Per Order Account

#### Version: 1.0.19.0 12-11-19

Have got the Xero Integration in UAT ready for testing. This comes with a UWP update (version 1.0.19.0).

Once you have linked up POS and Xero in the Stores maintenance, you will be able to go into the Posting screen and when you post an order for the store you've linked to Xero, it will create an Invoice in Xero for that Order/Batch of orders.

#### Version: 1.0.18.9 8-11-19

- Metalprogetti changes

o When an order is split: Send A records for the items not on the conveyor. Send R records for those same items but with their updated sub order numbers. Send T records for the items on the conveyor, updating their piece numbers.

- Sorting screen changes

o Ability to split by Store if there are items from multiple stores at the station

#### Version: 1.0.18.5 13-10-19

Story

• [POS-513] - Ability to delete an Order once it has been confirmed

# **1.4. Privacy Policy**

#### **Privacy Policy**

DRY CLEANING COMPUTERS SYSYEMS AUSTRALIA PTY.LTD have created MyCleanPOS. This SERVICE is provided by DRY CLEANING COMPUTERS SYSYEMS AUSTRALIA PTY.LTD and is intended for use as is.

This system is primarily a Point of Sale system which can interact with a customer to provide a priced receipt and produce tags to track customers garments while at the dry cleaners premises This page is used to inform visitors regarding our policies with the collection, use, and disclosure of Personal Information if anyone decided to use our Service.

If you choose to use our Service, then you agree to the collection and use of information in relation to this policy. The Personal Information that we collect is used for providing and improving the Service. We will not use or share your information with anyone except as described in this Privacy Policy.

The terms used in this Privacy Policy have the same meanings as in our Terms and Conditions, which is accessible via the User Manual unless otherwise defined in this Privacy Policy.

#### Information Collection and Use

For a better experience, while using our Service, we may require you to provide us with certain personally identifiable information, including but not limited to location. The information that we request will be retained by us and used as described in this privacy policy.

The app does use third party services that may collect information used to identify you.

Link to privacy policy of third party service providers used by the app

- ? Google Play Services
- ? Firebase Analytics
- ? One Signal

#### Log Data

We want to inform you that whenever you use our Service, in a case of an error in the app we collect data and information (through third party products) on your phone called Log Data. This Log Data may include information such as your device Internet Protocol ("IP") address, device name, operating system version, the configuration of the app when utilizing our Service, the time and date of your use of the Service, and other statistics.

#### Cookies

Cookies are files with a small amount of data that are commonly used as anonymous unique identifiers. These are sent to your browser from the websites that you visit and are stored on your device's internal memory.

This Service does not use these "cookies" explicitly. However, the app may use third party code and libraries that use "cookies" to collect information and improve their services. You have the option to either accept or refuse these cookies and know when a cookie is being sent to your device. If you choose to refuse our cookies, you may not be able to use some portions of this Service.

#### Service Providers

We may employ third-party companies and individuals due to the following reasons:

- ? To facilitate our Service;
- ? To provide the Service on our behalf;
- ? To perform Service-related services; or
- ? To assist us in analyzing how our Service is used.

We want to inform users of this Service that these third parties have access to your Personal

Information. The reason is to perform the tasks assigned to them on our behalf. However, they are obligated not to disclose or use the information for any other purpose.

#### Security

We value your trust in providing us your Personal Information, thus we are striving to use commercially acceptable means of protecting it. But remember that no method of transmission over the internet, or method of electronic storage is 100% secure and reliable, and we cannot guarantee its absolute security.

#### Links to Other Sites

This Service may contain links to other sites. If you click on a third-party link, you will be directed to that site. Note that these external sites are not operated by us. Therefore, we strongly advise you to review the Privacy Policy of these websites. We have no control over and assume no responsibility for the content, privacy policies, or practices of any third-party sites or services.

#### **Children's Privacy**

These Services do not address anyone under the age of 13. We do not knowingly collect personally identifiable information from children under 13. In the case we discover that a child under 13 has provided us with personal information, we immediately delete this from our servers. If you are a parent or guardian and you are aware that your child has provided us with personal information, please contact us so that we will be able to do necessary actions.

#### **Changes to This Privacy Policy**

We may update our Privacy Policy from time to time. Thus, you are advised to review this page periodically for any changes. We will notify you of any changes by posting the new Privacy Policy on this page. These changes are effective immediately after they are posted on this page.

#### **Contact Us**

If you have any questions or suggestions about our Privacy Policy, do not hesitate to contact us at https://www.dccs.com/contact.

# 1.5. API

### My Dry Cleaning POS API

The My Dry Cleaning POS API is a HTTP API. Requests are made to the API through a HTTP POST request with a JSON request body. Responses are JSON formatted.

# 2. Select Station

After selecting the Store , in this case 'ABC Dry Cleaning', in the screenshot below,

|         | STORES                       |                            | () Fri, 28 Feb 9:05 AM () James K •                                                                              |
|---------|------------------------------|----------------------------|----------------------------------------------------------------------------------------------------|
|         | Select your sto              | ve                         |                                                                                                    |
| an an a | ABC Dry Cleaners             | Alliance Edge Dry Cleaning |                                                                                                    |
|         | docklands James Dry Cleaners | But Karl Chehade Hutt st   | a de la compañía de la compañía de la compañía de la compañía de la compañía de la compañía de la compañía de la |
| 1000    | Masters Sth Kingsville       | Masters Werribee           | 1 1                                                                                                    |
|         | Masters Werribee Try         | SmartPay                   |                                                                                                    |
|         |                              |                            |                                                                                                    |
|         |                              |                            |                                                                                                    |
|         |                              |                            | filment from                                                                                                    |
|         |                              |                            | Second Second                                                                                                    |
|         |                              |                            |                                                                                                    |
|         | 0                            | Posting Sheet              |                                                                                                    |
|         | Dashboard Reporting F        | Posting Sheet              |                                                                                                    |

You are able to now see the stations that have been configured for the 'ABC Dry Cleaning' store location, and select the required station.

| ABC Dry Cleaners                                             | 🕐 Fri, 28 Feb 10:51 AM 🜒 Brian S 👻 📮 🌞 |  |
|--------------------------------------------------------------|----------------------------------------|--|
| ABC Dry Cleaners                                             |                                        |  |
| 🖆 Front counter 🛛 🖆 Ticket Writing/Pickup 🖉 Pressing Trouser |                                        |  |
| ⊘ Cleaning at Factory △ Assembly ⊡ Completed 	□ Location     | 1 1                                    |  |
|                                                              |                                        |  |
|                                                              |                                        |  |
|                                                              |                                        |  |
|                                                              |                                        |  |
| Drawer<br>Periods Dashboard Reporting Posting Time<br>Sheet  |                                        |  |

|         | STORE                        | 3                          | THI, 28 FED 9:05 AM C James K • |
|---------|------------------------------|----------------------------|---------------------------------|
|         | Select your                  | store                      |                                 |
| 100 mar | ABC Dry Cleaners             | Alliance Edge Dry Cleaning |                                 |
|         | docklands James Dry Cleaners | Karl Chehade Hutt st       |                                 |
| 1000    | Masters Sth Kingsville       | Masters Werribee           |                                 |
| 1 and 1 | Masters Werribee Try         | SmartPay                   |                                 |
|         |                              |                            |                                 |
|         |                              |                            |                                 |
|         |                              |                            |                                 |
|         |                              |                            |                                 |
|         |                              |                            |                                 |
|         |                              |                            |                                 |

# 2.1. Drawer Periods

The screenshot below shows a number of **MyCleanPOS** system options that can be selected. We will now select the 'Drawer Periods' icon below and follow with other options and reports in the 'Select Station' section of the manual.

| ABC Dry Cleaners                                         | 🕐 Fri, 28 Feb 12:18 PM 🜘 James K 👻 📑 🗱 |
|----------------------------------------------------------|----------------------------------------|
| ABC Dry Cleaners                                         |                                        |
| Select your station                                      | Concerned -                            |
| Front counter Ticket Writing/Pickup Pressing Trouser     | 1 1                                    |
| ⊘ Cleaning at Factory △ Assembly ⊖ Completed 	□ Location |                                        |
|                                                          |                                        |
|                                                          |                                        |
|                                                          |                                        |
|                                                          |                                        |
|                                                          |                                        |
|                                                          |                                        |
|                                                          |                                        |
|                                                          |                                        |
| Drawer Dashaard Reaction Posting Time                    |                                        |
| Periods Dashboard Reporting Posting Sheet                |                                        |

When selecting the 'Drawer Period' reporting icon the following drawer period listings are shown for Ticket Writing, and, Front Counter Stations

| < Menu  |                       |             | DRAWER PERIODS |               |                                                                                                    | ? Fri, 28 Feb 11:20 AM () James K |                         | - 🖸 🌣  |    |
|---------|-----------------------|-------------|----------------|---------------|----------------------------------------------------------------------------------------------------|-----------------------------------|-------------------------|--------|----|
|         |                       |             |                |               | From<br>dd/mm/yyyy,:                                                                                                    | To<br>dd/mm/yyyy, -:              | Station<br>All stations | •      |    |
| lumber↓ | Station               | From        | То             | Closed By     |                                                                                                    | Counted By                        | Cash                    | Expect | ed |
|         | Front counter         | 14 Nov 12PM | in the second  |               |                                                                                                    | · _                               | -                       | 1      |    |
|         | Front counter         | 18 Sep 11AM | 14 Nov 12PM    | Smith, B      | 1                                                                                                    | it i                              |                         |        |    |
|         | Ticket Writing/Pickup | 28 Feb 9AM  |                | -1            | 1 1                                                                                                    |                                   |                         | 1)-    |    |
|         | Front counter         | 08 Jul 1PM  | 18 Sep 11AM    | Smith, B      |                                                                                                    | Smith, B                          | 1,064.00                | 0.00   |    |
|         |                       | 1.1.1       |                | and other the |                                                                                                    |                                   |                         |        |    |
|         |                       |             |                |               | and the second second sec |                                   |                         |        |    |

This is where you can print or display a copy of the cash drawer report select the period you would like and then you can display, print ,or, email the transaction log as shown below DCCS Australia

| < Menu        |                       |                                  | DRAWER PERIODS                                  | ? Fri, 28                | Feb 11:21 AM 🛈 James I | < 🖸 🌣     |
|---------------|-----------------------|----------------------------------|-------------------------------------------------|--------------------------|------------------------|-----------|
|               |                       | Drawer Period 1                  | CLOSE                                           | уууу, -:                 | All stations           | ▼ <u></u> |
| Number ↓      | Station               | Fron                             |                                                 | <b>y</b> 100 100 100 100 | Cash                   | Expected  |
| 3<br>         | Front counter         | 14 N<br>Station:                 | Front counter                                   | -                        |                        |           |
| 2             | Front counter         | 18 S<br>Period:                  | 08 Jul 2019 01:19 PM until 18 Sep 2019 11:28 AM | and the second second    |                        |           |
| 1             | Ticket Writing/Pickup | 28 F<br>Opening balance:         | 0.00                                            |                          |                        |           |
| 1, 1999, 1997 | Front counter         | 08 J<br>Closed by:               | Smith, Brian                                    |                          | 1,064.00               | 0.00      |
|               |                       | Counted By:                      | Smith, Brian                                    |                          |                        |           |
|               |                       |                                  | Sinti, bhan                                     |                          |                        |           |
|               |                       | Count                            |                                                 |                          |                        |           |
|               |                       | \$100 5                          | \$1 0                                           |                          |                        |           |
|               |                       | \$50 0                           | 50c 0                                           |                          |                        |           |
|               |                       | \$20 10                          | 20c 0                                           |                          |                        |           |
|               |                       | \$10 32                          | 10c 0                                           |                          |                        |           |
|               |                       | \$5 0                            | 5c 0                                            |                          |                        |           |
|               |                       | \$2 22                           |                                                 |                          |                        |           |
|               |                       | Total 1064.00                    |                                                 |                          |                        |           |
|               |                       | Expected Total 0.00              |                                                 |                          |                        |           |
|               |                       | Notes<br>petty cash paid presser |                                                 |                          |                        |           |
|               |                       |                                  |                                                 |                          |                        |           |

|                                      |                                                        | DRAWER PERIODS                         | a postante de la del del del del del del del del del del |        |
|--------------------------------------|--------------------------------------------------------|----------------------------------------|----------------------------------------------------------|--------|
| alinnig - A                          | Print Transactio                                       | n Log                                  | CLOSE                                                    | уууу,: |
| From<br>14 N<br>18 S<br>28 F<br>08 J | Other Options ▲<br>Email:<br>Printer Type:<br>Printer: | Document  ABC Dry Cleaners - HP 1160 P | PCI 5-3 DeceBoar                                         | ,      |
|                                      | Print                                                  | Download                               | Email                                                    |        |
| 2                                    |                                                        | CLOSE                                  |                                                          |        |
|                                      | \$10 32                                                | 10c 0                                  |                                                          |        |
|                                      | \$5 0                                                  | 5c 0                                   |                                                          |        |
|                                      | \$2 22                                                 |                                        |                                                          |        |
|                                      | <b>Total</b> 1064.00                                   |                                        |                                                          |        |
|                                      | Expected Total                                         | 0.00                                   |                                                          |        |
|                                      | Notes<br>petty cash paid p                             | resser                                 |                                                          |        |

# 2.2. Dashboard

The screenshot below shows a number of **MyCleanPOS** system options that can be selected. We will now select the 'Dashboard' icon below and follow with other options and reports in the 'Select Station' section of the manual.

| A PROPERTY AND A PROPERTY AND A PROP |                         | ABC Dry Cleaners      |                    | 🕐 Fri, 28 Feb 12:18 PM 🜘 James K 👻 📑 🌞 |
|----------------------------------------------------------------------------------------------------|-------------------------|-----------------------|--------------------|----------------------------------------|
| 10 <b>00</b>                                                                                                    | ABC Dry Clear           | Select your station   |                    |                                        |
|                                                                                                    | 🖺 Front counter 🛛 🟥     | Ticket Writing/Pickup | Pressing Trouser   | 1                                      |
|                                                                                                    | ⊘ Cleaning at Factory   | Assembly      ⊖ Co    | mpleted 🖻 Location |                                        |
| 1 CF                                                                                                    |                         |                       |                    |                                        |
|                                                                                                    | Drawer<br>Periods Dasht |                       | ting Time<br>Sheet |                                        |

Dashboard is set to show you which orders were promised for today that have not been marked as completed.

The Dashboard can also show you orders that are ready and total orders in the store – ready and not ready

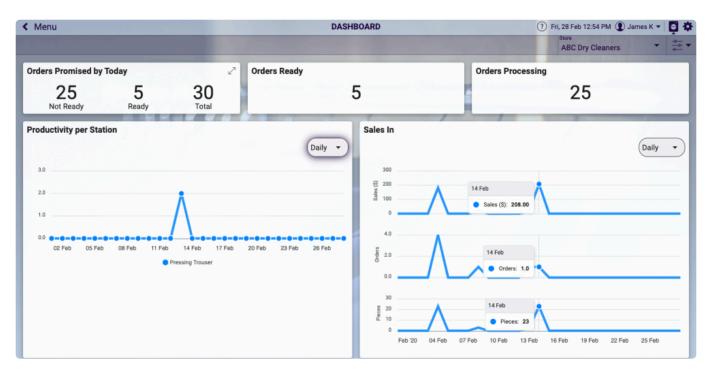

The Dashboard can also show Sales (daily, weekly, monthly) and Productivity of the store how many items have been spotted, pressed, assembled, scanned to storage by operator/employee

# 2.3. Reporting

The screenshot below shows a number of **MyCleanPOS** system options that can be selected. We will now select the 'Reporting' icon below and follow with other options and reports in the 'Select Station' section of the manual.

|             |                       | ABC Dry Cleaners     |               | 🕐 Fri, 28 Feb 12:18 PM 📵 James K 👻 📮 🗱 |
|-------------|-----------------------|----------------------|---------------|----------------------------------------|
|             | ABC Dry Clea          | iners                |               |                                        |
|             | Read                  | Select your station  |               |                                        |
|             | 🖆 Front counter       | Ticket Writing/Picku | Pressing      | Trouser                                |
|             | ⊘ Cleaning at Factory | Assembly 🖯           | Completed 🖻 L | ocation                                |
| 6.5         |                       |                      |               |                                        |
|             |                       |                      |               |                                        |
| A CARLONNER |                       |                      |               |                                        |
|             |                       |                      |               |                                        |
|             |                       |                      |               |                                        |
|             |                       |                      |               |                                        |
|             | æ                     |                      | 1             |                                        |
|             | Drawor                | hboard Reporting     | Posting Sheet |                                        |
|             |                       | nboard Reporting     | Posting Sheet |                                        |

The system has reports on this period and the same period last year to give you a snap shot of how you are performing year on year

Reports can be exported to CSV or PDF. They can be printed or emailed.

| < Menu                                                                                                    | REPORTING                                                                                                    | 🕐 Fri, 28 Feb 12:58 PM 🜘 James K 👻 📮 🌞                                                                                      |
|----------------------------------------------------------------------------------------------------|----------------------------------------------------------------------------------------------------|----------------------------------------------------------------------------------------------------|
| Sales and Marketing                                                                                                    |                                                                                                    |                                                                                                    |
| Sales Incoming                                                                                                    | Sales by Product                                                                                                    | Sales by Location                                                                                                    |
| How well are you going this year? View sales of products broken out by<br>service, compare this years sales with previous years.                                                                     | Which products are doing the best for you? View sales of products<br>broken out by product type and service, compare this years sales with<br>previous years. | Show orders in your store for a period in a location range.                                                                 |
| A Customer Marketing                                                                                                    | e <sup>9</sup> I Customer Flow                                                                                                    | Coupons and Discounts                                                                                                    |
| Build and improve your marketing strategy, show who are your new<br>customers, lost customers, best customers and aged customers (those<br>who haven't placed an order in a certain number of days). | Measure your foot traffic, show when customers come into your store<br>hour by hour for each day.                                                             | Track how well your specials are converting, and understand how they<br>affect your profit margin and sales targets.        |
| Back of House                                                                                                    |                                                                                                    |                                                                                                    |
| Time Sheet                                                                                                    | Price List                                                                                                    | 📮 Edited Orders                                                                                                    |
| Keep track of your work force, show how many employees have<br>clocked in/out, who they are, and how many hours were worked in a<br>period.                                                          | Get a print out or send a copy of a customers price list.                                                                                                    | Understand what is happening to your orders once they're in your store.<br>Highlight orders whose prices have been changed. |

Reports will be able to be scheduled to send a report via email or sms every Monday or at the end of a day to nominated emails.

#### Some examples of reports available include:

#### **Incoming Sales Report**

| < Back                                                                                                    | SAL                                           | SALES INCOMING |          |            |                  | 🕐 Fri, 28 Feb 1:12 PM 😰 James K 👻 📮 🌞 |  |  |
|----------------------------------------------------------------------------------------------------|-----------------------------------------------|----------------|----------|------------|------------------|---------------------------------------|--|--|
| A REAL PROPERTY AND A REAL PROPERTY AND A REAL |                                               |                |          |            |                  | Export                                |  |  |
| Incoming Paid Pickup Date This month                                                                                                    | <ul> <li>Store</li> <li>All stores</li> </ul> | ✓ Account      | ₽ Store  | ▼, Service | → and None →     |                                       |  |  |
| Service ↑                                                                                                    | \$ Sales                                      | # Orders       | # Pieces | \$ / Order | # Pieces / Order | \$ / Piece                            |  |  |
| ABC Dry Cleaners                                                                                                    | \$421.75                                      | 7              | 51       | \$60.25    | 7.3              | \$8.27                                |  |  |
| Dry Cleaning                                                                                                    | \$421.75                                      | 7              | 51       | \$60.25    | 7.3              | \$8.27                                |  |  |
| Alliance Edge Dry Cleaning                                                                                                    | \$86.98                                       | 1              | 6        | \$86.98    | 6.0              | \$14.50                               |  |  |
| Dry Cleaning                                                                                                    | \$52.99                                       | 1              | 3        | \$52.99    | 3.0              | \$17.66                               |  |  |
| Wash and Iron                                                                                                    | \$3.99                                        | 1              | 1 1      | \$3.99     | 1.0              | \$3.99                                |  |  |
| Alterations and Repair                                                                                                    | \$30.00                                       | 1              | 2        | \$30.00    | 2.0              | \$15.00                               |  |  |
| docklands                                                                                                    | \$19.00                                       | 1              | 2        | \$19.00    | 2.0              | \$9.50                                |  |  |
| Dry Cleaning                                                                                                    | \$19.00                                       | 1              | 2        | \$19.00    | 2.0              | \$9.50                                |  |  |
| James Dry Cleaners                                                                                                    | \$140.10                                      | 4              | 13       | \$35.03    | 3.3              | \$10.78                               |  |  |
| Dry Cleaning                                                                                                    | \$133.10                                      | 3              | 12       | \$44.37    | 4.0              | \$11.09                               |  |  |
| Dry Clean                                                                                                    | \$7.00                                        | 1              | 1        | \$7.00     | 1.0              | \$7.00                                |  |  |
| Masters Sth Kingsville                                                                                                    | \$12.75                                       | 1              | 1        | \$12.75    | 1.0              | \$12.75                               |  |  |
| Dry Cleaning                                                                                                    | \$12.75                                       | 1              | 1        | \$12.75    | 1.0              | \$12.75                               |  |  |
| Masters Werribee                                                                                                    | \$29.20                                       | 2              | 3        | \$14.60    | 1.5              | \$9.73                                |  |  |
| Dry Cleaning                                                                                                    | \$19.00                                       | 1              | 2        | \$19.00    | 2.0              | \$9.50                                |  |  |
| Dry Clean                                                                                                    | \$10.20                                       | 1              | 1        | \$10.20    | 1.0              | \$10.20                               |  |  |
| Masters Werribee Try                                                                                                    | \$5.00                                        | 1              | 2        | \$5.00     | 2.0              | \$2.50                                |  |  |
| Dry Cleaning                                                                                                    | \$5.00                                        | 1              | 2        | \$5.00     | 2.0              | \$2.50                                |  |  |
| Total                                                                                                    | \$714.78                                      | 17             | 78       | \$42.05    | 4.6              | \$9.16                                |  |  |

#### Sales by Product and Service Report

| < Back                               |                    | SALES BY PRODUCT           |          |                  |          | 🥐 Fri, 28 Feb 1:10 PM 💽 James K 👻 📮 🏟 |  |  |
|--------------------------------------|--------------------|----------------------------|----------|------------------|----------|---------------------------------------|--|--|
|                                      |                    |                            |          |                  |          | Export                                |  |  |
|                                      | Date<br>This month | Store     ABC Dry Cleaners | Account  | Ø Store ▼, Servi | ce       | $\rightarrow$ Go                      |  |  |
|                                      | Th                 | is period                  | Last per | riod             | Comparis | on                                    |  |  |
| Product ↑                            | # Pieces           | \$ Sales                   | # Pieces | \$ Sales         | # Pieces | \$ Sales                              |  |  |
| ABC Dry Cleaners                     | 71                 | \$618.95                   | 0        | \$0.00           | 0.00%    | 0.00%                                 |  |  |
| Dry Cleaning                         | 69                 | \$618.95                   | 0        | \$0.00           | 0.00%    | 0.00%                                 |  |  |
| 2pc Suit                             | 2                  | \$44.00                    | 0        | \$0.00           | 0.00%    | 0.00%                                 |  |  |
| 3 piece Special                      | 2                  | \$48.00                    | 0        | \$0.00           | 0.00%    | 0.00%                                 |  |  |
| 5 Shirts                             |                    | \$25.00                    | 0        | \$0.00           | 0.00%    | 0.00%                                 |  |  |
| 5 shirt special                      | 1                  | \$23.95                    | 0        | \$0.00           | 0.00%    | 0.00%                                 |  |  |
| Belt                                 | 1                  | \$0.00                     | 0        | \$0.00           | 0.00%    | 0.00%                                 |  |  |
| Blouse                               | 3                  | \$21.00                    | 0        | \$0.00           | 0.00%    | 0.00%                                 |  |  |
| Jacket                               | 12                 | \$122.00                   | 0        | \$0.00           | 0.00%    | 0.00%                                 |  |  |
| Jumper                               | 1                  | \$1.50                     | 0        | \$0.00           | 0.00%    | 0.00%                                 |  |  |
| Over Coat                            | 1                  | \$22.00                    | 0        | \$0.00           | 0.00%    | 0.00%                                 |  |  |
| Pants                                | 13                 | \$122.00                   | 0        | \$0.00           | 0.00%    | 0.00%                                 |  |  |
| Shirt                                | 18                 | \$80.50                    | 0        | \$0.00           | 0.00%    | 0.00%                                 |  |  |
| Tie                                  | 10                 | \$43.00                    | 0        | \$0.00           | 0.00%    | 0.00%                                 |  |  |
| Toy doll                             | 1                  | \$22.00                    | 0        | \$0.00           | 0.00%    | 0.00%                                 |  |  |
| VIP Bag                              | 1                  | \$0.00                     | 0        | \$0.00           | 0.00%    | 0.00%                                 |  |  |
| outer jacket                         | 2                  | \$44.00                    | 0        | \$0.00           | 0.00%    | 0.00%                                 |  |  |
| Wash & Fold                          | 2                  | \$0.00                     | 0        | \$0.00           | 0.00%    | 0.00%                                 |  |  |
| Wash'n Fold - Per Kg or Part Thereof | 2                  | \$0.00                     | 0        | \$0.00           | 0.00%    | 0.00%                                 |  |  |
| Fotal                                | 71                 | \$618.95                   | 0        | \$0.00           | 0.00%    | 0.00%                                 |  |  |

#### Employee Timesheet Report

| < Back                |        |           |     |                     | TIME SHEET            |      |               | 🥐 Fri, 28 Feb 1:04 PM 🛈 J                                                                                                    | ames K 👻 📮 🌣                                                                                                  |
|-----------------------|--------|-----------|-----|---------------------|-----------------------|------|---------------|----------------------------------------------------------------------------------------------------|----------------------------------------------------------------------------------------------------|
|                       |        |           |     |                     |                       |      |               |                                                                                                    | Export                                                                                                    |
|                       |        | Last week | -   | Store<br>All stores | - Employee            | ۹ (۱ | Store •, Date | ▼ and Detail ▼                                                                                                    | $ \stackrel{\circ-}{} \bullet $ $ \bigcirc $ $ \bigcirc $ $ \bigcirc $ $ \bigcirc $ $ \bigcirc $ $ \bigcirc $ |
| Employee ↑            | Start  |           | End | Hours               | 1-1                   | 10.  |               | And in case of the local division of the local division of the loc |                                                                                                    |
| Alliance Edge Dry Cle | eaning |           |     | 0                   |                       |      |               |                                                                                                    |                                                                                                    |
| 17 Feb 20             |        |           |     | 0                   |                       | 1    |               |                                                                                                    |                                                                                                    |
| Kirk, James           | 09:40  |           | 0.0 | 0                   |                       | /    |               |                                                                                                    |                                                                                                    |
| 19 Feb 20             |        |           |     | 0                   |                       | 1    | 1             |                                                                                                    |                                                                                                    |
| Kirk, James           | 14:13  | 100       | 100 | 0                   |                       |      | (             |                                                                                                    |                                                                                                    |
| Total                 |        |           |     | 0                   | and the second second |      |               |                                                                                                    |                                                                                                    |

#### In all reports there are an extensive range of filters and search options to customise specific report

requirements.

#### Sales Reporting explained

The Sales by Product calculates based upon the time the order is created (e.g. "Start Order" is hit) and will only include non-voided orders.

Contrasting to the Sales Incoming report which calculates based upon the Incoming/Paid/Pickup selector which works as such:

- Incoming calculates based upon the time the order is confirmed and any time after that the price of the order is changed

- Paid calculates based upon the time any payment is made against the order
- Pickup calculates based upon the time the order is picked up

The Sales Incoming report gives the \$ amount based upon when the incident occurred, e.g. if "Incoming" is selected and an order for \$100 was confirmed on the 1st of October, there'll be a record in there for that order for \$100. If it is voided on the 2nd of October, there'll be a record in there for that order for -\$100 on the 2nd. Similar occurs with the pieces calculation.

# 2.4. Postings

The screenshot below shows a number of **MyCleanPOS** system options that can be selected. We will now select the 'Postings' icon below and follow with other options and reports in the 'Select Station' section of the manual.

| A REAL PROPERTY AND A REAL PROPERTY AND A |                         | ABC Dry Cleaners            |                    | 🕐 Fri, 28 Feb 12:18 PM 🜒 James K 👻 📮 🌣 |
|-------------------------------------------|-------------------------|-----------------------------|--------------------|----------------------------------------|
| 10 00                                     | ABC Dry Clear           | ners<br>Select your station |                    |                                        |
|                                           | 🕮 Front counter 🛛 🕮     | Ticket Writing/Pickup       | Pressing Trouser   |                                        |
|                                           | ⊘ Cleaning at Factory   | Assembly 🖯 Con              | mpleted 🖻 Location | 1                                      |
| 11                                        |                         |                             |                    |                                        |
|                                           |                         |                             |                    |                                        |
|                                           |                         |                             |                    |                                        |
|                                           |                         |                             |                    |                                        |
|                                           | -7                      |                             | -                  |                                        |
|                                           | Drawer<br>Periods Dashi | board Reporting Post        | ing Time<br>Sheet  |                                        |

As shown below postings are invoices that are to be posted to an accounting system. Postings can be by single invoice ,or, batch basis;

| < Menu   |              | POSTING                     |                | ? Fri, 28 Feb 2:59 | PM ① James K  | * 📮 🏝   |
|----------|--------------|-----------------------------|----------------|--------------------|---------------|---------|
|          |              | Orders Batches              |                |                    |               | Export  |
|          |              | Date<br>This financial year | Any All stores | -                  | Show post     | ted 📥 🕶 |
|          | 10 000 PPPP  | at the france               |                | ung                | posted orders | Dest    |
| Number ↓ | Valet Name   | Valet Number                | TT             | Pieces             | Posted        | Balance |
| 901102   | ISABELLA     | 9270                        |                | 1                  |               | 17.00   |
| 901097   |              |                             |                | 1                  |               | 0.00    |
| 901085   | JENNIFER     | 551                         |                | 1                  |               | 35.00   |
| 901084   | NATASHA      | 510                         |                | 1                  |               | 17.50   |
| 901079   | CAI          | 9264                        |                | 2                  |               | 27.75   |
| 900827   | сном         | 9028                        |                | 1                  |               | 13.05   |
| 900826   | PARK         | 9033                        |                | 2                  |               | 26.40   |
| 900825   | RATIONALE    | 9031                        |                | 1                  |               | 18.90   |
| 900788   | CAROLINE     | 1630                        |                | 1                  |               | 11.00   |
| 900787   | MICHAEJEREMY | 1631                        |                | 1                  |               | 11.00   |
| 900786   | MICHAEL      | 1632                        |                | 5                  |               | 31.00   |
| 900785   | SEIN         | 1633                        |                | 1                  |               | 16.00   |

As shown above individual invoices can be selected and transferred from the the MyCleanPOS system to XERO accounting system one at a time.

| < Back                                                                                                    | POSTING                                                                                                    |       |                 | Rev    | iew your Fel | bruary 2020 account | summary and s           |
|----------------------------------------------------------------------------------------------------|----------------------------------------------------------------------------------------------------|-------|-----------------|--------|--------------|---------------------|-------------------------|
| CALCULATION OF THE OWNER OF THE OWNER                                                                          | Orders Batches                                                                                                    |       |                 |        |              |                     | Export                  |
| the second second second second second second second second second second second second second second second s |                                                                                                    |       | Customer<br>Any | • 🔽 S  | how clos     | ed Show             | posted                  |
| COODPPPP                                                                                                    | Po to Par                                                                                                    |       | 2               |        | -            | open bato           | thes <sub>o</sub> Close |
| Account J                                                                                                    | 1111                                                                                                    | Batch | Closed          | Posted | Orders       | Pieces              | Balance                 |
| Hotel, Batch                                                                                                   |                                                                                                    | 16    | 1.              | 1      | 4            | 10                  | 0.00                    |
| Hotel, Batch                                                                                                   | And in case of the local division of the local division of the loc | 4     |                 | A      | 2            | 11                  | 0.00                    |
| Hotel, Batch                                                                                                   |                                                                                                    | 1     |                 | A      | 2            | 9                   | 0.00                    |
| Hotel, Batch                                                                                                   |                                                                                                    | 23    |                 |        | 0            | 0                   | 0.00                    |
| Hotel Staff                                                                                                    |                                                                                                    | 8     | -               | A      | 2            | 4                   | 0.00                    |
| Hotel Staff                                                                                                    |                                                                                                    | 24    |                 |        | 0            | 0                   | 0.00                    |
| DUDS N SUDS, DUDS N SUDS                                                                                       |                                                                                                    | 4064  |                 |        | 0            | 0                   | 0.00                    |
| DUDS N SUDS, DUDS N SUDS                                                                                       |                                                                                                    | 4064  |                 |        | 0            | 0                   | 0.00                    |
| DUDS N SUDS, DUDS N SUDS                                                                                       |                                                                                                    | 4064  |                 |        | 0            | 0                   | 0.00                    |

Batch – This will create a Batch Invoice and it will continue to add individual invoices to the batch until the batch is CLOSED. Once the batch is closed the batch number increments and the new invoices are added to the new batch number.

Post – Once a batch is closed it can be Posted to accounting system as a single invoice which will contain all of the invoices in the batch as line items in the invoice and the total will be the total of all of the invoices.

If you do not use Xero or you do not have Xero Integration setup you can manually create the invoice in your accounting system and flag the invoice as posted. This will allow you to keep track of which invoices have been posted to your accounting system and which invoices/batches have not been posted to your preferred accounting system.

# 2.5. Timesheet

The screenshot below shows a number of **MyCleanPOS** system options that can be selected. We will now select the 'Timesheet' icon below and follow with other options and reports in the 'Select Station' section of the manual.

| ABC Dry Cleaners                                            | 🕐 Fri, 28 Feb 12:18 PM 🜘 James K 👻 📮 🌣 |
|-------------------------------------------------------------|----------------------------------------|
| ABC Dry Cleaners                                            |                                        |
| Front counter 🔮 Ticket Writing/Pickup APressing Trouser     | 1                                      |
| ⊘ Cleaning at Factory △Assembly ⊖ Completed □ Location      |                                        |
|                                                             |                                        |
|                                                             |                                        |
|                                                             |                                        |
|                                                             |                                        |
| NIERABL CONTRACTOR                                          |                                        |
|                                                             |                                        |
| Drawer<br>Periods Dashboard Reporting Posting Time<br>Sheet |                                        |

MyCleanPOS will list the clock on – clock off times of your staff as shown below.

| K Time Sheet               |       |                    |                     | TIME SHEET |                 | 🥐 Fri, 28 Feb 3:58 PM 🜒 James K 🔻                                                                                                    | C 🕈              |
|----------------------------|-------|--------------------|---------------------|------------|-----------------|----------------------------------------------------------------------------------------------------|------------------|
|                            |       |                    |                     |            |                 |                                                                                                    | Export           |
|                            |       | Date<br>This month | Store<br>All stores | Employee   | ⊘ Store ▼, Date | ▼ and Detail ▼                                                                                                    | $\rightarrow$ Go |
| Employee ↑                 | Start | End                | Hours               | 2. 1       |                 | All and a second second |                  |
| ABC Dry Cleaners           |       | Pleter -           | 0.2                 |            |                 |                                                                                                    |                  |
| 4 Feb 20                   |       |                    | 0                   | 1 1        | T C             |                                                                                                    |                  |
| Rawlings, John             | 15:40 |                    | 0                   |            |                 |                                                                                                    |                  |
| 7 Feb 20                   |       |                    | 0                   |            | 1 1             |                                                                                                    |                  |
| Kirk, James                | 11:26 | 11111              | 0                   |            |                 |                                                                                                    |                  |
| 25 Feb 20                  |       |                    | 0                   |            |                 | And a second second second                                                                                                    |                  |
| Kirk, James                | 15:59 | · · · · · ·        | 0                   |            |                 |                                                                                                    |                  |
| 28 Feb 20                  |       |                    | 0.2                 |            |                 |                                                                                                    |                  |
| Kirk, James                | 08:45 | 08:57              | 0.2                 |            |                 |                                                                                                    |                  |
| Kirk, James                | 08:58 | 08:58              | 0                   |            |                 |                                                                                                    |                  |
| Kirk, James                | 08:58 |                    | 0                   |            |                 |                                                                                                    |                  |
| Alliance Edge Dry Cleaning |       |                    | 0.95                |            |                 |                                                                                                    |                  |
| 4 Feb 20                   |       |                    | 0.02                |            |                 |                                                                                                    |                  |
| Smith, Brian               | 16:38 | 16:39              | 0.02                |            |                 |                                                                                                    |                  |
| 8 Feb 20                   |       |                    | 0.93                |            |                 |                                                                                                    |                  |
| Kirk, James                | 15:37 | 16:33              | 0.93                |            |                 |                                                                                                    |                  |
| 17 Feb 20                  |       |                    | 0                   |            |                 |                                                                                                    |                  |
| Kirk, James                | 09:40 |                    | 0                   |            |                 |                                                                                                    |                  |
| 19 Feb 20                  |       |                    | 0                   |            |                 |                                                                                                    |                  |
| Kirk, James                | 14:13 |                    | 0                   |            |                 |                                                                                                    |                  |
| Masters Werribee Try       |       |                    | 0.07                |            |                 |                                                                                                    |                  |
| 7 Feb 20                   |       |                    | 0.07                |            |                 |                                                                                                    |                  |
| Kirk, James                | 11:22 | 11:26              | 0.07                |            |                 |                                                                                                    |                  |
| Total                      |       |                    | 1.22                |            |                 |                                                                                                    |                  |

You can edit employee times if required and if you have permission based on your user ID permissions.

|                 | TIME SHEET                                                                                                    |  |
|-----------------|----------------------------------------------------------------------------------------------------|--|
| Kirk, James     | CLOSE                                                                                                    |  |
| In:             | 08:45 am                                                                                                    |  |
| Out:            | 08:57 am                                                                                                    |  |
| Original In:    | 08:45 AM                                                                                                    |  |
| Original Out:   | 08:57 AM                                                                                                    |  |
| Hours:          | 0.20                                                                                                    |  |
| In IP:          | 203.40.205.177                                                                                                    |  |
| Out IP:         | 203.40.205.177                                                                                                    |  |
| In User Agent:  | Mozilla/5.0 (Macintosh; Intel Mac OS X 10_15_3)<br>AppleWebKit/537.36 (KHTML, like Gecko)<br>Chrome/80.0.3987.116 Safari/537.36 |  |
| Out User Agent: | Mozilla/5.0 (Macintosh; Intel Mac OS X 10_15_3)<br>AppleWebKit/537.36 (KHTML, like Gecko)<br>Chrome/80.0.3987.116 Safari/537.36 |  |
|                 | CLOSE                                                                                                    |  |
|                 | CLUSE                                                                                                    |  |
|                 |                                                                                                    |  |

# 3. Front Counter, and, Ticket Writing / Pickup

This is where you can interact with customers, create a new ticket or complete a customer pickup.

Shown below is Front Counter, and, Ticket Writing/Pickup menu items in MyCleanPOS.

| ABC Dry Cleaners                                        | 🥐 Tue, 03 Mar 3:49 PM 💽 James K 👻 🃮 🗱 |
|---------------------------------------------------------|---------------------------------------|
|                                                         |                                       |
| ABC Dry Cleaners                                        |                                       |
| Select your station                                     |                                       |
| Front counter Ticket Writing/Pickup Pressing Trouser    | 1                                     |
| ⊘ Cleaning at Factory △Assembly ⊡ Completed 	☐ Location |                                       |
|                                                         |                                       |
|                                                         | and the second second second          |

If you select either of **Front Counter**, or, **Ticket Writing/Pickup** menu's the following screens will launch. You will notice they are one of the same screen view from where you can create a new ticket, complete a customer pickup, or, raise a customer invoice.

Selection of Front counter, or,

| < Menu                                 | Front counter  | 🥐 Tue, 03 Mar 3:58 PM 📵 James K 👻 🏷 🍯 🏶 |
|----------------------------------------|----------------|-----------------------------------------|
| Search customer, order                 | Start Order    | Unconfirmed Other<br>Orders Commands    |
| Order # Notes Started                  | Pieces Status↑ | Balance                                 |
| Search a customer to view their orders |                |                                         |
|                                        |                |                                         |

**Ticket Writing/PickUp** function are accessed through the same screen in the MyCleanPOS solution providing more flexible, efficient, and, timely transaction processing at the Point Of Sale

| < Menu                                 | Ticket Writing/Pickup | 🕐 Tue, 03 Mar 4:00 PM 🌘 James K 👻 🏷 🃮 🗱 |
|----------------------------------------|-----------------------|-----------------------------------------|
| Search customer, order                 | Start                 | Unconfirmed<br>Orders Other<br>Commands |
| Search a customer to view their orders |                       | 1 1 1 1 1 1 1                           |
|                                        |                       |                                         |

To select a customer you can do one of many functions.

You can scan an invoice number into MyCleanPOS which will select the customer and display the

invoice or order automatically.

You can type in the 1st name or last name or type in the telephone number or the ticket number as shown below.

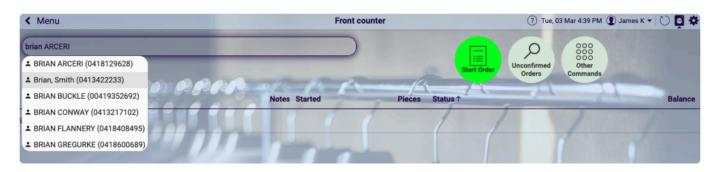

If it does not bring up a customer from the list for you to choose from then you can add a new customer

| < Menu                                 | Front counter                | 🧿 Tue, 03 Mar 4:42 PM 🕦 James K 👻 🏷 📮 🌞                   |
|----------------------------------------|------------------------------|-----------------------------------------------------------|
| add cu<br>+ Add Customer               | Start                        | Unconfirmed<br>Orders<br>Unconfirmed<br>Other<br>Commands |
| Order #                                | Notes Started Pieces Status↑ | Balance                                                   |
| Search a customer to view their orders |                              | 111                                                       |

After selecting **ADD CUSTOMER**, you can now add new customer details including, name, phone number, email and other customer details as shown below

| < Menu                                 |              | Front counter      |
|----------------------------------------|--------------|--------------------|
| Search customer, order                 | Add Customer | CLOSE              |
|                                        | Given Name:  | George             |
| Order #                                | Surname:     | Orwell             |
| Search a customer to view their orders | Phone:       | 03 93841122        |
|                                        | More 🔺       |                    |
|                                        | Email:       | George@hotmail.com |
|                                        | Password:    |                    |
|                                        |              |                    |
|                                        | ADD          | CLOSE              |
|                                        |              |                    |

# 3.1. Ticket Writing

Unlike other Point of Sale systems, Creating an Order ,and, completing a customer Pickup are completed in the one screen in the **MyCleanPOS** solution.

As shown below, you first select the customer by, either, typing in the first name or last name, or, the customer telephone number. You can also scan an existing Ticket to find a customer.

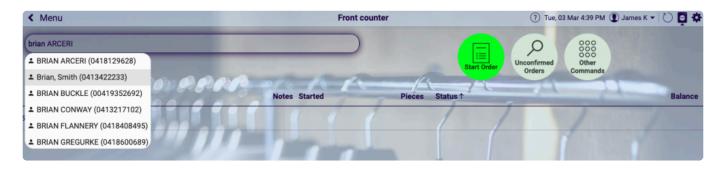

\*Tip... The search will only return the first 10 occurrences of you search. ... to refine your search you can type in Last Name(comma), 1st few letters of the 1st name and it will search for a match ... if you type the first name you can do a space and then the last name or part there of and it will search for a match\*

Once the customer is selected you select Start Order shown in the Green button

| < Menu                     | Front counter  | ? Thu, 05                            | Mar 2:01 PM 🛈 James K 🕶 🖒 📮 🌞 |
|----------------------------|----------------|--------------------------------------|-------------------------------|
| Search customer, order     |                |                                      | 000                           |
| BRIAN, SMITH<br>0413422233 | X              | Start Order                          | Other<br>Commands             |
| unpaid orders              | 11             | 1 1                                  | 7                             |
| Order # Notes Star         | ted Pieces     | Status ↑                             | Balance                       |
| 78 Fri, 1                  | 14 Feb 2020 23 | Processing, ready on Sat, 15 Feb 4PM | 208.00                        |
| 🗋 84 3 hrs                 | s ago 8        | Processing, ready on Fri, 06 Mar 4PM | 101.00                        |
|                            |                |                                      |                               |

This will allow you to create a ticket for a customer as shown below where Shirts and Pants have been selected, notes have been added, colours and properties selected and added to the ticket, and overall discount offered. You can also select the Ready date.

You can change the service while writing a ticket and you can also add an additional service to an Item. Eg. Dry Clean pants, add Tailor service – repair Zip etc.

Once the ticket is completed. - Confirm the Order by selecting the Confirm Order button

| < Back                                        |                   |                                |                  | 4        | pieces            |                    |              | 0             | Thu, 05 Mar 2:23 P | M 👤 James K 🔻     | <b>Ģ</b> * |
|-----------------------------------------------|-------------------|--------------------------------|------------------|----------|-------------------|--------------------|--------------|---------------|--------------------|-------------------|------------|
| BRIAN, SMITH<br>0413422233                    | <u>show v</u>     | search custor                  | mer or scan iter | n J      | Business<br>Shirt | 2pc Suit           | Pants        | + Add product |                    |                   |            |
| Building a brighter fut                       | ure with MyCleanP | PRPR                           | surger.          | 1.1      |                   | a_                 | A            |               | -                  | -                 |            |
| Sub Order<br>1                                |                   | READY: Fri 🝷 (                 | 06/03/2020       | 04:00 pm |                   | 1                  |              |               |                    |                   |            |
| Business Shirt (3)                            | Dry Cleaning      | 15.00                          |                  | :        |                   |                    |              |               |                    |                   |            |
| Pants<br>Silk Expensive, Blue,<br>RM Williams | Dry Cleaning      | 12.00                          |                  | :        |                   | 1                  |              |               |                    |                   |            |
| The Printeria                                 |                   |                                |                  |          | Blue              | Red                | + Add colour |               |                    |                   |            |
|                                               |                   |                                |                  |          |                   | -                  |              |               |                    |                   |            |
|                                               |                   |                                |                  |          |                   |                    |              |               |                    |                   |            |
|                                               |                   |                                |                  |          | + Add<br>fabric   |                    |              |               |                    |                   |            |
|                                               |                   |                                |                  |          | + Add property    |                    |              |               |                    |                   |            |
| Order # SED0000<br>Pieces 4                   | 085               | Sub Total<br>Discount<br>Total |                  |          | Confirm<br>Order  | O<br>O<br>Quantity | Discount     | Notes         | Print<br>Receipt   | Print<br>Labels S | Gtore Menu |

Ticket writing in **MyCleanPOS** will allow you start an order and then let you complete it later. You can start multiple orders. Once an order is Confirmed it will then print the ticket for the store and the tags for the clothes as shown below.

| < Back                                         |              |                                                   | Order # | SED000085                            | ? Thu, 05 Mar 2:3: | 3 PM 🛈 James K 👻 📮 🇱 |
|------------------------------------------------|--------------|---------------------------------------------------|---------|--------------------------------------|--------------------|----------------------|
| BRIAN, SMITH<br>0413422233                     | Make Payment |                                                   |         |                                      | PAY LATER          |                      |
| A Building a brighter future                   | Number       | Location                                          | Balance | Payment 24.30                        | ٢                  | Design of the second |
|                                                | SED000085-1  | Not Ready                                         | \$24.30 |                                      |                    |                      |
| Sub Order<br>1 READ                            |              | Total:                                            | \$24.30 | Credit<br>Cash Credit<br>Card EFTP4  | b<br>DS Cheque     |                      |
| Business Shirt (3)                             |              |                                                   |         | Bitcoin                              | Nabtransact        |                      |
| Last scan: Front counter, 05<br>Mar 20 2:13 PM |              |                                                   |         | Other types 🕶                        | _                  |                      |
| Pants C                                        |              |                                                   |         | Note:                                |                    |                      |
| Silk Expensive, Blue,<br>RM Williams           |              |                                                   |         |                                      |                    |                      |
| Last scan: Front counter, 05<br>Mar 20 2:13 PM |              | PAY NOW                                           |         | PAY LATER                            |                    |                      |
|                                                |              |                                                   |         | + Add<br>fabric<br>+ Add<br>property |                    |                      |
|                                                |              |                                                   |         | ' property                           |                    |                      |
| Order # SED000085<br>Pieces 4                  |              | Sub Total27.00Discount10%Total24.30Remaining24.30 |         | Pay Discount Notes                   | Print Print Labels | Store Menu Void      |

Select **Pay now \*or \*Pay later**. Print the Store copy of the receipt and either print, SMS or Email the receipt copy to the customer.

You can also click next to the item and it will prompt you for the Permanent ID - you can scan the tag

you are fixing to the garment – either permanent heat seal, temporary preprinted tag or a RFID tag

## 3.2. Pickup

At the Point of Sale Station, whether selecting **Front Counter**, or **Ticket Writing/Pickup** options, you can enter the customer first name, last name, phone number, or ,scan the ticket to identify the customer.

| Ticket Writing/Pickup    | 🕐 Thu, 05 Mar 6:16 PM 🜘 Brian S 🕶 🚺 📮 🏟                              |
|--------------------------|----------------------------------------------------------------------|
|                          |                                                                      |
| mon n X                  | Start Order Unconfirmed Order Commands                               |
|                          | 1 1 minutes                                                          |
| Notes Started Pieces Sta | tus↑ Balance                                                         |
| Fri, 14 Feb 2020 23 P    | rocessing, ready on Sat, 15 Feb 4PM 208.00                           |
| 8 hrs ago 8 P            | rocessing, ready on Fri, 06 Mar 4PM 101.00                           |
| 4 hrs ago 4 Pr           | rocessing, ready on Fri, 06 Mar 4PM 24.30                            |
|                          | Notes Started Pieces Sta<br>Fri, 14 Feb 2020 23 Pi<br>8 hrs ago 8 Pi |

Select order to be picked up, in this case, order 85 as shown in the screen shot above, and this selection will then display the order ready for pickup as shown in the screen below. If the order details are correct the **PAY** button at the bottom of the screen below is selected.

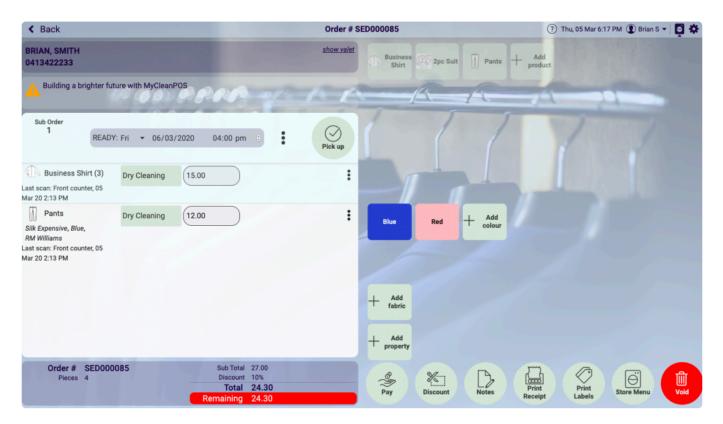

Once you have selected the **PAY** button the order amount will be displayed, and payment options shown as below. In this case the Credit Card option has been selected linking the **SmartPay** FTPOS system to the credit card transaction. Alternatively, other payment options, such as cash can be selected for payment of the order.

| < Back                                                                                 |              |                                                   | Order # | SED000085        |                                | ? Thu, 05 Mar 6  | :18 PM 🛈 Brian S 🗸 📮 🌞 |
|----------------------------------------------------------------------------------------|--------------|---------------------------------------------------|---------|------------------|--------------------------------|------------------|------------------------|
| BRIAN, SMITH<br>0413422233                                                             | Make Payment |                                                   |         |                  |                                | CANCEL           |                        |
| A Building a brighter future                                                           | Number       | Location                                          | Balance | Payment          | 24.30                          | ٢                |                        |
| 44                                                                                     | SED000085-1  | Not Ready                                         | \$24.30 |                  | a \$0.40 surcharge will be app | lied at payment  |                        |
| Sub Order<br>1<br>READY: F                                                             |              | Total:                                            | \$24.30 | ි<br>ිරි<br>Cash | Credit<br>Card EFTPOS          |                  |                        |
| Business Shirt (3)                                                                     |              |                                                   |         |                  | =                              |                  |                        |
| Last scan: Front counter, 05<br>Mar 20 2:13 PM                                         |              |                                                   |         |                  |                                | Nabtransact      |                        |
| Pants E                                                                                |              |                                                   |         | Other types 🔻    |                                |                  |                        |
| Silk Expensive, Blue,<br>RM Williams<br>Last scan: Front counter, 05<br>Mar 20 2:13 PM |              |                                                   |         | Note:            |                                |                  |                        |
|                                                                                        |              | PAY                                               |         | Tabric           | CANCEL                         |                  |                        |
|                                                                                        |              |                                                   |         | + Add            | ,                              |                  |                        |
| Order # SED000085<br>Pieces 4                                                          |              | Sub Total27.00Discount10%Total24.30Remaining24.30 |         | 8<br>Pay         | Discount Notes                 | Print<br>Receipt | Store Menu Void        |

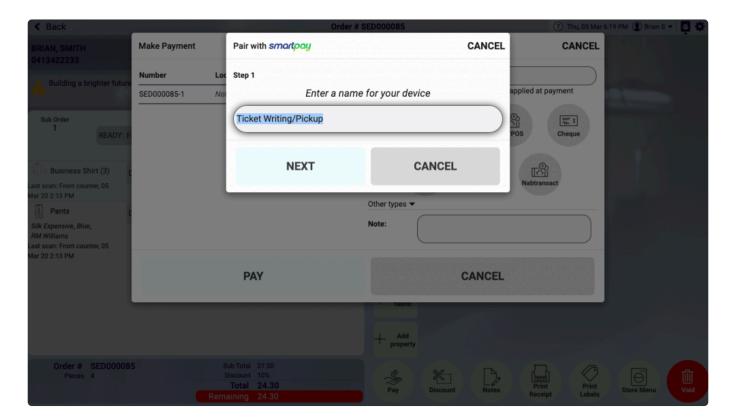

# 3.3. Unconfirmed Orders

Unconfirmed orders are orders that have been started but not completed. (Not Confirmed).

The **Unconfirmed Order** feature allows you to start many orders and then go back to them and finish them when you get time.

If you start an order and then another customer comes in you press **BACK** and then serve the new customer. Once you have finished serving the customer you can go into **Front Counter \* (entry station) and select \*Unconfirmed orders** and click on the order you had previously started and it will bring up the order.

As an example, from the **Front Counter** we have selected the customer, Brian Smith. You can see existing orders in process, and, orders that have been picked up. To access **Unconfirmed Orders** and continue processing incomplete orders you select **Unconfirmed Orders** button next to the **Start Orders** button, as shown below

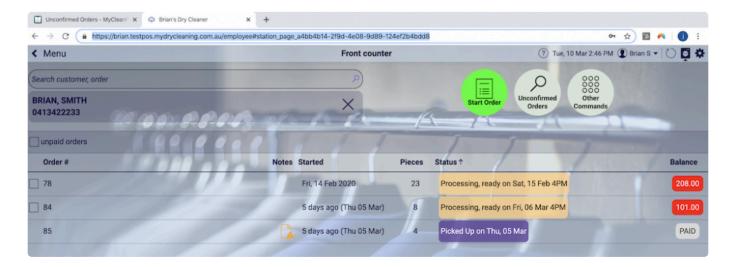

Once you have selected the **Unconfirmed Orders** button, all unconfirmed orders will be listed as shown below in the screenshot below. You can now see and select an unconfirmed order for Brian Smith, or, select any other unconfirmed order for any other customer you wish to complete and confirm.

| < Menu                 | Front counter                    |                     |              | (?) Tue,    | , 10 Mar 3:17 PM 🜘 Brian S 👻 | 🌣 📮 🕚 |
|------------------------|----------------------------------|---------------------|--------------|-------------|------------------------------|-------|
| Search customer, order | Unconfirmed orders               |                     | ×            |             | 000                          |       |
| BRIAN, SMITH           | Customer                         | $Pieces \downarrow$ | Started      | Unconfirmed | Other                        |       |
| 0413422233             | smith, jackie                    | 9                   | 117 days ago | Orders      | Commands                     |       |
| unpaid orders          | smith, cust_brian (smith, brian) | 6                   | 26 days ago  | Ĩ.          |                              |       |

Once the order is selected from the 'Unconfirmed Orders' list above, the full details of the Unconfirmed Oder will be launched into the order screenshot as shown below.

| < Back                                                                        |              |                                     |                    | 6 pie | ces                        |               |             | ?              | ) Tue, 10 Mar 3   | 21 PM 😰 Bria    | in S 🕶 📮 🌣                  |
|-------------------------------------------------------------------------------|--------------|-------------------------------------|--------------------|-------|----------------------------|---------------|-------------|----------------|-------------------|-----------------|-----------------------------|
| SMITH, CUST_BRIAN<br>0413422233<br>smith, brian                               | <u>sho</u>   | www.valet Search cus                | tomer or scan item |       | Tie                        | A Jacket      | Blouse      | <b>s</b> kirt  | Pants             | Shirt           | 2pc Suit                    |
| Sub Order<br>1<br>Location:<br>Completed,<br>Long Garments<br>(200)<br>1 of 2 | READY:       | Fri + 14/02/20                      | 20 04:00 pm        | :     | Jumper<br>+ Add<br>product | Shorts        | VIP Bag     | Toy doll       | 7 pieces          | pieces          | Pieces (not<br>priced)      |
| 🗍 🛷 Tie<br>White                                                              | Dry Cleaning | 6.00                                |                    | :     | T                          |               |             |                |                   |                 |                             |
| Due, Silk,<br>Blue, Silk,<br>Brand: Country Road,<br>Stain: Lipstick          | Dry Cleaning | 24.00                               |                    | :     | Black                      | Blue          | White       | Off white      | Green             | Grey            | Brown                       |
|                                                                               | Dry Cleaning | 0.00                                |                    | :     | Orange                     | Red           | Yellow      | Purple         | Navy              | Stripe          | More<br>colours             |
| Sub Order                                                                     | READY:       | Fri - 14/02/20                      | 20 04:00 pm        |       |                            |               |             |                |                   |                 | <ul> <li>colours</li> </ul> |
| 2 of 2<br>Over Coat                                                           | Dry Cleaning | 22.00                               |                    | :     | Silk                       | Linen         | Beads       | Sequins        | Deluxe<br>Service | + Add fabric    |                             |
| 2pc Suit                                                                      | Dry Cleaning | 22.00                               |                    | :     | Stains                     | Brands:       | Measurement | + Add property |                   |                 |                             |
| Pants                                                                         | Dry Cleaning | 0.00                                |                    | :     |                            |               |             |                |                   |                 |                             |
| Order # SED000<br>Pieces 6                                                    | 0076         | Sub Total<br>Acc. Discount<br>Total | 50%                |       | Confirm<br>Order           | O<br>Quantity | Discount    | Notes          | Print<br>Receipt  | Print<br>Labels | Store Menu                  |

Once the order is completed as required, the order can then be confirmed as an active order as shown below.

| < Back                                                              |              |             |                                                   |                | 6 pie          | ces                        |                         |             | 0              | Tue, 10 Mar 3     | :22 PM 🜘 Bria   | n S 🕶 📮 🌣              |
|---------------------------------------------------------------------|--------------|-------------|---------------------------------------------------|----------------|----------------|----------------------------|-------------------------|-------------|----------------|-------------------|-----------------|------------------------|
| SMITH, CUST_BRIAN<br>0413422233<br>smith, brian                     |              |             | Search custome                                    | r or scan item |                | Tie Tie                    | / Jacket                | Blouse      | skirt          | Pants             | Shirt           | 2pc Suit               |
| Sub Order<br>1<br>Location:<br>Completed,<br>Long Garments<br>(200) | READY        | n •         | 14/02/2020                                        | 04:00 pm       | :              | Jumper<br>+ Add<br>product | Shorts                  | VIP Bag     | Toy doll       | 7 pieces          | pieces          | Pieces (not<br>priced) |
| 1 of 2                                                              | Dry Cleaning | 6.00        |                                                   |                | :              | product                    |                         |             |                |                   |                 |                        |
| Blue, Silk,<br>Brand: Country Road,<br>Stain: Lipstick              | Dry Cleaning | 24.00       |                                                   | ? Are          | you sure you v | want to confirm            | this order? $\times$ No | White       | Off white      |                   | Grey            |                        |
| Belt<br>Sub Order                                                   | Dry Cleaning | 0.00        |                                                   |                | :              | Orange                     | Red                     | Yellow      | Purple         | Navy              | Stripe          | More<br>colours        |
| 2<br>2 of 2<br>Over Coat                                            | Dry Cleaning | : Fri 🔹     | 14/02/2020                                        | 04:00 pm       | :              | Silk                       | Linen                   | Beads       | Sequins        | Deluxe<br>Service | + Add fabric    |                        |
| 2pc Suit                                                            | Dry Cleaning | 22.00       |                                                   |                | :              | Stains                     | Brands:                 | Measurement | + Add property |                   |                 |                        |
| Pants<br>Order # SED000<br>Pieces 6                                 | Dry Cleaning | (0.00<br>Ar | Sub Total 74.00<br>cc. Discount 50%<br>Total 37.0 |                |                | Confirm<br>Order           | O<br>O<br>Quantity      | Discount    | Notes          | Print<br>Receipt  | Print<br>Labels | Store Menu             |

Once you have completed the order – press Confirm Order to make this an active order

# 3.4. Other Commands

You will notice the Other Commands button on the Front Counter screenshot below

| < Menu                                | Front counter |                 | ? Thu, 12 Ma | ar 3:02 PM 🕐 Brian S 🕶 🖒 📮     | \$  |
|---------------------------------------|---------------|-----------------|--------------|--------------------------------|-----|
| Search customer, order                | P             | Start Order     | Unconfirmed  | 000<br>000<br>00ther<br>mmands |     |
| Order #                               | Notes Started | Pieces Status ↑ | Unders Col   | Balar                          | nce |
| earch a customer to view their orders |               | 1 1             |              |                                |     |

When you select the **Other Commands** option there are a number of **MyCleanPOS** administration, transaction, End of Day, and, Point of Sales management tools available as shown in the following screen

| < Menu                     | Front counter (?) Tue, 10 Mar 6:32 PM () James K                                                                                                    | • 🖸 🖸 🕈 |
|----------------------------|----------------------------------------------------------------------------------------------------|---------|
| Search customer, order     |                                                                                                    |         |
| BRIAN, SMITH<br>0413422233 | X Start Order Unconfirmed Other<br>Commands                                                                                                    |         |
| unpaid orders              |                                                                                                    |         |
| Order #                    | Notes Started Pieces Status↑                                                                                                    |         |
| 78                         |                                                                                                    |         |
| 84                         | د المعند المعن<br>معند المعند المعند |         |
|                            | Close Add Cash Remove Cash Log Up on Thu, 05 Mar                                                                                                    |         |
|                            | Item<br>Lookup Pair Terminal Close                                                                                                    |         |

Lets now look at each of these options in the next sections, in turn

# 3.4.1. Close Drawer

The **Close Drawer** is selected when you complete the end of shift, or, end of business day and you need to complete cash drawer balancing, reconciliation, and, cash drawer reporting

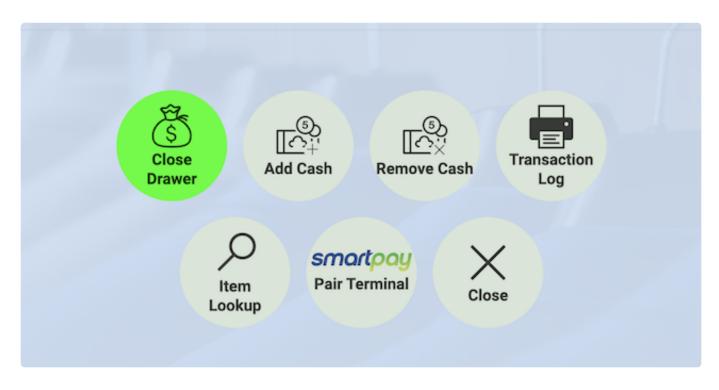

After choosing the **Close Drawer** button in **Other Commands** you are able to close the drawer with the existing balance or starting a new drawer balance. In this case a balance of \$200 for the new shift, or, next business day has been nominated. You can elect to have a different starting balance in the drawer as well.

| ( | ? w | ould you like to close | the drawer and start over with a b | alance of \$200.00? |
|---|-----|------------------------|------------------------------------|---------------------|
|   | Ŭ   | Yes                    | Start with a different balance     | No                  |
|   |     |                        |                                    |                     |

If you choose to close the drawer you will be asked to start with pre-defined closing balance, or, you can select a different starting balance

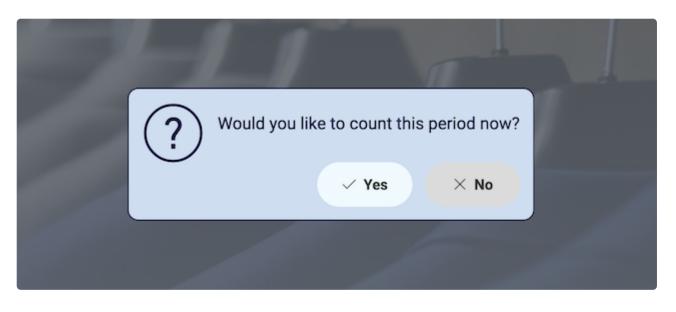

Having selected you would like to close the drawer and proceed with the drawer count, you will be presented with the utility below to count currency and balance the drawer

| t counter | in.                                 |        |
|-----------|-------------------------------------|--------|
|           | CANCEL                              |        |
| (         | Transaction Log                     | Un     |
|           |                                     |        |
| \$1 10    |                                     |        |
| 50c (15   |                                     |        |
| 20c 20    | $\overline{}$                       |        |
| 10c 14    | $\overline{}$                       |        |
| 5c 20     | $\overline{}$                       |        |
|           |                                     |        |
|           |                                     |        |
|           |                                     |        |
|           |                                     | r      |
| CAN       | CEL                                 |        |
|           | 50c 15<br>20c 20<br>10c 14<br>5c 20 | CANCEL |

Once the drawer has been counted and the drawer is in balance for the end of shift ,or, business day you will select **done** and MyCleanPOS will generate the Closed Drawer Report as shown below.

| Front counter |               |                                    |             |     |    |              |       |     |
|---------------|---------------|------------------------------------|-------------|-----|----|--------------|-------|-----|
|               | Draw          | er Period 9                        |             |     |    | CL           | .OSE  |     |
| 81            | Count         | ted By:                            | Kirk, James |     |    | 🖶 Transactio | n Log | Unc |
| 6             | Cou           | int                                |             |     |    |              |       | 1   |
| 7             | \$100         | 2                                  |             | \$1 | 10 |              |       |     |
|               | \$50          | 4                                  |             | 50c | 15 |              |       |     |
|               | \$20          | 8                                  |             | 20c | 20 |              |       |     |
|               | \$10          | 10                                 |             | 10c | 14 |              |       |     |
|               | \$5           | 8                                  |             | 5c  | 20 |              |       |     |
|               | \$2           | 20                                 |             |     |    |              |       |     |
|               | Total         | 763.90                             |             |     |    |              |       |     |
|               | Expe          | cted Total 200.00                  |             |     |    |              |       |     |
|               | Note<br>All i | <b>s</b><br>s well with this drawe | r           |     |    |              |       |     |
|               |               |                                    |             |     |    |              |       |     |
|               | CLOSE         |                                    |             |     |    |              |       |     |

Once drawer count is completed you can choose select to **print transaction log** and the option to download as a PDF, print the report, or, email the transaction log to the accounts department, or, your manager as shown below.

| Front counter |                  |                                              |       |     |  |  |
|---------------|------------------|----------------------------------------------|-------|-----|--|--|
|               | Print Transactio | n Log                                        | CLOSE | 7   |  |  |
|               | Other Options 🔺  |                                              |       | Unc |  |  |
|               | Email:           | Alliance.Edge@outlook.com                    | )     |     |  |  |
| f             | Printer Type:    | Document -                                   |       |     |  |  |
|               | Printer:         | ABC Dry Cleaners - HP 1160 PCL5-3 DccsBoar 👻 | )     |     |  |  |
|               | Print            | Download Email                               |       |     |  |  |
|               |                  | CLOSE                                        |       |     |  |  |
|               |                  |                                              |       |     |  |  |

#### Report emailed or printed as below

| Brian's Dry C          | eaner Drawer Period 9                           | 13 March 2020<br>02:43 PM |
|------------------------|-------------------------------------------------|---------------------------|
| Summary                |                                                 |                           |
| Store:                 | ABC Dry Cleaners                                |                           |
| Station:               | Front counter                                   |                           |
| Period:                | 12 Mar 2020 16:20 PM until 13 Mar 2020 14:35 PM |                           |
| Opening Balance:       |                                                 |                           |
| Closed by:             | Kirk, James                                     |                           |
| Payments               | Transaction                                     | ns Total                  |
| There are no paymen    | ts for this period.                             |                           |
|                        |                                                 | 0.00                      |
| Adjustments            | Transactio                                      | ns Total                  |
| There are no variation | ns for this period.                             |                           |
|                        |                                                 | 0.00                      |

# 3.4.2. Add Cash

To add cash to the drawer, select **add cash** and enter the amount, and explanation if required

|   |          | Front counter                                                    |             |
|---|----------|------------------------------------------------------------------|-------------|
|   | Add Cash |                                                                  | CANCEL      |
|   | Amount   | 100.00                                                           | ncom<br>Ore |
| f |          | Cash<br>Added to<br>Till                                         |             |
|   | Note:    | Needed to replenish cash as a result of miscellaneous expenses 😊 |             |
| 1 |          | DONE CAN                                                         | CEL         |
|   |          | Item<br>Lookup                                                   |             |

# 3.4.3. Remove Cash

To remove cash, select **remove cash** button and enter the amount removed from the drawer, and select an explanation with notes as shown below

| Front counter                            |                    |                 |     |  |  |  |
|------------------------------------------|--------------------|-----------------|-----|--|--|--|
| Remove Cash                              |                    | CANCEL          | 5   |  |  |  |
| Amount 150.00                            |                    |                 | Ord |  |  |  |
| Cash<br>Removed Sundries<br>from Till    | Petty Milk<br>Cash | Postage No Sale |     |  |  |  |
| Other types A                            |                    |                 |     |  |  |  |
|                                          | Haircut            |                 |     |  |  |  |
| Note: Getting ready for the company ball |                    |                 |     |  |  |  |
| DONE                                     | C                  | ANCEL           |     |  |  |  |
|                                          |                    |                 |     |  |  |  |

# 3.4.4. Transaction Log

The transaction log option will allow you to print from any location as shown below

|                   | Front counter                                                                                                    |       | Ċ |
|-------------------|----------------------------------------------------------------------------------------------------|-------|---|
| Print Transaction | on Log                                                                                                    | CLOSE |   |
| Other Options 🔺   |                                                                                                    |       |   |
| Email:            | Alliance.Edge@outlook.com                                                                                                    |       |   |
| Printer Type:     | Document -                                                                                                    |       |   |
| Printer:          | James Dry Cleaners - BIXOLON SRP-275III Seddo<br>James Dry Cleaners - EPSON TM-T88V SeddonD<br>James Dry Cleaners - HP Universal Printing Seddo | emo   |   |
| Print             | Download Email                                                                                                    |       |   |
|                   | CLOSE                                                                                                    |       |   |
|                   |                                                                                                    |       |   |

## 3.4.5. Item Lookup

Scan in order barcode to find and retrieve an order or sub order as shown below

|      | Front counter    | (1               |
|------|------------------|------------------|
|      | Lookup Item CLOS | E                |
| ) Pi | Scan item        | Unconfii<br>Orde |
|      | CLOSE            |                  |
|      |                  |                  |

This will launch the order writing screen and display the order and sub orders

From here you will be able to print the order, or, suborder, or, you can then reprint the ticket by pressing print receipt or reprint the tag by pressing print Labels

# 3.4.6. SmartPay Pair Terminal

For the complete SmartPay Integration Process follow the steps below:

#### STEP 1: Complete SmartPay Setup in MyCleanPOS Settings

Select Store . In this case select ABC Dry Cleaners

|                                                                                                    | B                      | rian's Dry Cleaner |                        | ⑦ Mon, 13 Apr 2:17 PM (1) James K - 1 |
|----------------------------------------------------------------------------------------------------|------------------------|--------------------|------------------------|---------------------------------------|
|                                                                                                    |                        | Select your store  |                        |                                       |
| Post of the second second seco | ABC Dry Cleaners       | Allia              | ance Edge Dry Cleaning |                                       |
| dockla                                                                                                    | nds James Dry          | Cleaners           | Karl Chehade Hutt      | st                                    |
| N                                                                                                    | lasters Sth Kingsville | •                  | Masters Werribee       |                                       |
| ****** N                                                                                                    | lasters Werribee Try   | SmartPa            | y Torquay Deliverie    | es                                    |
|                                                                                                    |                        |                    |                        |                                       |
|                                                                                                    |                        |                    |                        |                                       |

The ABC Dry Cleaners Store is now shown below.

| Now go to Settings |                    | ght hand corner              | of the scree | n             |                                   |       |
|--------------------|--------------------|------------------------------|--------------|---------------|-----------------------------------|-------|
|                    |                    | ABC Dry Clean                | ers          |               | (?) Mon, 13 Apr 2:18 PM ( James K | - 📮 🌣 |
|                    | ABC Dry C          | leaners<br>Select your stati | on           |               |                                   |       |
|                    | Front counter      | Ticket Writing/F             |              | ssing Trouser |                                   |       |
|                    |                    |                              | пскир дере   | ssing mouser  |                                   |       |
|                    | ⊘ Cleaning at Fact | ory 📥 Assembly               |              | Location      |                                   |       |
|                    |                    |                              |              |               |                                   |       |
|                    |                    |                              |              |               |                                   |       |

Select **Stores** option (as highlighted) on the left in **Settings** and choose the **ABC Dry Cleaning Store** off the list

|                  |                   |                            | STORES | ? Wed, 22 Apr 11:39 AM | 😰 James K 👻 📮 🍄 |
|------------------|-------------------|----------------------------|--------|------------------------|-----------------|
| $(\mathfrak{Q})$ |                   |                            |        |                        | + Store         |
| My Details       | Invoice<br>Prefix | Name                       |        | Phone                  | Active          |
| Preferences      | SED               | ABC Dry Cleaners           |        |                        | 0               |
| 686              | AE                | Alliance Edge Dry Cleaning |        | 0417689542             | 9               |
| Customers        | JAM               | James Dry Cleaners         |        |                        | ٢               |
|                  | HUT               | Karl Chehade Hutt st       |        | 1300877234             | 0               |
| Stores           | E                 | Masters Sth Kingsville     |        |                        | 0               |
| රිදිපි           | с                 | Masters Werribee           |        | 9741 5221              | 0               |
| Employees        | WER               | Masters Werribee Try       |        | 1300877234             | 9               |
| Price Lists      | SP                | SmartPay                   |        |                        | ۲               |

The full store screen for **ABC Dry Cleaners** will now launch. Scroll down to the bottom of the screen and you will see the option **Payment Terminal Integration** and select **SmartPay** option as shown below

| 9P       | Accounting Integra  | ation |     | Payment Terminal Integration             |  |
|----------|---------------------|-------|-----|------------------------------------------|--|
| Products | Accounting Login: ⑦ | None  | •   | Type: ⑦ Smartpay -                       |  |
| Services | Connect to Xero     |       |     | The type of payment terminal this 1.65 % |  |
| (·••)    |                     |       |     | \$(0.00                                  |  |
| Colours  |                     |       | Sav | Close                                    |  |

You can also add a credit card surcharge and/or \$ amount. See option below

| 9p       | Accounting Integra  | ation |      | Payment Terminal Integrat                                                   | on |
|----------|---------------------|-------|------|-----------------------------------------------------------------------------|----|
| Products | Accounting Login: ⑦ | None  | •    | Type: ? Smartpay •                                                          |    |
| Services | Connect to Xero     |       |      | Card Surcharge: ?                                                           | %  |
| Services |                     |       |      | The surcharge for using a card<br>you want to forward onto the<br>oustomer. |    |
| Colours  |                     |       | Save | Close                                                                       |    |

STEP 2: Set up SmartPay as a payment method in MyCleanPOS

In MyCleanPOS choose the Store you need to set up the SmartPay terminal

In this case select ABC Dry Cleaners

|                                                                                                    | E                | Brian's Dry Cle | eaner                                                                                                    |                      | ? Mon, 13 Apr 2:17 PM James | K 🕶 📮 🌣 |
|----------------------------------------------------------------------------------------------------|------------------|-----------------|----------------------------------------------------------------------------------------------------|----------------------|-----------------------------|---------|
|                                                                                                    |                  | Select your st  | tore                                                                                                    |                      |                             |         |
| The second second secon | Dry Cleaners     |                 | Allianc                                                                                                    | e Edge Dry Cleaning  |                             |         |
| docklands                                                                                                    | James Dry        | Cleaners        | Brank - Salah - Salah | Karl Chehade Hutt st |                             |         |
| Master                                                                                                    | s Sth Kingsville | е               |                                                                                                    | Masters Werribee     |                             |         |
| ***** Master                                                                                                    | s Werribee Try   | Sma             | artPay                                                                                                    | Torquay Deliveries   |                             |         |
|                                                                                                    |                  |                 |                                                                                                    |                      |                             |         |
|                                                                                                    |                  |                 |                                                                                                    |                      |                             |         |

Once you have selected the **ABC Dry Cleaners Store**, go to **Ticket Writing/Pickup** option in the menu shown below

| ABC Dry Cleaners                                        | ⑦ Mon, 13 Apr 2:18 PM ① James K 	   	 K |
|---------------------------------------------------------|-----------------------------------------|
|                                                         |                                         |
| ABC Dry Cleaners                                        |                                         |
| Select your station                                     |                                         |
| Front counter Ticket Writing/Pickup Pressing Trouser    |                                         |
|                                                         |                                         |
| ⊘ Cleaning at Factory △ Assembly □ Completed □ Location |                                         |
|                                                         |                                         |
|                                                         |                                         |

Once you have selected the **Ticket Writing/Pickup** option, you will be presented with a number of options shown below

Next select the Other Commands option shown below

| < Menu                                 | Ticket Writing/Pickup |        |             | ? Mon, 1              | 3 Apr 2:19 PM ① Jame            | в К 🕶 🖒 📮 🌣 |
|----------------------------------------|-----------------------|--------|-------------|-----------------------|---------------------------------|-------------|
| Search customer, order                 | ٩                     |        | Start Order | Unconfirmed<br>Orders | 000<br>000<br>Other<br>Commands |             |
| Order #                                | Notes Started         | Pieces | Status ↑    |                       |                                 | Balance     |
| Search a customer to view their orders |                       |        |             |                       |                                 |             |
|                                        |                       |        |             |                       |                                 |             |

A number of **MyCleanPOS** Utilities are displayed below. Select the **SmartPay Terminal** option shown below

| < Menu                                 | Ticket Writing/Pickup |                    | ⑦ Mon, 13 Apr 2:19 PM () James K | 0 📮 🌣   |
|----------------------------------------|-----------------------|--------------------|----------------------------------|---------|
|                                        |                       |                    | Unconfirmed<br>Orders            |         |
| Order #                                | Notes Started Pieces  | Status ↑           |                                  | Balance |
| Search a customer to view their orders |                       |                    |                                  |         |
|                                        | Add Cash Remove Cash  | Transaction<br>Log |                                  |         |

Once the **SmartPay Terminal** option is selected the following screenshot will launch below. Give the **MyCleanPOS** terminal a Name (eg. **Eftpos 1**)

| Ticket Wri         | ting/Pickup     |            | ? Tue |
|--------------------|-----------------|------------|-------|
| Pair with smartpay |                 | CANCEL     |       |
| Step 1             |                 |            |       |
| Enter a name       | for your device |            |       |
| Eftpos1            |                 | $\bigcirc$ |       |
| NEXT               | CANCEL          |            |       |
| Drawer Add Cash    | Remove Cash Log |            |       |

#### STEP 3: Get the pairing code

More information to find the pairing code on the SmartPay Terminal

On the SmartPay Terminal press MENU option shown below

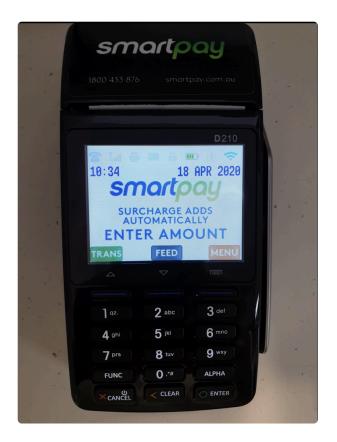

#### Select Option 5 SERVICE MENU shown below

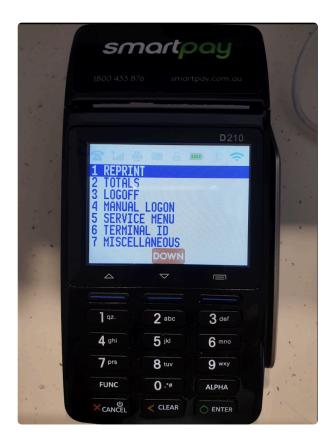

Enter Password. Password is 767833

| and the second second second second second second second second second second second second second second second |          |           | y.com.au     |      |
|----------------------------------------------------------------------------------------------------|----------|-----------|--------------|------|
| 1-                                                                                                    |          |           | <b>D</b> 210 |      |
|                                                                                                    | 2 La 🗧   | 05 A #    | 10000000     |      |
|                                                                                                    |          | ENTER     | all is       | 1 34 |
|                                                                                                    | MA       | INTENANCE | 99233        |      |
| 100                                                                                                    |          | PASSWORD  |              |      |
|                                                                                                    |          |           |              |      |
|                                                                                                    | 4        | ~         |              |      |
|                                                                                                    |          |           |              |      |
|                                                                                                    | 1 qz.    | 2 abc     | 3 def        |      |
|                                                                                                    | 4 ghi    | 5 ж       | 6 mno        |      |
|                                                                                                    | 7 prs    | 8 tuv     | 9 wxy        |      |
| 1                                                                                                    | FUNC     | 0.**      | ALPHA        |      |
|                                                                                                    | × CANCEL | CLEAR     |              |      |

#### Press option 2 **SECURITY**

|       | 800 433 876                                                        |                                                     | ay.com.au           |  |
|-------|--------------------------------------------------------------------|-----------------------------------------------------|---------------------|--|
| -     | IN T                                                               |                                                     | <u>la post e l'</u> |  |
|       |                                                                    |                                                     | D210                |  |
| 12    |                                                                    | NT SETUP                                            |                     |  |
|       | 2 SECURI<br>3 PRINT<br>4 RESET<br>5 POS IN<br>6 IDLE T<br>7 SET YE | TY<br>TABLES<br>TERMINAL<br>TERFACE<br>IMEOUT<br>AR |                     |  |
|       | 4                                                                  |                                                     |                     |  |
| 1     | ] qz.                                                              | 2 abc                                               | 3 def               |  |
|       | 4 ghi                                                              | 5                                                   | 6 mno               |  |
|       |                                                                    |                                                     | 9 wxy               |  |
| 100 C | 7 prs                                                              | 8 tuv                                               |                     |  |
|       | FUNC                                                               | 0.**                                                | ALPHA               |  |

Scroll DOWN on the SmartPay screen below and find and select Option 8 on the screenshot below

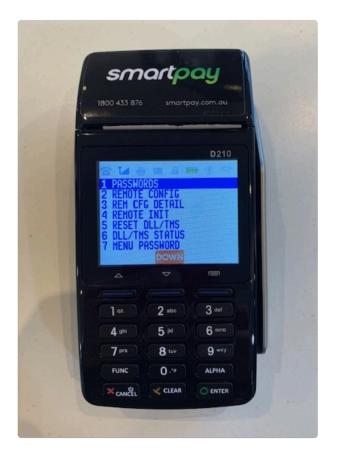

Press YES on screenshot below to start software update

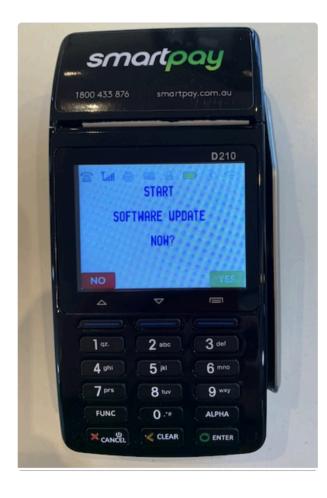

Press YES to CONTINUE on screenshot below

| 1      |             | D210                                   |
|--------|-------------|----------------------------------------|
| Sec. 1 |             | ······································ |
|        | TRANSACTION | DATA                                   |
|        | MAY BE LO   | IST.                                   |
|        |             | ?<br>YES                               |
|        |             |                                        |
| -      |             |                                        |
| 6      | 1 qz. 2 abo | 3 def                                  |
|        | 4 ghi 5 jki | 6 mno                                  |
|        | 7 prs 8 tuv | 9 wxy                                  |
|        |             |                                        |

Then Wait for a few seconds

The SmartPay device will message DEVICE NOT PAIRED. Select YES

Wait for the pairing code which will be displayed on the **SmartPay** Unit and then follow to **Step 4** and enter into **MyCleanPOS**.

539723 is normally the MyCleanPOS interface password

#### STEP 4: Enter the Pairing Code in MyCleanPOS

Now enter the **pairing code** found on the **SmartPay terminal** as shown below. Name and pair the device

| Ticket Wri         | ting/Pickup     |           | ? Tue |
|--------------------|-----------------|-----------|-------|
| Pair with smartpay |                 | CANCEL    |       |
| Step 1             |                 |           |       |
| Enter a name       | for your device |           |       |
| Eftpos1            |                 | $\square$ |       |
| NEXT               | CANCEL          |           |       |
| Drawer Add Cash    | Remove Cash Log |           |       |

| Ticket Writ                                                    | ting/Pickup                | ? |
|----------------------------------------------------------------|----------------------------|---|
| Pair with <i>smartpay</i>                                      | CANCEL                     |   |
| Step 1 > Step 2<br>Enter the pairing code foun<br>Pairing Code | d on the Smartpay terminal |   |
| PAIR                                                           | CANCEL                     |   |
| Drawer Add Cash                                                | Remove Cash Log            |   |

Step 5 Go to Account Payment Types in Settings

Select Account Payment Types in Settings

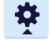

Select **SmartPay** option as shown near the bottom of the screen shot below

|                             |                                                             | ACCOUNT PAYMENT TYPES                                 | 🕐 Mon, 27 Apr 4:09 PM 🜒 Brian S 👻 🎽 🌞 |
|-----------------------------|-------------------------------------------------------------|-------------------------------------------------------|---------------------------------------|
| Products                    | The order these account payment types ap<br>payment screen. | pear in the list is the order they will appear on the | + Account Payment Type                |
| Services                    | Name                                                        | Туре                                                  | Active                                |
| $\langle \cdot \rangle$     | Cash                                                        | Cash                                                  | <ul> <li></li></ul>                   |
| Colours                     | EFTPOS                                                      | Cash                                                  |                                       |
|                             | Credit Card                                                 | Credit Card                                           | ≢ ا                                   |
|                             | Cheque                                                      | Cheque                                                | ≢ ا                                   |
| Fabrics                     | Nabtransact                                                 | Cash                                                  | ≢ ا                                   |
|                             | Bitcoin                                                     | Credit Card                                           | ≢ 🔮                                   |
| Service<br>Properties       | Nab Direct                                                  | Credit Card                                           | ≢ ا                                   |
|                             | AfterPay                                                    | Credit Card                                           |                                       |
| Other                       | ValetPayment                                                | Credit Card                                           | <ul> <li></li></ul>                   |
| Properties                  | Nab Transact                                                | Credit Card                                           | ≢ 🔮                                   |
|                             | Cash Credit                                                 | Cash Credit                                           |                                       |
| Hardware                    | SmartPay                                                    | Credit Card                                           | ≢ ا                                   |
| \$                          | SmartConnect                                                | Credit Card                                           | ≢ 📎                                   |
| Adjustment<br>Types         |                                                             |                                                       |                                       |
|                             |                                                             |                                                       |                                       |
|                             |                                                             |                                                       |                                       |
| Account<br>Payment<br>Types |                                                             |                                                       |                                       |

Having selected the **SmartPay** account payment option, enable **SmartPay** and **Credit Card** option as shown below

| < Back                | SmartP                                                                                 | ay 🕜 Mon, 27 Apr 4:10 PM 🕦 Brian S 🗸 🗖 😤 |
|-----------------------|----------------------------------------------------------------------------------------|------------------------------------------|
| De                    | tails                                                                                  | Dolete                                   |
| Services              | me: SmartPay                                                                           |                                          |
| Colours Typ           | e: Credit Card 👻                                                                       |                                          |
| Use                   | es Payment Terminal: 🕐 📃                                                               |                                          |
| Fabrics Act           | Whether or not this payment type<br>should be powered by a<br>payment/EFTPOS terminal. |                                          |
| Service<br>Properties |                                                                                        |                                          |

NOTE To apply for the \*SmartPay integration click here SmartPay":https://www.smartpay.com.au/ referrals/mycleanpos

Smartpay Terminal application form\*

SmartPay Application Form shown below

| smartpay              | SUPPORT 1800 433 876         SALES 1800 982 834         ENQUIRE NOW           EFTPOS Solutions         Why Smartpay         Features         Help & Advice         Contact us         Contact us |
|-----------------------|----------------------------------------------------------------------------------------------------|
|                       |                                                                                                    |
| Your Details          |                                                                                                    |
| Your Name *           |                                                                                                    |
| First                 | Last                                                                                                    |
| Your Email *          |                                                                                                    |
| Customer Details      |                                                                                                    |
|                       |                                                                                                    |
| Customer First Name * | Customer Last Name *                                                                                                    |
| Company *             | Ernail *                                                                                                    |
| Phone *               | Best time to call                                                                                                    |
| Select State*         | •                                                                                                    |
| Notes                 |                                                                                                    |
|                       |                                                                                                    |
|                       |                                                                                                    |
|                       |                                                                                                    |
|                       |                                                                                                    |

## 3.5. Assembly

### Assembly

#### Manual

Assembly can be done using manual assembly (hanging Tickets on the rail and reading the tag number attached to the garment and assembling the item to the ticket number

#### CASort

You can also use the CASort method which allows you to scan the garment tag/label and the system will assign a SLOT number to the 1st piece of each order. The subsequent pieces of the same order will be instructed to hang the piece in the slot that the 1st piece has been allocated until the order is assembled. There is an option in CASort setup to allow the CASort to Auto Split at eg. 5 pieces. This will fill the slot until it has 5 pieces and then the rest of the order will be allocated another slot.

We also have a variation to CASort which can spin a conveyor to the slot that the system has allocated. Eg. Scan the tag and it says 15 and the conveyor proceeds to spin to slot 15 – you then hang the order. You can also use a storage conveyor to also be used for CASort to reduce rail space for a sorting area. If the system instructs you to hang the garment at Slot 15 – you can override it (for large items) and change the slot to slot 50 (this is useful if the order has large items and you want them away from the normal items being sorted

The system will show you the slot number when you scan the Tag and on the right it will show you the orders you have started and the status of the order. eg. 3/4 pieces – you can right click on the order to split it. What this means is you want to complete the order of 3 pieces and create a new order for the last 1 piece. This allows you to bag and put away or pickup the 3 pieces.

#### Metalprogetti Auto Assembly

When you click on Assembly the system will let you know that you are using Metalprogetti The system will display the orders that are on the conveyor and how many pieces are on the conveyor and which slots those pieces are on.

You can right click on an order and Split it off and this will unload and bag the pieces that are on the conveyor for that order.

You can also click on the top right corner where the 9 dots are (3 rows of 3 dots) and Split all orders. This will unload and bag all of the orders on the conveyor and create a new suborder for the pieces that have not made it to the conveyor.

### 4. How to Section

# 4.1. How do I add a pricelist

Select the store. In this case you will select ABC Dry Cleaners

| STORES            |                |          |     |                         | ? Tue, 31 Mar 1:42 PM | 😰 James K 👻 | <b>D</b> 🜣 |
|-------------------|----------------|----------|-----|-------------------------|-----------------------|-------------|------------|
| Select your store |                |          |     |                         |                       |             |            |
| Mer ABC I         | Dry Cleaners   |          | All | iance Edge Dry Cleaning |                       |             |            |
| docklands         | James Dry      | Cleaners |     | Karl Chehade Hutt st    |                       |             |            |
| Masters           | Sth Kingsville | 9        |     | Masters Werribee        |                       |             |            |
| Martine M         | asters Werribe | ee Try   |     | SmartPay                |                       |             |            |
|                   |                |          |     |                         |                       |             |            |

Now having selected the ABC Dry Cleaners Store, click on the Settings button on the top right hand corner of the screen as shown below.

| ABC Dry Cleaners                                       | ⑦ Tue, 31 Mar 1:43 PM ④ James K • |
|--------------------------------------------------------|-----------------------------------|
|                                                        |                                   |
| ABC Dry Cleaners                                       |                                   |
| Select your station                                    |                                   |
| Front counter                                          | r                                 |
|                                                        |                                   |
| ⊘ Cleaning at Factory △Assembly ⊡ Completed 🖻 Location |                                   |
|                                                        |                                   |

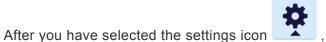

, the following screen will launch

|                  |                               | PRICE LISTS | 🕐 Tue, 31 Mar 2:08 PM 🕐 James K 👻 🖪 🌞 |
|------------------|-------------------------------|-------------|---------------------------------------|
| $\bigcirc$       |                               |             | + Price List                          |
| My Details       | Filter by name                |             |                                       |
| ર્ેંટ્રે         | Name                          |             | Active                                |
| Preferences      | Agency APSHOP                 |             | ۵                                     |
| 888<br>Customers | Agency High                   |             | ٢                                     |
|                  | Agency Low                    |             | ۲                                     |
| Stores           | Agency Low (merged 1)         |             | ۲                                     |
| දුදු             | Alliance Edge Price List      |             | ۲                                     |
| Employees        | Bruces Price list             |             | ۲                                     |
|                  | Bruces Price list - Version 2 |             | ٩                                     |
| Price Lists      | Crown                         |             | ٢                                     |
| Products         | Crown 2020                    |             | •                                     |

From this screen you can choose to add an existing price list from the list shown above, or, add a **+ new price list** option on the top right corner of the screen (you can have a Store Price List, a Customer Price List assigned to a single customer or a group of customers) In this case we are going to **+ a new price list**.

Once you have added a price list, you can name the price list any name you want. In this case the name is **New Price List** 

| Sack        |         |                |        | New Price List |
|-------------|---------|----------------|--------|----------------|
|             | Details |                |        |                |
| My Details  | Name: ( | New Price List |        | )              |
| Preferences | Active: |                |        |                |
| රිසි        |         |                |        |                |
| Customers   |         |                |        |                |
| Stores      |         |                |        |                |
| පිදිපි      |         |                |        |                |
| Employees   |         |                |        |                |
| Price Lists |         |                |        |                |
| Products    |         |                |        |                |
| Services    |         |                |        |                |
|             |         |                |        |                |
|             |         |                |        | ~ /            |
| Colours     |         | Save           | Cancel | X              |

Once you have **Saved** the **New Price List** the following screen below will launch so you can add **Service**, **Product**, **Colour**, **Fabric**, and, **Properties** into the appropriate section by selecting the **+ button** for each category

| < Back                  |         |                     |       | N     | lew Price List 20 | 21           |              | ⑦ Tue, 31 Mar 2:12 PM | 🗓 James K 🕶 🛛 🛱 |
|-------------------------|---------|---------------------|-------|-------|-------------------|--------------|--------------|-----------------------|-----------------|
| (D)<br>My Details       | Details |                     |       |       | Print B Delete    | Add          | Dry Cleaning | •                     |                 |
|                         | Name:   | New Price List 2021 |       |       |                   | + product    |              |                       |                 |
| Preferences             | Active: |                     |       |       |                   |              |              |                       |                 |
| 888<br>Customers        |         |                     |       |       |                   |              |              |                       |                 |
| Stores                  |         |                     |       |       |                   |              |              |                       |                 |
| Employees               |         |                     |       |       |                   |              |              |                       |                 |
| Price Lists             |         |                     |       |       |                   | + Add colour |              |                       |                 |
| Products                |         |                     |       |       |                   | (l           |              |                       |                 |
| Services                |         |                     |       |       |                   | + Add fabric |              |                       |                 |
| $\langle \cdot \rangle$ |         |                     | ~ *** |       |                   | Add          |              |                       |                 |
| Colours                 |         | Save                |       | Close |                   | + property   |              |                       |                 |

Now add **+ Service**, **Product**, **Colour**, **Fabric**, and, **Properties** into the appropriate section by selecting the **+ button** for each section to complete the **New Price List** 

| < Back           |                           | New Price List 202 | 1                 |                 |                  | ? Tue, 31 Mar 3. | 06 PM 😰 Jan | nes K 🕶 🖬 🍄      |
|------------------|---------------------------|--------------------|-------------------|-----------------|------------------|------------------|-------------|------------------|
| My Details       | Details                   | e Print 8 Delete   |                   | Dry C           | leaning          |                  | •           |                  |
| Preferences      | Name: New Price List 2021 |                    | Pants             | (A) Jacket      | 🖔 Тіе            | Pleated<br>Skirt | Skirt       | + Add<br>product |
| 888<br>Customers | Active:                   |                    |                   |                 |                  |                  |             |                  |
| Stores           |                           |                    |                   |                 |                  |                  |             |                  |
| 888<br>Employees |                           |                    |                   |                 |                  |                  |             |                  |
| Price Lists      |                           |                    |                   | _               |                  |                  |             |                  |
| Products         |                           |                    | White             | Black           | Off white        | Grey             | Orange      | Green            |
| Services         |                           |                    | Yellow            | + Add<br>colour |                  |                  |             |                  |
| $\dot{\cdot}$    |                           |                    | Silk              | Linen           | pleats           | + Add<br>fabric  |             |                  |
| Colours          | Save Close                | ×                  | AMERICAN<br>EAGLE | ALEXANDERWE     | GIORGIO<br>AMANI | + Add property   |             |                  |

In this example we Added Product (eg. Pants, shirt, jacket, tie , pants, Skirt, Pleated Skirt)

**Add colours** that you want in this price list eg. Black, white, off-white, grey, orange, green, yellow .... Stains, Press only, etc

Add Fabrics eg. Silk, Linen, Pleats etc

#### Add properties eg. Clothing Brands, sizes

You can create menu items in specific product categories For example, to make **Skirt** a menu click on \*Skirt Pleated \*and drag it onto the Skirt button and it will make \*Skirt \*a menu item.

### 4.2. How do I add a Store Logo

MyCleanPOS provides the ability to add a Store Logo in My Preferences, and, Stores options in

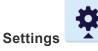

#### 1. Changing Store Logo and other Attributes in My Preferences

MyCleanPOS provides the ability for business to customise the 'look and feel' of the system so as specific colours, themes, logo's, background can be added or deleted.

If the business has multiple locations, with different location/company names, company logo's, website addresses, background colours and themes, and Price Lists, MyCleanPOS will provide individual location and marketing branding needs.

In the screen shot below contact details and communication preferences can be set up

|                   |             | PREFERENCES                             |                    | 🕐 Wed, 18 Mar 4:18 PM 🜘 James K 👻 🖬 🌞        |
|-------------------|-------------|-----------------------------------------|--------------------|----------------------------------------------|
| (D)<br>My Details | Details     |                                         | Communicatio       | ns                                           |
|                   | Name:       | Brian's Dry Cleaner                     | BCC Email:         |                                              |
|                   | Email:      | brian@dccs.com.au                       | Behalf Email:      |                                              |
| පිද්පි            | Phone:      | 0413422233                              | Email Whitelist: ? | (@jdmsoftware.com.au;@dccs.com.au;matt@grzz) |
| Customers         | ABN:        |                                         | SMS Whitelist: ?   | 0408992132;0408323001;0413422233;04176895    |
| Stores            | Time zone:  | (UTC+10:00) Canberra, Melbourne, Sydney | SMS Customers:     | •••                                          |
| QQ                | GST:        | 10 %                                    | No SMS After:      | 09:00 pm                                     |
| 888<br>Employees  | Price list: | Retail                                  | No SMS Before:     | 06:00 am                                     |

The following screen displays how the business can change colours, change branding or add company logos as required

| My Details  | Brandin    | g       |            |         |       |            |                 |
|-------------|------------|---------|------------|---------|-------|------------|-----------------|
|             | Domain:    | brian   |            |         |       |            |                 |
| රිද්දි      | Tiny URL:  |         |            |         |       |            |                 |
| Customers   | Colours    | _       |            |         |       | _          | ⊗ Reset colours |
| Stores      | Primary:   |         | Secondary: |         |       | Action:    |                 |
| Stores      | Text:      |         | Theme:     |         |       |            |                 |
| 888         | Images     | Clear 🛇 |            | 0       |       | Destaura d | 0               |
| Employees   | Small Logo | clear O | Large Logo | Clear 🛇 |       | Background | Clear 🛇         |
| Price Lists | LJ         |         |            | 3       |       |            |                 |
| P           |            |         |            |         |       | 111        |                 |
| Products    |            |         | L          |         |       |            |                 |
| Services    |            |         |            |         |       | HUM        |                 |
| -           |            |         |            |         |       | IN MALE &  |                 |
| $\bigcirc$  |            |         | Save       | 4       | Close |            | I               |
| Colours     |            |         | Save       |         | CIUSE |            |                 |

| My Details  | Brandin    | g       |            | Colours  |                                                                                                    |                 |
|-------------|------------|---------|------------|----------|----------------------------------------------------------------------------------------------------|-----------------|
| Preferences | Domain:    | brian   |            |          |                                                                                                    |                 |
| 880         | Tiny URL:  |         |            | <b>•</b> |                                                                                                    |                 |
| Customers   | Colours    |         |            |          |                                                                                                    | O Reset colours |
|             | Primary:   |         | Secondary: |          | Action:                                                                                                    |                 |
| Stores      | Text:      |         | Theme:     |          |                                                                                                    |                 |
| ජිද්පි      | Images     |         |            |          |                                                                                                    |                 |
| Employees   | Small Logo | Clear 🛇 | Large Logo | Clear 🛇  | Background                                                                                                    | Clear 🛇         |
| Price Lists | L          |         |            | 5        | the second second second second second second second second second second second second second second second s |                 |
| PP          |            |         | <u></u> 0  |          |                                                                                                    |                 |
| Products    |            |         |            |          |                                                                                                    |                 |
| Services    |            |         |            |          | HUM                                                                                                    |                 |
| -           |            |         |            |          |                                                                                                    |                 |
| $\bigcirc$  |            |         | Save       | Close    |                                                                                                    |                 |
| Colours     |            |         | Jare       | 0000     |                                                                                                    |                 |

#### 2. Changing Store Logo and other Attributes in settings in Stores

Go into the Settings top right corner of the screen

Choose Store you wish to have a logo added

Go to Advanced Setting as shown on the screen shot below

| < Back        |                                                                                                    | ABC Dry Cle              | aners                     | 🕐 Thu, 02 Apr 4:34 PM 🕐 James K 👻 🖪 🌞                                                                     |
|---------------|----------------------------------------------------------------------------------------------------|--------------------------|---------------------------|----------------------------------------------------------------------------------------------------|
| $\Omega$      | Name:                                                                                                    | ABC Dry Cleaners         | Invoice Prefix: 🤊         | SED                                                                                                    |
| My Details    | Address:                                                                                                    | Bay St<br>Port Melbourne | Manual Invoice Prefix: ?  | MSE                                                                                                    |
| ર્ેંટ         |                                                                                                    |                          | Receipt message:          | We care for your garments by respecting the<br>environment while processing you cleaning                  |
| Preferences   | Phone:                                                                                                    |                          |                           | environment while processing you cleaning                                                                 |
| පිද්පි        | Postcode:                                                                                                    | 3207                     | Print Customer Address: ⑦ |                                                                                                    |
| Customers     | Active:                                                                                                    |                          | Print Store Receipt: ?    |                                                                                                    |
| Ē             | Price list: ?                                                                                                    | Retail                   | Print Labels: ?           |                                                                                                    |
| stores<br>OXO | Rounding: ⑦                                                                                                    | 0.05                     | Order Ready Template: ?   | Hi {customer-given-name} {customer-surname}<br>Your order (order-number) is now ready at {store-<br>name} |
| 980           | Advanced 🔺                                                                                                    |                          |                           | Ramat                                                                                                    |
| Employees     | Logos ⑦                                                                                                    |                          | Default Ready Style: ?    | Next Day Same Day Other                                                                                   |
|               | Small Logo Clear 🛇                                                                                                    |                          | Production Cutoff Time:   | (10:00                                                                                                    |
| Price Lists   | Contraction of the second second seco |                          | Advanced 🔺                |                                                                                                    |
| 9°D           | Large Logo                                                                                                    | Clear O                  |                           |                                                                                                    |
|               | PRACTED                                                                                                    |                          | Group Like Items: ⑦       |                                                                                                    |
| Products      |                                                                                                    |                          |                           |                                                                                                    |
| 53<br>53      |                                                                                                    |                          |                           |                                                                                                    |
| Services      | Seddon                                                                                                    |                          | Same Day Delivery: 🕐      |                                                                                                    |
|               |                                                                                                    |                          |                           |                                                                                                    |
| 3             |                                                                                                    | E.                       |                           |                                                                                                    |
| Colours       |                                                                                                    | Save                     | Cancel                    |                                                                                                    |
|               |                                                                                                    |                          |                           |                                                                                                    |

Click on the image and add the Image you want on your tickets from the drop down file menu that i launched once the logo square has been selected.

Save the image to the logo box

Note: the small logo is displayed on the main screen and the large logo is printed on the tickets and the ticket emails.

| $\epsilon \rightarrow c$                    | brian.testpos.mydry               | Favourites                    | Name                                 | Date Modified ~                                                                                                | Size   | Kind           | 07 3                                 | 2 10      | A     | 0:     |
|---------------------------------------------|-----------------------------------|-------------------------------|--------------------------------------|----------------------------------------------------------------------------------------------------|--------|----------------|--------------------------------------|-----------|-------|--------|
|                                             |                                   | Applications                  | Screen Shot 2020-03-31 at 3.08.47 pm | Yesterday at 2:39 pm                                                                                           | 262 KB | PNG image      |                                      |           |       |        |
| < Back                                      |                                   | Recents                       | Screen Shot 2020-03-31 at 3.08.03 pm | Yesterday at 2:38 pm                                                                                           | 69 KB  | PNG image      | 2 Apr 4:35 PM                        | 👤 James   | s K 🔻 |        |
| -                                           |                                   |                               | Screen Shot 2020-03-31 at 3.06.21 pm | Yesterday at 2:38 pm                                                                                           | 210 KB | PNG image      | _                                    | -         |       |        |
| $\bigcirc$                                  | Name:                             | C Downloads                   | Screen Shot 2020-03-31 at 3.04.33 pm | Yesterday at 2:37 pm                                                                                           | 102 KB | PNG image      |                                      |           |       | 1      |
| 00                                          | Name.                             | iCloud                        | Screen Shot 2020-03-31 at 3.04.01 pm | Yesterday at 2:37 pm                                                                                           | 106 KB | PNG image      |                                      |           |       | /      |
|                                             |                                   |                               | Screen Shot 2020-03-31 at 2.34.08 pm | Yesterday at 2:36 pm                                                                                           | 88 KB  | PNG image      | -                                    |           | -     |        |
| My Details                                  | Address:                          | iCloud Drive                  | Screen Shot 2020-03-31 at 2.32.54 pm | Yesterday at 2:35 pm                                                                                           | 69 KB  | PNG image      |                                      |           |       |        |
| ~~~                                         |                                   | Documents                     | Screen Shot 2020-03-31 at 2.32.09 pm | Yesterday at 2:35 pm                                                                                           | 67 KB  | PNG image      |                                      |           |       |        |
| ŝ                                           |                                   | Desktop                       | Screen Shot 2020-03-31 at 2.30.48 pm | Yesterday at 2:34 pm                                                                                           | 200 KB | PNG image      | nents by respe                       | cting the |       | 1      |
| 5                                           |                                   | and a country.                | Screen Shot 2020-03-31 at 2.17.44 pm | Yesterday at 2:34 pm                                                                                           | 256 KB | PNG image      | cessing you o                        | -         |       |        |
| Preferences                                 | Phone:                            | Locations                     | Screen Shot 2020-03-31 at 2.16.25 pm | Yesterday at 2:33 pm                                                                                           | 42 KB  | PNG image      | recooning you (                      |           |       | /      |
| ~~~                                         |                                   | Electsuair02                  |                                      | Yesterday at 2:32 pm                                                                                           | 49 KB  | PNG image      |                                      |           |       |        |
| 880                                         | Postcode:                         | Network                       | Screen Shot 2020-03-31 at 2.15.18 pm | Yesterday at 2:31 pm                                                                                           | 61 KB  | PNG image      | _                                    |           |       |        |
| 888                                         | 1 0000000                         | (B) Metwork                   | Screen Shot 2020-03-31 at 2.14.43 pm | Yesterday at 2:31 pm                                                                                           | 61 KB  | PNG image      |                                      |           |       |        |
| Customers                                   |                                   | w                             | Screen Shot 2020-03-31 at 2.12.31 pm | Yesterday at 2:30 pm                                                                                           | 188 KB | PNG image      | _                                    |           |       |        |
| Gustomers                                   | Active:                           | Options                       |                                      |                                                                                                    | Cancel |                |                                      |           |       |        |
|                                             |                                   | -                             |                                      |                                                                                                    |        |                |                                      |           |       |        |
|                                             | Price list: ?                     | Retail                        | •                                    | Print Labels: ⑦                                                                                                |        |                |                                      |           |       |        |
|                                             |                                   |                               |                                      |                                                                                                    |        |                |                                      |           |       |        |
|                                             |                                   |                               |                                      |                                                                                                    |        |                |                                      |           |       |        |
|                                             |                                   | Coor                          |                                      |                                                                                                    | Hi {ci | istomer-giver  | n-name} {custom                      | er-surnan | ne}   |        |
|                                             | Rounding: 🕐                       | 0.05                          |                                      | Order Ready Template:                                                                                          |        | -              | n-name} (custom<br>number) is now re |           |       |        |
| stores<br>QXQ                               |                                   | 0.05                          |                                      | Order Ready Template:                                                                                          | Your   | order (order-r | n-name} (custom<br>number) is now re |           |       |        |
|                                             | Rounding: ⑦                       | 0.05                          |                                      | Order Ready Template:                                                                                          |        | order (order-r |                                      |           |       | )      |
|                                             |                                   | 0.05                          |                                      |                                                                                                    | Your   | order (order-r | number) is now re                    |           | tore- | )      |
| පිදිපි                                      | Advanced 🔺                        | 0.05                          |                                      | Order Ready Template: ①                                                                                        | Your   | order (order-r |                                      | ady at (s | tore- | )      |
| Employees                                   | Advanced  Logos ?                 |                               |                                      | Default Ready Style: ⑦                                                                                         | Your   | order (order-r | number) is now re                    | ady at (s | tore- | )      |
| පිදිපි                                      | Advanced  Advanced  Copy Clea     |                               |                                      |                                                                                                    | Your   | order (order-r | number) is now re                    | ady at (s | tore- | )      |
| Employees                                   | Advanced  Logos ? Small Logo Clea |                               |                                      | Default Ready Style: ⑦                                                                                         | Your   | order (order-r | number) is now re                    | ady at (s | tore- | )<br>) |
| Employees                                   | Advanced  Advanced  Copy Clea     |                               |                                      | Default Ready Style: ⑦                                                                                         | Your   | order (order-r | number) is now re                    | ady at (s | tore- | )<br>) |
| Employees                                   | Advanced  Logos ? Small Logo Clea |                               |                                      | Default Ready Style: ⑦ Production Cutoff Time:                                                                 | Your   | order (order-r | number) is now re                    | ady at (s | tore- | )<br>) |
| Employees                                   | Advanced A                        | 10                            |                                      | Default Ready Style: ⑦<br>Production Cutoff Time:<br>Advanced ▲                                                | Your   | order (order-r | number) is now re                    | ady at (s | tore- | )<br>) |
| Employees<br>Employees<br>Price Lists       | Advanced A                        | r O<br>Clear O                |                                      | Default Ready Style: ⑦ Production Cutoff Time:                                                                 | Your   | order (order-r | number) is now re                    | ady at (s | tore- | )<br>) |
| Employees                                   | Advanced A                        | r ©<br>Ciear ©                |                                      | Default Ready Style: ⑦<br>Production Cutoff Time:<br>Advanced ▲                                                | Your   | order (order-r | number) is now re                    | ady at (s | tore- | )<br>) |
| Employees Employees Price Lists Products    | Advanced A                        | r ©<br>Ciear ©                |                                      | Default Ready Style: ⑦<br>Production Cutoff Time:<br>Advanced ▲                                                | Your   | order (order-r | number) is now re                    | ady at (s | tore- | )<br>) |
| Employees<br>Price Lists<br>Products        | Advanced A                        | r ©<br>Clear ©<br>TER<br>NERS |                                      | Default Ready Style: ⑦<br>Production Cutoff Time:<br>Advanced ▲<br>Group Like Items: ⑦                         | Your   | order (order-r | number) is now re                    | ady at (s | tore- | )      |
| Employees Employees Price Lists Price Lists | Advanced A                        | r ©<br>Clear ©<br>TER<br>NERS |                                      | Default Ready Style: ⑦<br>Production Cutoff Time:<br>Advanced ▲                                                | Your   | order (order-r | number) is now re                    | ady at (s | tore- | )<br>) |
| Employees<br>Employees<br>Price Lists       | Advanced A                        | r ©<br>Clear ©<br>TER<br>NERS |                                      | Default Ready Style: ⑦<br>Production Cutoff Time:<br>Advanced ▲<br>Group Like Items: ⑦<br>Same Day Delivery: ⑦ | Your   | order (order-r | number) is now re                    | ady at (s | tore- | )<br>) |
| Employees Employees Price Lists Products    | Advanced A                        | r ©<br>Clear ©<br>TER<br>NERS |                                      | Default Ready Style: ⑦<br>Production Cutoff Time:<br>Advanced ▲<br>Group Like Items: ⑦                         | Your   | order (order-r | number) is now re                    | ady at (s | tore- | )<br>) |
| Employees Employees Price Lists Products    | Advanced A                        | r ©<br>Clear ©<br>TER<br>NERS |                                      | Default Ready Style: ⑦<br>Production Cutoff Time:<br>Advanced ▲<br>Group Like Items: ⑦<br>Same Day Delivery: ⑦ | Your   | order (order-r | number) is now re                    | ady at (s | tore- | )      |
| Employees Employees Price Lists Products    | Advanced A                        | r ©<br>Clear ©<br>TER<br>NERS |                                      | Default Ready Style: ⑦<br>Production Cutoff Time:<br>Advanced ▲<br>Group Like Items: ⑦<br>Same Day Delivery: ⑦ | Your   | order (order-r | number) is now re                    | ady at (s | tore- | )      |
| Employees Employees Price Lists Products    | Advanced A                        | r ©<br>Clear ©<br>TER<br>NERS | Save                                 | Default Ready Style: ⑦<br>Production Cutoff Time:<br>Advanced ▲<br>Group Like Items: ⑦<br>Same Day Delivery: ⑦ | Your   | order (order-r | number) is now re                    | ady at (s | tore- | )      |

# 4.3. How do I add a customer logo

**MyCleanPOS** provides the ability to add a **Customer Logo** that will print a logo on a specific customers receipts and sales documents, thus overriding the Dry Cleaners or Stores own logos.

To insert a Logo to a specific customer, select a store a shown in the screenshots below

| ← → C ( | au/employee#drycleaning_menu |                   |                        | ⊶ ☆) 🖾 🔦   😝 🗄 |  |  |  |
|---------|------------------------------|-------------------|------------------------|----------------|--|--|--|
|         | Brian's Dry Cleaner          |                   |                        |                |  |  |  |
|         |                              | Select your store |                        |                |  |  |  |
|         | ABC Dry Cleaners             | Allia             | ance Edge Dry Cleaning |                |  |  |  |
| doc     | klands James Dry             | Cleaners          | Karl Chehade Hutt s    | t              |  |  |  |
|         | Masters Sth Kingsville       | e                 | Masters Werribee       |                |  |  |  |
|         | Masters Werrib               | ee Try            | SmartPay               |                |  |  |  |
|         |                              |                   |                        |                |  |  |  |
|         |                              |                   |                        |                |  |  |  |
|         |                              |                   | الو ا                  | t.             |  |  |  |

Select the store, in this case **ABC Dry Cleaners**, and select the **Settings** button on the top right hand corner

| $\leftarrow$ $\rightarrow$ C $\hat{\mathbf{a}}$ brian.testpos.mydrycleaning.co | m.au/employee#drycleaning_menu |                     |            |              | 0+ <u>†</u>             | 🖾 \land \varTheta : |
|--------------------------------------------------------------------------------|--------------------------------|---------------------|------------|--------------|-------------------------|---------------------|
|                                                                                |                                | ABC Dry Cleaners    |            |              | ? Fri, 03 Apr 5:51 PM ( | 🕽 Brian S 🗸 📮 🛱     |
|                                                                                |                                |                     |            |              |                         |                     |
|                                                                                | K THE ABC Dry Clean            | iers                |            |              |                         |                     |
|                                                                                |                                | Select your station |            |              |                         |                     |
|                                                                                | 🟥 Front counter 🛛 🟥            | Ticket Writing/Picl | kup 🔊 Pres | sing Trouser |                         |                     |
|                                                                                | $\oslash$ Cleaning at Factory  | Assembly            | Completed  | Location     |                         |                     |
|                                                                                |                                |                     |            |              |                         |                     |
|                                                                                |                                |                     |            |              |                         |                     |

Select **Customer** option on the left of the screenshot below and a list of customers will appear.

| $\leftarrow \ \rightarrow \ \mathbf{G}$ | B brian.testpos.myd | drycleaning.com.au/employee#customers_list |           |            | <b>0</b> 7 ☆           | 🖾 \land \varTheta : |
|-----------------------------------------|---------------------|--------------------------------------------|-----------|------------|------------------------|---------------------|
|                                         |                     |                                            | CUSTOMERS |            | ? Sat, 04 Apr 12:57 PM | ) Brian S 🗸 🖥 🛱     |
| $\bigcirc$                              |                     |                                            |           |            |                        | + Customer          |
| My Details                              | smith               |                                            |           |            |                        | <u>⊸</u> . ▼        |
| ર્ેંટ                                   | Surname             | Given Name                                 |           | Phone      | Email                  | Active              |
| Preferences                             | Brian               | Smith                                      |           | 0413422233 |                        | 0                   |
| Customers                               | PICTON SMITH        | JOHN                                       |           | 0403588408 |                        | 0                   |
|                                         | SMITH               | ALISON                                     |           | 0438172931 |                        | ۲                   |
| Stores                                  | SMITH               | AMY                                        |           | 0408553625 |                        | ۲                   |
| දුදු                                    | SMITH               | BRIAN                                      |           | 0413422233 | BRIAN1@DCCS.C          | OM.AU 🕑             |
| Employees                               | SMITH               | CATHY                                      |           | 0438416511 |                        | 0                   |
|                                         | smith               | cust_brian                                 |           | 0413422233 | briandccsaus@gr        | nail.com 🥥          |
| Price Lists                             | SMITH               | DAMIEN                                     |           | 0439987981 |                        | 0                   |
| Products                                | SMITH               | DAVID                                      |           | 0409988330 |                        | 0                   |

Choose the customer you wish to add a customer logo to. In this case the customer is **Brian Smith**, and the customer details will be launched as show below

| < Back            |               |                        | cust_brian smith |                                   | 🕐 Sat, 04 Apr 1:01 PM 😰 Brian S 🕶 📑 🌞 |
|-------------------|---------------|------------------------|------------------|-----------------------------------|---------------------------------------|
| (D)<br>My Details | Details       |                        | E Delete         | Communica                         | tions                                 |
| ŝ                 | Given Name:   | cust_brian             | )                | Use Email: 🤊                      |                                       |
| Preferences       | Surname:      | smith                  | )                | Use Phone: 🕐                      |                                       |
| 222<br>Customers  | Email:        | briandccsaus@gmail.com | )                | Customer Notes:                   | VIP customer                          |
| Customers         | Password:     |                        | )                |                                   |                                       |
| Stores            | Phone:        | 0413422233             |                  | Print Notes: ⑦<br>Delivery Notes: | Delivery to Foyer / Reception         |
| 880               | Address 1:    | 2-6 Thomas Place       | )                |                                   |                                       |
| 88<br>Employees   | Address 2:    |                        | )                | Internal Delivery<br>Notes:       | Gate code #2323                       |
|                   | Town:         | Prahran                | )                |                                   |                                       |
| Price Lists       | State:        | Victoria               | )                | Advanced 🔻                        |                                       |
| 9°P               | Postcode:     | 3181                   | )                |                                   |                                       |
| Products          | Country:      |                        | )                |                                   |                                       |
| Services          | Active:       |                        |                  |                                   |                                       |
| Services          | Price list: ? | Retail                 |                  |                                   |                                       |

Select **Advanced Settings** on the lower right of the screenshot **above** and the option to add a customer logo will appear, as shown **below** 

Follow these steps:

- 1. Click on the Large/Small Logo
- 2. Click on the Pen image
- 3. Add the image
- 4. Save

| Advanced A              |
|-------------------------|
| Print Receipt Prices: ⑦ |
| Print Receipt Totals: ? |
| Metalprogetti Logo: ?   |
| Metalprogetti Arm: ?    |
| Logos 🕐                 |
| Small Logo Clear ⊘      |
| Large Logo Clear ⊘      |
|                         |
|                         |

Selecting the **Advanced** option in the customer screen will also provide enable a customers completed orders to be managed, routed and assembled to specific conveyer and arm locations on the Metalprogetti Conveyer system.

Shown below, the Metalprogetti logo is the logo number stored in the Metalprogetti system

For example you can add a location number for the **Metalprogetti Logo** option, which will allow the conveyer system to identify the particular customer

In this case **below**, **0** is allocated to \*Brian Smith \*as the customer shown in the screen shot below

| Metalprogetti Logo: ?                                                   | 0               |  |  |
|-------------------------------------------------------------------------|-----------------|--|--|
| The number of this<br>Metalproge Togo on the Meta<br>conveyo<br>Logos ? | Iprogetti       |  |  |
| Small Logo Clear ⊗                                                      |                 |  |  |
| Large Logo                                                              | Clear $\otimes$ |  |  |
| Elite Dry                                                               | Cleaners        |  |  |

Also as an example, other customers could be allocated identification numbers to the **Metalprogetti** Conveyer system

- 2. Hilton hotel Logo
- 3. Westin Hotel Logo
- 4. Hugo Boss Store Logo

5. Ford logo Etc.

The **Metalprogetti Arm** option shown below is the arm that you want the **Metalprogetti** assembly system to put the finished orders on – Arm 001, Arm 002, Arm 003, Arm 004 etc or group of Arms. Eg. Group 9010 (Arm001,Arm003). This means that the completed orders can go down both Arm001 and Arm003 or Group 9020 (Arm002 and Arm004) The orders can be sorted to Arm002 and Arm004.

| Metalprogetti Logo | : ? (0                                                     |  |
|--------------------|------------------------------------------------------------|--|
| Metalprogetti Arm  |                                                            |  |
| conveyor the       | on Metalprogetti<br>at this customer's<br>be extracted to. |  |
|                    |                                                            |  |
| Large Logo         | Clear ⊗                                                    |  |
| Elite              | Dry Cleaners                                               |  |

# 4.4. How do I add my printers

Select **ABC Dry Cleaners** and select **Settings** (Top right hand corner of the screenshot below)

|                   |                           | STORES                   |                  |                |                                                                                                    |                    |              | Thu, 09 Apr 11:31 AM                         | 1 😰 James K 👻  | Ŭ 🌣 |
|-------------------|---------------------------|--------------------------|------------------|----------------|----------------------------------------------------------------------------------------------------|--------------------|--------------|----------------------------------------------|----------------|-----|
|                   |                           |                          | Sel              | ect your store | ,                                                                                                    |                    |              |                                              |                |     |
|                   | ABC Dry Cleaners Alliance |                          |                  | lliance I      | Edge Dry Clean                                                                                                    | ing                |              |                                              |                |     |
|                   |                           | docklands                | James Dry Cle    | aners          | Orthogona and a state of the second second s | Karl Chehade I     | Hutt st      |                                              |                |     |
|                   |                           | Masters                  | s Sth Kingsville |                | M                                                                                                    | asters Werribe     | e            |                                              |                |     |
|                   |                           | Masters                  | s Werribee Try   | Smart          | Pay                                                                                                    | Torquay Deli       | veries       |                                              |                |     |
|                   |                           |                          |                  |                |                                                                                                    |                    |              |                                              |                |     |
| < Back            |                           |                          | ABC              | Dry Cleane     | rs                                                                                                    |                    | (            | ? Mon, 13 Apr 12:51 F                        | PM 🜒 Brian S 👻 | 🗖 🎍 |
| (D)<br>My Details | Details                   |                          |                  | 8 Delete       | Dry C                                                                                                    | leaning            |              |                                              |                |     |
| ŝ                 | Name:                     | ABC Dry Cleaners         |                  | )              | Invoice I                                                                                                    | Prefix: 🕐          | SED          |                                              |                | )   |
| Preferences       | Address:                  | Bay St<br>Port Melbourne |                  | )              | Manual                                                                                                    | Invoice Prefix:    | MSE          |                                              |                | )   |
| 888<br>Customers  | Phone:                    |                          |                  | )              | Receipt                                                                                                    | message:           |              | your garments by res<br>while processing you |                | )   |
| Ē                 | Postcode:                 | 3207                     |                  | )              | Print Cu                                                                                                    | stomer Address: ?  |              |                                              |                |     |
|                   | Active:                   |                          |                  |                | Print Sto                                                                                                    | ore Receipt: 🕐     |              |                                              |                |     |
| 888               | Price list: ⑦             | Retail                   | •                |                | Print Lal                                                                                                    | bels: ⑦            |              |                                              |                |     |
| Employees         | Rounding: (?)             | 0.05                     |                  | )              | Order Re                                                                                                    | eady Template:     | Your order { | r-given-name} {custo<br>order-number} is now |                | )   |
| Price Lists       | Advanced 🕶                |                          |                  |                | Default i                                                                                                    | Ready Style: ⑦     | Next Day     | Same Day                                     | Other          | )   |
| 9P                |                           |                          |                  |                | Producti                                                                                                    | ion Cutoff Time: 🕐 | 10:00        | 1                                            |                | )   |
| Products          |                           |                          |                  |                | Advance                                                                                                    | ed 🕶               |              |                                              |                |     |
| ()<br>()<br>()    |                           |                          |                  |                | Metalpr                                                                                                    | ogetti 🕶           |              |                                              |                |     |

To add and enable printer options for the ABC Dry Cleaning Store, select the Hardware option (as displayed) on the left side of the screen, and the following printer options will launch as shown below. In this case printer options for Document, Thermal and Impact Printers are displayed. Each printer can be toggled on and off as shown with the **Document** Printer below.

| ← → c                 | brian.testpos.mydrycleaning.com.au/employee#printing_edit |          |                    | 0• ☆    | 3   | ~      | Θ | 0 |
|-----------------------|-----------------------------------------------------------|----------|--------------------|---------|-----|--------|---|---|
|                       |                                                           | PRINTING | ? Thu, 09 Apr 12:2 | 27 PM ( | Jam | es K 🔻 |   | ¢ |
| Products              | Printing Properties                                       |          |                    |         |     |        |   |   |
| Services              | Document Printer:                                         |          |                    |         |     |        |   |   |
| Colours               | Impact Printer:                                           |          |                    |         |     |        |   |   |
| Fabrics               |                                                           |          |                    |         |     |        |   |   |
| Service<br>Properties |                                                           |          |                    |         |     |        |   |   |
| Other<br>Properties   |                                                           |          |                    |         |     |        |   |   |
| Hardware              |                                                           |          |                    |         |     |        |   |   |

#### Hardware Enablement Tips

Choose a store from the drop down list – If there is no store option you have not installed the UWP MyCleanPOS app (https://pos.mydrycleaning.com.au/updates – once installed enter the drycleaners code eg. ABCdrycleaner)

| ← → C ( â pos.mydrycleaning.com.au/updates#main_page | * 🖺 \land 🛛 🔁 😣       |
|------------------------------------------------------|-----------------------|
| Get the app                                          |                       |
|                                                      |                       |
|                                                      |                       |
| Company and the second second                        | Bunnet (1971)         |
| 30 000 PPPP of the French                            |                       |
|                                                      | and the second second |
|                                                      |                       |
|                                                      |                       |
|                                                      |                       |
| Select your platform                                 |                       |
|                                                      |                       |
| $\boxplus \bigcirc \bigcirc$                         |                       |
|                                                      |                       |
| Windows IOS Android                                  |                       |
| Windows IOS Android                                  |                       |

You require at least one UWP MyCleanPOS app to be running on a Windows 10 machine at each store to connect to printers and conveyors

You must install Ghostprint 32bit version

Select your document /Report printer (the printer must be installed on the windows 10 computer)

Select the Thermal printer (you cannot have 2 printers in the same store with the same name. EG TM88V needs to be renamed to be TM88V on PC1 and TM88V on PC2

Select a Label/Garment tag printer – The tag printer requires the name BIXOLON in the name eg. BIXOLON on PC1 or BIXOLON on PC2 Metalprogetti Properties should always be Enabled ON

# 4.5. How do I setup a Payment Terminal

For the complete SmartPay Integration Process follow the steps below:

#### STEP 1: Complete SmartPay Setup in MyCleanPOS Settings

Select Store . In this case select ABC Dry Cleaners

|                                                                                                    | ⑦ Mon, 13 Apr 2:17 PM (1) James K - 1 |                   |                        |    |
|----------------------------------------------------------------------------------------------------|---------------------------------------|-------------------|------------------------|----|
|                                                                                                    |                                       | Select your store |                        |    |
| Post of the second second seco | ABC Dry Cleaners                      | Allia             | ance Edge Dry Cleaning |    |
| dockla                                                                                                    | docklands James Dry (                 |                   | Karl Chehade Hutt      | st |
| N                                                                                                    | lasters Sth Kingsville                | •                 | Masters Werribee       |    |
| ****** N                                                                                                    | lasters Werribee Try                  | SmartPa           | y Torquay Deliverie    | es |
|                                                                                                    |                                       |                   |                        |    |
|                                                                                                    |                                       |                   |                        |    |

The ABC Dry Cleaners Store is now shown below.

| Now go to Settings |                     | ht hand corner c               | of the screen | 1            |                                 |       |
|--------------------|---------------------|--------------------------------|---------------|--------------|---------------------------------|-------|
|                    |                     | ABC Dry Cleaner                | s             |              | ⑦ Mon, 13 Apr 2:18 PM ③ James K | - 🖸 🌣 |
|                    | ABC Dry Cl          | leaners<br>Select your station |               |              |                                 |       |
|                    | Front counter       | Ticket Writing/Pig             | ckup 🖉 Pres   | sing Trouser |                                 |       |
|                    | ⊘ Cleaning at Facto |                                |               | Location     |                                 |       |

Select **Stores** option (as highlighted) on the left in **Settings** and choose the **ABC Dry Cleaning Store** off the list

|                  |                   |                            | STORES | ? Wed, 22 Apr 11:39 AM | 😰 James K 👻 📮 🍄 |
|------------------|-------------------|----------------------------|--------|------------------------|-----------------|
| $(\mathfrak{Q})$ |                   |                            |        |                        | + Store         |
| My Details       | Invoice<br>Prefix | Name                       |        | Phone                  | Active          |
| Preferences      | SED               | ABC Dry Cleaners           |        |                        | 0               |
| 686              | AE                | Alliance Edge Dry Cleaning |        | 0417689542             | 9               |
| Customers        | JAM               | James Dry Cleaners         |        |                        | ٢               |
|                  | HUT               | Karl Chehade Hutt st       |        | 1300877234             | 0               |
| Stores           | E                 | Masters Sth Kingsville     |        |                        | 0               |
| රිදිපි           | с                 | Masters Werribee           |        | 9741 5221              | 0               |
| Employees        | WER               | Masters Werribee Try       |        | 1300877234             | 9               |
| Price Lists      | SP                | SmartPay                   |        |                        | ۲               |

The full store screen for **ABC Dry Cleaners** will now launch. Scroll down to the bottom of the screen and you will see the option **Payment Terminal Integration** and select **SmartPay** option as shown below

| 9°P              | Accounting Integration |      |      | Payment Terr                                  | Payment Terminal Integration |   |  |  |  |
|------------------|------------------------|------|------|-----------------------------------------------|------------------------------|---|--|--|--|
| Products         | Accounting Login: ?    | None | •    | Туре: 🥐                                       | Smartpay -                   |   |  |  |  |
| Services         | Connect to Xero        |      |      | The type of payment terminal this store uses. | • 1.65                       | % |  |  |  |
| $(\cdot, \cdot)$ |                        |      |      |                                               | \$0.00                       |   |  |  |  |
| Colours          |                        |      | Save | Close                                         | X                            |   |  |  |  |

You can also add a credit card surcharge and/or \$ amount. See option below

| 9p       | Accounting Integra  | ation |      | Payment Terminal Integra                                                    | tion |
|----------|---------------------|-------|------|-----------------------------------------------------------------------------|------|
| Products | Accounting Login: ⑦ | None  | •    | Type: ? Smartpay -                                                          | )    |
| Services | Connect to Xero     |       |      | Card Surcharge: ()                                                          | %    |
| Services |                     |       |      | The surcharge for using a card<br>you want to forward onto the<br>oustomer. |      |
| Colours  |                     |       | Save | Close                                                                       |      |

STEP 2: Set up SmartPay as a payment method in MyCleanPOS

In MyCleanPOS choose the Store you need to set up the SmartPay terminal

In this case select ABC Dry Cleaners

|                                                                                                    | ? Mon, 13 Apr 2:17 PM James | K 🕶 📮 🌣 |                       |                     |  |  |  |  |
|----------------------------------------------------------------------------------------------------|-----------------------------|---------|-----------------------|---------------------|--|--|--|--|
|                                                                                                    | Select your store           |         |                       |                     |  |  |  |  |
| The second second secon | ABC Dry Cleaners            |         |                       | e Edge Dry Cleaning |  |  |  |  |
| docklands                                                                                                    | docklands James Dry C       |         | Cleaners Karl Chehade |                     |  |  |  |  |
| Master                                                                                                    | s Sth Kingsville            | е       |                       | Masters Werribee    |  |  |  |  |
| ***** Master                                                                                                    | s Werribee Try              | Sma     | artPay                | Torquay Deliveries  |  |  |  |  |
|                                                                                                    |                             |         |                       |                     |  |  |  |  |
|                                                                                                    |                             |         |                       |                     |  |  |  |  |

Once you have selected the **ABC Dry Cleaners Store**, go to **Ticket Writing/Pickup** option in the menu shown below

| ABC Dry Cleaners                                        | ⑦ Mon, 13 Apr 2:18 PM ① James K 	   	 K |
|---------------------------------------------------------|-----------------------------------------|
|                                                         |                                         |
| ABC Dry Cleaners                                        |                                         |
| Select your station                                     |                                         |
| Front counter Ticket Writing/Pickup Pressing Trouser    |                                         |
|                                                         |                                         |
| ⊘ Cleaning at Factory △ Assembly □ Completed □ Location |                                         |
|                                                         |                                         |
|                                                         |                                         |

Once you have selected the **Ticket Writing/Pickup** option, you will be presented with a number of options shown below

Next select the Other Commands option shown below

| < Menu                                 | Ticket Writing/Pickup |        |             |                       | ? Mon, 13 Apr 2:19 PM () James K • ) |         |  |
|----------------------------------------|-----------------------|--------|-------------|-----------------------|--------------------------------------|---------|--|
| Search customer, order                 |                       |        | Start Order | Unconfirmed<br>Orders | 000<br>000<br>Other<br>Commands      |         |  |
| Order #                                | Notes Started         | Pieces | Status ↑    |                       |                                      | Balance |  |
| Search a customer to view their orders |                       |        |             |                       |                                      |         |  |
|                                        |                       |        |             |                       |                                      |         |  |

A number of **MyCleanPOS** Utilities are displayed below. Select the **SmartPay Terminal** option shown below

| < Menu                                 | Ticket Writing/Pickup |                    | ⑦ Mon, 13 Apr 2:19 PM () James K | 0 📮 🌣   |
|----------------------------------------|-----------------------|--------------------|----------------------------------|---------|
|                                        |                       |                    | Unconfirmed<br>Orders            |         |
| Order #                                | Notes Started Pieces  | Status ↑           |                                  | Balance |
| Search a customer to view their orders |                       |                    |                                  |         |
|                                        | Add Cash Remove Cash  | Transaction<br>Log |                                  |         |

Once the **SmartPay Terminal** option is selected the following screenshot will launch below. Give the **MyCleanPOS** terminal a Name (eg. **Eftpos 1**)

| Ticket Writing/Pickup      |        | ? Tue |
|----------------------------|--------|-------|
| Pair with smartpay         | CANCEL |       |
| Step 1                     |        |       |
| Enter a name for your de   | evice  |       |
| Eftpos1                    |        |       |
| NEXT                       | CANCEL |       |
| Drawer Add Cash Remove Cas | sh Log |       |

#### STEP 3: Get the pairing code

More information to find the pairing code on the SmartPay Terminal

On the SmartPay Terminal press MENU option shown below

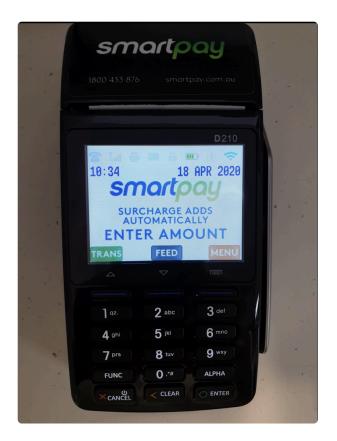

#### Select Option 5 SERVICE MENU shown below

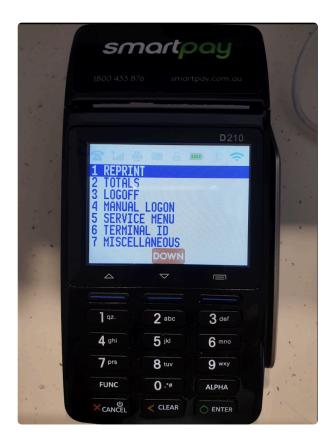

Enter Password. Password is 767833

|      |          |           | <b>D</b> 210 |  |
|------|----------|-----------|--------------|--|
|      | 중 대 올    | ENTER     | 0 8 7        |  |
|      | мс       | INTENANCE | and the      |  |
| 100  |          | PASSWORD  |              |  |
|      |          | PHOSMOKD  |              |  |
|      |          |           | 1. 1. A.     |  |
|      | 4        |           |              |  |
|      |          |           |              |  |
|      | 1 qz.    | 2 abc     | 3 def        |  |
|      | 4 ghi    | 5 јы      | 6 mno        |  |
| 2.00 | 7 prs    | 8 tuv     | 9 wxy        |  |
| 1    | FUNC     | 0.**      | ALPHA        |  |
|      | X CANCEL | < CLEAR   | O ENTER      |  |

#### Press option 2 **SECURITY**

| 1                                                                                                    | 800 433 876                                                        | smartpo                                             | ay.com.au                                                                                                    | 225 |
|----------------------------------------------------------------------------------------------------|--------------------------------------------------------------------|-----------------------------------------------------|----------------------------------------------------------------------------------------------------|-----|
| -                                                                                                    |                                                                    |                                                     | la national de la companya de la companya de la company |     |
|                                                                                                    |                                                                    |                                                     | D210                                                                                                    |     |
| 122                                                                                                    |                                                                    | NT SETUP                                            |                                                                                                    |     |
|                                                                                                    | 2 SECURI<br>3 PRINT<br>4 RESET<br>5 POS IN<br>6 IDLE T<br>7 SET YE | TY<br>TABLES<br>TERMINAL<br>TERFACE<br>IMEOUT<br>AR |                                                                                                    |     |
|                                                                                                    | 4                                                                  |                                                     |                                                                                                    |     |
| 5                                                                                                    | 1 qz.                                                              | 2 abc                                               | 3 def                                                                                                    | -// |
|                                                                                                    | 4 ghi                                                              | 5                                                   | 6 mno                                                                                                    |     |
|                                                                                                    | 7 prs                                                              | 8 tuv                                               | 9 wxy                                                                                                    |     |
|                                                                                                    | FUNC                                                               | 0.**                                                | ALPHA                                                                                                    |     |
| 100 C 100 C | FUNC                                                               |                                                     |                                                                                                    |     |

Scroll DOWN on the SmartPay screen below and find and select Option 8 on the screenshot below

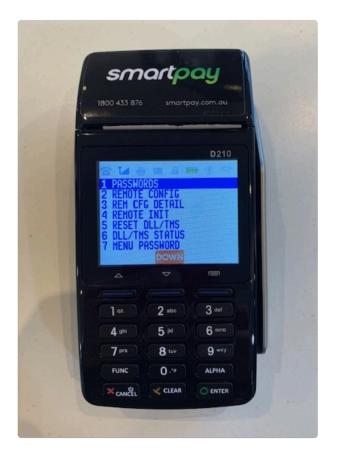

Press YES on screenshot below to start software update

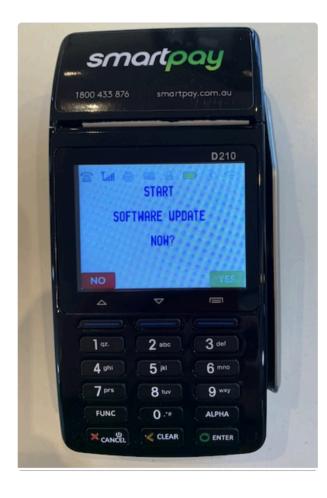

Press YES to CONTINUE on screenshot below

|      |         |           | <b>D</b> 210 |   |
|------|---------|-----------|--------------|---|
| Sec. | 중 Tal 클 | WARNING!  |              |   |
|      | TRAN    | SACTION D | ATA          |   |
|      | MA      | Y BE LOST |              |   |
|      | NO      | ONTINUE?  | YES          |   |
|      | _       | ~         |              | 1 |
| 1    |         |           |              |   |
| 63   | ] qz.   | 2 abc     | 3 def        |   |
|      | 4 ohi   | 5 jki     | 6 mno        |   |
|      | 7 prs   | 8 tuv     | 9 wxy        |   |
|      |         |           |              |   |

Then Wait for a few seconds

The SmartPay device will message DEVICE NOT PAIRED. Select YES

Wait for the pairing code which will be displayed on the **SmartPay** Unit and then follow to **Step 4** and enter into **MyCleanPOS**.

539723 is normally the MyCleanPOS interface password

#### STEP 4: Enter the Pairing Code in MyCleanPOS

Now enter the **pairing code** found on the **SmartPay terminal** as shown below. Name and pair the device

| Ticket Wri         | ting/Pickup     |           | ? Tue |
|--------------------|-----------------|-----------|-------|
| Pair with smartpay |                 | CANCEL    |       |
| Step 1             |                 |           |       |
| Enter a name       | for your device |           |       |
| Eftpos1            |                 | $\square$ |       |
| NEXT               | CANCEL          |           |       |
| Drawer Add Cash    | Remove Cash Log |           |       |

| Ticket Writ                                                    | ing/Pickup                 |  |
|----------------------------------------------------------------|----------------------------|--|
| Pair with smartpay                                             | CANCEL                     |  |
| Step 1 > Step 2<br>Enter the pairing code foun<br>Pairing Code | d on the Smartpay terminal |  |
| PAIR                                                           | CANCEL                     |  |
| Drawer Add Cash                                                | Remove Cash Log            |  |

Step 5 Go to Account Payment Types in Settings

Select Account Payment Types in Settings

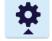

Select **SmartPay** option as shown near the bottom of the screen shot below

|                         |                                                             | ACCOUNT PAYMENT TYPES                                  | 🧿 Mon, 27 Apr 4:09 PM 🜘 Brian S 🕶 📑 🌞 |
|-------------------------|-------------------------------------------------------------|--------------------------------------------------------|---------------------------------------|
| Products                | The order these account payment types ap<br>payment screen. | ppear in the list is the order they will appear on the | + Account Payment Type                |
| Services                | Name                                                        | Туре                                                   | Active                                |
| $\langle \cdot \rangle$ | Cash                                                        | Cash                                                   | ≢ ⊘                                   |
| Colours                 | EFTPOS                                                      | Cash                                                   | ≢ ⊘                                   |
|                         | Credit Card                                                 | Credit Card                                            | ≢ ⊘                                   |
|                         | Cheque                                                      | Cheque                                                 | ≢ (0                                  |
| Fabrics                 | Nabtransact                                                 | Cash                                                   | ≢ 🔮                                   |
|                         | Bitcoin                                                     | Credit Card                                            | ≢ 📎                                   |
| Service<br>Properties   | Nab Direct                                                  | Credit Card                                            | ≢ 📎                                   |
|                         | AfterPay                                                    | Credit Card                                            | ≑ 🔮                                   |
| Other                   | ValetPayment                                                | Credit Card                                            | ≢                                     |
| Properties              | Nab Transact                                                | Credit Card                                            | ≢ 📎                                   |
|                         | Cash Credit                                                 | Cash Credit                                            | ≢ 🔮                                   |
| Hardware                | SmartPay                                                    | Credit Card                                            | ≢ (0                                  |
| \$                      | SmartConnect                                                | Credit Card                                            | ≢ (0                                  |
| Adjustment<br>Types     |                                                             |                                                        |                                       |
|                         |                                                             |                                                        |                                       |
| Account<br>Payment      |                                                             |                                                        |                                       |
| Payment<br>Types        |                                                             |                                                        |                                       |

Having selected the **SmartPay** account payment option, enable **SmartPay** and **Credit Card** option as shown below

| < Back                | SmartP                                                                                 | ay 🕜 Mon, 27 Apr 4:10 PM 🕦 Brian S 🗸 🗖 😤 |
|-----------------------|----------------------------------------------------------------------------------------|------------------------------------------|
| De                    | tails                                                                                  | Dolete                                   |
| Services              | me: SmartPay                                                                           |                                          |
| Colours Typ           | e: Credit Card 👻                                                                       |                                          |
| Use                   | es Payment Terminal: ③                                                                 |                                          |
| Fabrics Act           | Whether or not this payment type<br>should be powered by a<br>payment/EFTPOS terminal. |                                          |
| Service<br>Properties |                                                                                        |                                          |

NOTE To apply for the \*SmartPay integration click here SmartPay":https://www.smartpay.com.au/ referrals/mycleanpos

Smartpay Terminal application form\*

SmartPay Application Form shown below

| smartpay              | SUPPORT 1800 433 876         SALES 1800 982 834         ENQUIRE NOW           EFTPOS Solutions         Why Smartpay         Features         Help & Advice         Contact us         Contact us |
|-----------------------|----------------------------------------------------------------------------------------------------|
|                       |                                                                                                    |
| Your Details          |                                                                                                    |
| Your Name *           |                                                                                                    |
| First                 | Last                                                                                                    |
| Your Email *          |                                                                                                    |
| Customer Details      |                                                                                                    |
|                       |                                                                                                    |
| Customer First Name * | Customer Last Name *                                                                                                    |
| Company *             | Ernail *                                                                                                    |
| Phone *               | Best time to call                                                                                                    |
| Select State*         | •                                                                                                    |
| Notes                 |                                                                                                    |
|                       |                                                                                                    |
|                       |                                                                                                    |
|                       |                                                                                                    |
|                       |                                                                                                    |

## 4.6. How do I add Xero Customer (Accounts Receivable)

Sending a **Monthly**, **Fortnightly** or **Weekly** customer statement via **XERO** accounting system (https://xero.com) follow the steps below

#### Select the Store, in this example ABC Dry Cleaners

|               |           | Br             | ian's Dry Cl  | eaner  |               |            | ⑦ Mon, 04 May 3:30 PM ① James K 	 Signal Signal |
|---------------|-----------|----------------|---------------|--------|---------------|------------|----------------------------------------------------------------------------------------------------|
|               |           | :              | Select your s | tore   |               |            |                                                                                                    |
|               | Mar ABC D | ry Cleaners    |               | Allian | ce Edge Dry C | leaning    |                                                                                                    |
| Doc           | cklands   | James Dry C    | leaners       | By A.  | Karl Cheha    | de Hutt st |                                                                                                    |
|               | Masters S | Sth Kingsville |               |        | Masters Wer   | ribee      |                                                                                                    |
| Brazel Street | Masters \ | Werribee Try   | Sma           | artPay | Torquay       | Deliveries |                                                                                                    |
|               |           |                |               |        |               |            |                                                                                                    |

You will now see all stations that have ben previously created for ABC Dry Cleaner

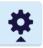

Now go to Settings top right hand corner

|                    |       | ABC Dry Cleaner     | s            |       |                | ⑦ Mon, 04 May 3:31 PM | 👤 James K 🔻 | <b>D</b> 🕈 |
|--------------------|-------|---------------------|--------------|-------|----------------|-----------------------|-------------|------------|
|                    |       |                     |              |       |                |                       |             |            |
| < ™ ABC Dry C      | leane | ers                 |              |       |                |                       |             |            |
|                    |       | Select your station | ,            |       |                |                       |             |            |
| ······             |       |                     |              |       |                |                       |             |            |
| Eront counter      |       | icket Writing/Pi    |              |       | essing Trouser |                       |             |            |
| ⊘ Cleaning at Fact | tory  |                     | <u></u> ڪ CA | Sort  | ☐ Completed    |                       |             |            |
| 🖻 Locat            | tion  |                     |              | 🖻 sto | rage           |                       |             |            |

Select **Customers** in **Settings** shown on the left side of the screen. This will launch all customers for the store **ABC Dry Cleaners**.

You can choose to search a specific customer in the search bar at the top of the screen. In this case we will search out all customers with the name of **Smith**.

Either **+ADD a customer** (right hand corner of screen) or choose a customer you wish to link invoicing to **XERO** Accounting. In this case select **Brian Smith** as the customer

|                  |              |            | CUSTOMERS |            | ⑦ Mon, 04 May 3:33 PM ( | 🕽 James K 👻 🚰 🌞 |
|------------------|--------------|------------|-----------|------------|-------------------------|-----------------|
| $(\mathfrak{O})$ |              |            |           |            |                         | + Customer      |
| My Details       | smith        |            |           |            |                         | - <u></u>       |
| ર્ેંટ            | Surname      | Given Name |           | Phone      | Email                   | Active          |
| Preferences      | Brian        | Smith      |           | 0413422233 |                         | ۲               |
| 888<br>Customers | PICTON SMITH | JOHN       |           | 0403588408 |                         | ۲               |
|                  | SMITH        | ALISON     |           | 0438172931 |                         | ۲               |
| Stores           | SMITH        | AMY        |           | 0408553625 |                         | ۲               |
| පිද්දි           | SMITH        | BRIAN      |           | 0413422233 | BRIAN1@DCCS             | S.COM.AU        |
| Employees        | SMITH        | CATHY      |           | 0438416511 |                         | 9               |

### Brian Smiths customer record will launch as shown below

| < Back            |             |                    | BRIAN SMITH |                                | 🧿 Mon, 04 May 3:35 PM 🜒 James K 👻 📑 🌞 |
|-------------------|-------------|--------------------|-------------|--------------------------------|---------------------------------------|
| (D)<br>My Details | Details     |                    | B Delete    | Communications                 |                                       |
| ŝ                 | Given Name: | BRIAN              |             | Use Email: ⑦                   |                                       |
| Preferences       | Surname:    | SMITH              |             | Use Phone: ⑦                   |                                       |
| රිද්දි            | Email:      | BRIAN1@DCCS.COM.AU |             | Customer Notes:                |                                       |
| Customers         | Password:   |                    |             |                                |                                       |
|                   | Phone:      | 0413422233         |             | Print Notes: ⑦ Oelivery Notes: |                                       |
| Stores            | Address 1:  |                    |             |                                |                                       |
| 888<br>Employees  | Address 2:  |                    |             | Internal Delivery<br>Notes:    |                                       |
|                   | Town:       | Albert Park        |             |                                |                                       |
| Price Lists       | State:      | Vic                |             | Advanced                       |                                       |
| 9°P               | Postcode:   | 3206               |             |                                |                                       |
| Products          | Country:    |                    |             |                                |                                       |
| (Net:             | Active:     | -0                 |             |                                |                                       |

Scroll down to the bottom of the customer record screen until you see the **Account** section as shown in the screenshot below

You can select the type of account you wish to have for the customer:

- Cash Only account

- **AR by Order** account where each ticket will be sent to **XERO** as an invoice. The **XERO** invoice number is used as a reference to the **MyCleanPOS** Ticket number or send the **MyCleanPOS** ticket number as the **XERO** invoice number

- AR by Batch of invoices where you can post one invoice to XERO for a group of invoices

| < Back                                                                                                    | SMI                    | TH, BRIAN                                                                 | 🕐 Mon, 04 May 3:40 PM 🜘 James K 🕶 📑 🌞 |
|----------------------------------------------------------------------------------------------------|------------------------|---------------------------------------------------------------------------|---------------------------------------|
| Back     My Details     My Details     Coordinates     Preferences     Customers     Stores     Stores     Employees |                        | TH, BRIAN  Discounts  Service Discount (%)  All Services  Pelect Services | ⑦ Mon, 04 May 3:40 PM ① James K • 3   |
| Price Lists                                                                                                    | Create Contact in Xero |                                                                           |                                       |

You can set the customer account with a Discount for all Services/Categories, or as a Discount per Category and map the different customer accounts.

The screenshot below shows a discount for Sales of All Services set at 20%

| Vip Details   Vip Details   Vip Details </th |
|----------------------------------------------------------------------------------------------------|
| Products                                                                                                    |

Select the **Select Services** button and you can select **individual discounts for services/categories** as shown below

| < Back      |                   |              | SMITH, BRIAN                 |     | 🕐 Thu, 07 May 3:14 PM 💽 James K 👻 🗖 🔅 |
|-------------|-------------------|--------------|------------------------------|-----|---------------------------------------|
| $\bigcirc$  |                   |              | Services                     | ×   |                                       |
| My Details  | Account           |              | sales                        |     |                                       |
| ŝ           | Name:             | SMITH, BRIA  | sales                        | (%) |                                       |
| Preferences | Туре:             | AR Per Order | All-Sales 20% dscount        |     |                                       |
| 88          | Period:           | Weekly       | Sales - Wedding 20% discount |     |                                       |
| Customers   |                   | Inconty      | Sales-DryClean 20% discount  |     |                                       |
|             | Price list: ?     |              | ✓ Sales-Laundry 15% discount |     |                                       |
| Stores      | My Dry Cleaning 👻 |              | ✓ Sales-Shirts 15% discount  |     |                                       |

You can now see that Discount for all Services/Categories and Discount per Category have now been set up for this customer account

All Services 20%

or

Sales-DryClean 20% discount/Commission Sales-Laundry 15% discount/Commission Sales-Shirts 15% discount/Commission Sales-Wedding 20% discount/commission

| < Back            |                   |                                      | SMITH, BRIAN |                         |              | ? Thu, 07 May 3:34 P | M 👤 James K 👻 | Π¢ |
|-------------------|-------------------|--------------------------------------|--------------|-------------------------|--------------|----------------------|---------------|----|
| (D)<br>My Details | Account           |                                      | B Delete     | Discounts               |              |                      |               |    |
| 502               | Name:             | SMITH, BRIAN                         |              | Service<br>All Services | Discount (%) |                      |               |    |
| Preferences       | Туре:             | AR Per Order 👻                       |              | Sales-DryClean 20       | 20           |                      |               |    |
| 288<br>Customers  | Period:           | Weekly -                             |              | Sales-Laundry 15        | (15          |                      |               |    |
|                   | Price list: ?     | -                                    |              | Sales-Shirts 15% d.     | . 15         |                      |               |    |
| Stores            | My Dry Cleaning 🔻 |                                      |              | Sales - Wedding 2       | 20           |                      |               |    |
| දුදුදු            | Advanced 🕶        |                                      |              |                         |              |                      |               |    |
| Employees         | Accounts Integr   | ration                               |              |                         |              |                      |               |    |
| Price Lists       |                   | eaners                               | • 🛍          |                         |              |                      |               |    |
| Products          | Ma                | asters Werribee Try Select a contact | • 🛍          |                         |              |                      |               |    |
| Services          |                   | create Contact in Xero               |              |                         |              |                      |               |    |
|                   |                   |                                      |              |                         |              |                      |               |    |
| Colours           |                   |                                      | Save B       | Cancel                  |              |                      |               |    |

You can Link a **MyCleanPOS Customer** to an Existing Xero account – choose **the Store** – choose the account or you can click on **Create Account**. This will create and link the account in Xero

| < Back            |                                                   |                              | SMITH, BRIAN |                    |              | ? Fri, 08 May 4:17 PM | 🗓 James K 👻 📑 | \$ |
|-------------------|---------------------------------------------------|------------------------------|--------------|--------------------|--------------|-----------------------|---------------|----|
| (D)<br>My Details | Account                                           |                              | E Delete     | Discounts          |              |                       |               |    |
| 202               | Name:                                             | TH, BRIAN                    |              |                    | Discount (%) |                       |               |    |
| Preferences       | Type:                                             | Per Order 🔹                  |              | All Services       | 20           | $\longrightarrow$     |               |    |
| 888               | Period: Wee                                       | kly •                        |              | Sales-DryClean 20  | 20           |                       |               |    |
|                   |                                                   |                              |              | Sales-Laundry 15   | 15           |                       |               |    |
|                   | Price list: ?                                     | el hilton                    |              | Sales-Shirts 15% d | (15          |                       |               |    |
| Stores            | My Dry Cleaning 🔻                                 |                              |              | Sales - Wedding 2  | 20           |                       |               |    |
| 22                | Advanced 🕶                                        |                              |              |                    |              |                       |               |    |
| 888               |                                                   |                              |              |                    |              |                       |               |    |
| Employees         | Accounts Integration                              |                              |              |                    |              |                       |               |    |
| ==                | Xero Contacts: ? James Dry                        | y Cleaners Gross, Robert 🔹 🛍 |              |                    |              |                       |               |    |
| Price Lists       | The Xero Contact(s) this account<br>is linked to. | ontact in Xero               |              |                    |              |                       |               |    |
| Products          | is invector                                       |                              |              |                    |              |                       |               |    |

To **Post Invoices** you can setup the account as above with AR per Order and it will transfer the Ticket to Xero automatically if the Account is linked or created.

If you have chosen **AR per Batch** then you need to go into the **Front Counter/Mark In** area – Choose **Posting** at the bottom of the screen below

|                      | ABC Dry Cleane     | rs         |                 | 🕐 Fri, 08 May 4:41 PM 💽 James K 👻 📮 🗱 |
|----------------------|--------------------|------------|-----------------|---------------------------------------|
|                      |                    |            |                 |                                       |
| K 📷 ABC Dry Clea     | aners              |            |                 |                                       |
|                      | Select your statio | n          |                 |                                       |
| Front counter        | 🗏 Ticket Writing/P | ickup 🖉 Pr | ressing Trouser |                                       |
| ⊘ Cleaning at Factor | y 🛆 Assembly       | ے CASort   |                 |                                       |
| E Locatio            | n                  | ⊡ sto      | orage           |                                       |
|                      |                    |            |                 |                                       |
|                      |                    |            |                 |                                       |
|                      |                    |            |                 |                                       |
|                      |                    |            |                 |                                       |
|                      |                    |            |                 |                                       |
|                      |                    |            |                 |                                       |
| Drawer Drawer        |                    | A          |                 |                                       |
| Drawer<br>Periods Da | shboard Reporting  | Posting    | Time<br>Sheet   |                                       |

Choose Close Batch \*and it will prompt you to \*Post the batch to Xero.

| < Back       |              | POSTING                           |        | ? Fri, 08 May | 5:21 PM ① James | к 🗝 📮 🌣              |
|--------------|--------------|-----------------------------------|--------|---------------|-----------------|----------------------|
|              |              | Orders Batches                    |        |               |                 | Export               |
|              |              | Date<br>This week Customer<br>Any |        | • Show clo    | sed Show pos    | sted 🕂 🗸             |
|              |              |                                   |        |               | 🗸 open batche   | S <sub>O</sub> Close |
| Customer     | Account ↓    | Batch                             | Closed | Posted Orders | Pieces          | Balance              |
| SMITH, BRIAN | SMITH, BRIAN | 26                                |        | 0             | 0               | 0.00                 |
| Hotel, Batch | Hotel, Batch | 23                                |        | 0             | 0               | 0.00                 |
| Hotel, Batch | Hotel Staff  | 24                                |        | 0             | 0               | 0.00                 |

| < Back                   |                          |              | POSTING             |           |                 |       |        | ? Fri, ( | 8 May 5:22 | PM ① James K | - 📮 🌣   |
|--------------------------|--------------------------|--------------|---------------------|-----------|-----------------|-------|--------|----------|------------|--------------|---------|
|                          |                          | Orde         | Batches             |           |                 |       |        |          |            |              | Export  |
|                          |                          |              | Date<br>This week   |           | Customer<br>Any |       | ¥      | Sho      | w closed   | Show post    | ed 🔆 🕶  |
|                          |                          |              |                     |           |                 |       |        |          |            | open batches | O Close |
| Customer                 | Account ↓                |              |                     |           |                 | Batch | Closed | Posted   | Orders     | Pieces       | Balance |
|                          | SMITH, BRIAN             |              |                     |           |                 | 27    |        |          | 0          | 0            | 0.00    |
| Hotel, Batch             | Hotel, Batch             |              |                     |           |                 | 23    |        |          | 0          | 0            | 0.00    |
| Hotel, Batch             | Hotel Staff              |              |                     |           |                 | 24    |        |          | 0          | 0            | 0.00    |
| DUDS N SUDS, DUDS N SUDS | DUDS N SUDS, DUDS N SUDS | (?) Would yo | ou also like to pos | t this ba | tch?            | 4064  |        |          | 0          | 0            | 0.00    |
| DUDS N SUDS, DUDS N SUDS | DUDS N SUDS, DUDS N SUDS | $\bigcirc$   | ✓ Yes               | ×N        | •               | 4064  |        |          | 0          | 0            | 0.00    |
| DUDS N SUDS, DUDS N SUDS | DUDS N SUDS, DUDS N SUDS |              |                     |           |                 | 4064  |        |          | 0          | 0            | 0.00    |

| < Back                   |                          | POSTING                                   |                 |        | ? Fri  | , 08 May 5:2 | 2 PM 💽 James K 👻 | <b>Ö</b> 🕈   |
|--------------------------|--------------------------|-------------------------------------------|-----------------|--------|--------|--------------|------------------|--------------|
|                          |                          | Orders Batches                            |                 |        |        |              |                  | Export       |
|                          |                          |                                           | Customer<br>Any | •      | r 🗌 Sł | now closed   | Show poster      | • <u>⇒</u> • |
|                          |                          |                                           |                 |        |        |              | 🗸 open batches   | O Close      |
| Customer                 | Account ↓                |                                           | Batch           | Closed | Posted | Orders       | Pieces           | Balance      |
| SMITH, BRIAN             | SMITH, BRIAN             |                                           | 26              |        |        | 0            | 0                | 0.00         |
| Hotel, Batch             | Hotel, Batch             |                                           | 23              |        |        | 0            | 0                | 0.00         |
| Hotel, Batch             | Hotel Staff              |                                           | 24              |        |        | 0            | 0                | 0.00         |
| DUDS N SUDS, DUDS N SUDS | DUDS N SUDS, DUDS N SUDS | Are you sure you want to close the select | ted batch? 64   |        |        | 0            | 0                | 0.00         |
| DUDS N SUDS, DUDS N SUDS | DUDS N SUDS, DUDS N SUDS | ✓ Yes                                     | × No 64         |        |        | 0            | 0                | 0.00         |
| DUDS N SUDS, DUDS N SUDS | DUDS N SUDS, DUDS N SUDS |                                           | 4064            |        |        | 0            | 0                | 0.00         |

## 4.7. How to connect your conveyor

To setup your conveyor to connect to your **MyCleanPOS** Terminal let us again go to ABC Dry Cleaners.

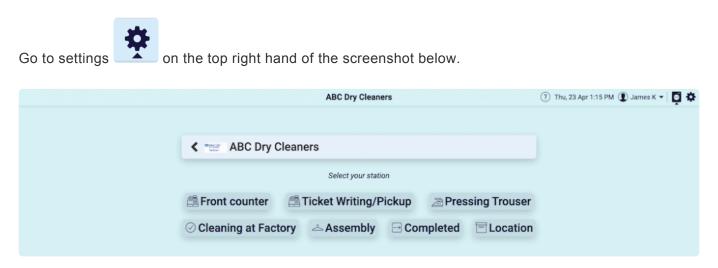

Select your Store from the list below where you wish to enable a conveyer. Again we will select ABC Dry Cleaners.

|             |                   | STORES                     | ? Thu, 23 Apr 1:15 PM () J | ames K 👻 🚺 🏘 |
|-------------|-------------------|----------------------------|----------------------------|--------------|
| $\bigcirc$  |                   |                            |                            | + Store      |
| My Details  | Invoice<br>Prefix | Name                       | Phone                      | Active       |
| Preferences | SED               | ABC Dry Cleaners           |                            | ۲            |
| රදිර        | AE                | Alliance Edge Dry Cleaning | 0417689542                 | 0            |
| Customers   | JAM               | James Dry Cleaners         |                            | 0            |
|             | HUT               | Karl Chehade Hutt st       | 1300877234                 | 0            |
| Stores      | E                 | Masters Sth Kingsville     |                            | ۲            |

Having selected the ACB Dry Cleaners store, the Store screen will e launched.

Scroll down and in the lower half of the Store Screen you will see Stations. This is where you will enable your conveyer to the MyCleanPOS terminal.

In addition to Stations, you will also see Location Ranges to the right of Stations. Locations are where you will nominate location ranges where specific garment types will be sent to nominated positions on the conveyor for assembly, bagging, and, delivery.

In the example below the **Assembly Station** is where you can enable your **conveyor system**, whether a **CASort**, **Metalprogetti**, or, other **Conveyor system**.

| < Back      |                       | ABC Dry Cleane | ers             | ? Sun, 03 May 4:27 PM | ) James K 👻 📮 🏚  |
|-------------|-----------------------|----------------|-----------------|-----------------------|------------------|
| $\bigcirc$  | Stations              | + Station      | Location Ranges |                       | + Location Range |
| My Details  | Name                  | Туре           | Description     | Low                   | High             |
| Preferences | Assembly              | Sorting        | Rails           | 1                     | 99               |
| රිද්දි      | CASort                | Sorting        | Long Garments   | 200                   | 299              |
| Customers   | Cleaning at Factory   | Quality        | Folded          | 400                   | 499              |
|             | Completed             | Completed      | Deliveries      | 1000                  | 1999             |
| Stores      | Front counter         | Entry          |                 |                       |                  |
| පිපිපි      | Location              | Storage        |                 |                       |                  |
| Employees   | Pressing Trouser      | Pressing       |                 |                       |                  |
| Price Lists | Ticket Writing/Pickup | Entry          |                 |                       |                  |
| P           | storage               | Storage        |                 |                       |                  |
|             |                       |                |                 |                       |                  |

You can create additional **Stations**, with different **Conveyor Systems** a for single store or multiple stores and decide what type of station you want to add.

You have several choices of conveyor connections in the following examples:

Station 1. Storage (Spins the conveyor to the Storage slot)

Station 2. Assembly Basic (CASort which spins the conveyor to the CASort slot)

Station 3. Assembly Advanced (Metalprogetti MAP – Assembles the order, extracts and bags the order)

Let's work through these examples and set up some stations with different conveyor systems.

Shown below Station 1. Spins the Metalprogetti conveyor to the slot at Pickup Station Name:Storage Type: Storage Mark Types:None All Stores:OFF Storage Type: Metalprogetti Basic Metalprogetti Path: \\shirtmap-pc1\Transfer

| < Back      |                     | storage                |
|-------------|---------------------|------------------------|
| My Details  | Station             |                        |
| 503         | Name:               | storage                |
| Preferences | Туре:               | Storage •              |
| රිසි        | Auto Lock: ?        | - Yes                  |
| Customers   | Lock Timeout: ?     | 120 seconds            |
| Stores      | Mark types: ?       | None                   |
| ക്ക         | All stores: ?       | OFF OFF                |
|             | Storage Type:       | Metalprogetti Basic    |
|             | Metalprogetti Path: | \\shirtmap-pc\transfer |
| Price Lists | Scan Rates          |                        |
| 9P          | Product Scan Rat    |                        |
| Products    | Default Scan Rate 0 |                        |
| ŝ           | Select Products     |                        |
| Services    | > Select Products   |                        |
| $\bigcirc$  |                     |                        |
| 5.9         |                     | Save                   |
| Colours     |                     | Save Close             |

Shown below **Station 2.** – with **CASort** with Automatic splitting at 5 pieces – spins conveyor to slot Station

Name:CASort Type: Sorting Mark Types:None All Stores:OFF Storage Type: Metalprogetti Basic Metalprogetti Path: \\shirtmap-pc1\Transfer AutoSplit ON Pieces 5

| < Back                  |                              | CASort                  |
|-------------------------|------------------------------|-------------------------|
| My Details              | Station                      |                         |
| 503                     | Name:                        | CASort                  |
| Preferences             | Туре:                        | Sorting -               |
| රිපිරි                  | Auto Lock: ?                 | - Yes                   |
| Customers               | Lock Timeout: ?              | (120 seconds            |
|                         | Mark types: ?                | None                    |
| Stores                  | All stores: ?                | OFF                     |
|                         | Sorting Type: ?              | Metalprogetti Basic 🔹   |
|                         | Auto Split: ?                | - Yes                   |
| Price Lists             | Split At: ?                  | 5                       |
| 97                      | Metalprogetti Path:          | \\shirtmap=pc1\transfer |
| Products                | Metalprogetti Slot Offset: ? | 0                       |
| N Star                  | Metalprogetti Max Slot: ?    | 0                       |
| Services                |                              |                         |
| $\langle \cdot \rangle$ | Scan Rates                   |                         |
| Colours                 |                              | Save Close              |

Shown below Station 3. – Metalprogetti conveyor assembles and bags the order Name:Assembly Type: Sorting Mark Types:None All Stores:ON Sorting Type: Metalprogetti Automated Metalprogetti Path: \\shirtmap-pc1\MAPEXC Metalprogetti File Type : Date time stamp

| < Back      |                            | Assembly                  |
|-------------|----------------------------|---------------------------|
| My Details  | Station                    |                           |
| နိုင်န      | Name:                      | Assembly                  |
| Preferences | Туре:                      | (Sorting -                |
| රිසි        | Auto Lock: ?               | - Yes                     |
| Customers   | Lock Timeout: ?            | (120) seconds             |
| Stores      | Mark types: ⑦              | None                      |
| 00          | All stores: ?              | ON                        |
|             | Sorting Type: ?            | Metalprogetti Automated 🔻 |
|             | Metalprogetti Path:        | (\\shirtmap-pc1\MAPEXE )  |
| Price Lists | Metalprogetti File Type: ? | Date Time Stamp -         |
| Products    | Scan Rates                 |                           |
| دیم<br>م    | Product Scan Ra            | te                        |
| 1255 A      | Default Scan Rate 0        |                           |
| Services    |                            |                           |
| $\bigcirc$  | - Select Floures           |                           |
| Colours     |                            | Save Cancel               |
|             |                            |                           |

## 4.8. How do I do my end of day

To close out your cash drawer for the end of day

#### Select ABC Dry Cleaners

|             | E                 | rian's Dry Cl | eaner  |                      | 🕐 Sun, 10 May 9:13 AM 😰 Brian S 🕶 📑 🖨 |
|-------------|-------------------|---------------|--------|----------------------|---------------------------------------|
|             |                   |               |        |                      |                                       |
| ABC         | Dry Cleaners      |               | Allian | ce Edge Dry Cleaning |                                       |
| Docklands   | James Dry         | Cleaners      | Pro-   | Karl Chehade Hutt    | st                                    |
| Maste       | rs Sth Kingsville | •             |        | Masters Werribee     |                                       |
| ***** Maste | rs Werribee Try   | Sma           | artPay | Torquay Deliverie    | s                                     |
|             |                   |               |        |                      |                                       |

### Select either Front Counter \*or \*Ticket Writing/Pickup station

|                     |     | ABC Dry Cleaner     | s            |              |                 | ? Sun, 10 May 9:14 AM  Brian S • | Ę |
|---------------------|-----|---------------------|--------------|--------------|-----------------|----------------------------------|---|
|                     |     |                     |              |              |                 |                                  |   |
| ABC Dry Cleaners    |     |                     |              |              |                 |                                  |   |
|                     |     | Select your station | 1            |              |                 |                                  |   |
| Eront counter       | ₫T  | icket Writing/Pi    | ckup         | <u></u> ≥ Pr | ressing Trouser |                                  |   |
| ⊘ Cleaning at Facto | ory |                     | <u></u> ح CA | Sort         |                 |                                  |   |
| ELocat              | ion |                     |              | 🖻 sto        | rage            |                                  |   |
|                     |     |                     |              |              |                 |                                  |   |

#### Select Other Commands option

| < Menu                                 | Front counter |                 | ? Sun, 10             | May 9:18 AM 👤 Jan               | mes K 🕶   🖒 🃮 🌣 |
|----------------------------------------|---------------|-----------------|-----------------------|---------------------------------|-----------------|
| Search customer, order                 |               | Start Order     | Unconfirmed<br>Orders | 000<br>000<br>Other<br>Commands |                 |
| Order #                                | Notes Started | Pieces Status ↑ |                       |                                 | Balance         |
| Search a customer to view their orders |               |                 |                       |                                 |                 |
|                                        |               |                 |                       |                                 |                 |

#### Select Close Drawer option

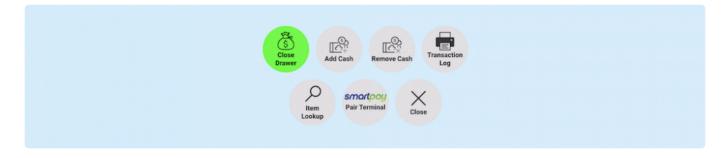

This will give you the option to close this period now as shown below.

| Would you like to count this period now? |
|------------------------------------------|
|                                          |

Having chosen that you would like to close the period, you are now shown below a template to count the money in the till

| F                       | ront counter |                   | (?) Sur               |
|-------------------------|--------------|-------------------|-----------------------|
| Drawer Period 13        |              | CANCEL            | Q                     |
|                         |              | 🖶 Transaction Log | Unconfirmed<br>Orders |
| Count                   |              |                   |                       |
| \$100 (2                | \$1 (10      |                   |                       |
| \$50 (1                 | 50c 20       |                   |                       |
| \$20 (2                 | 20c 20       |                   |                       |
| \$10 (1                 | 10c (15      |                   |                       |
| \$5 5                   | 5c 15        |                   |                       |
| \$2 10                  |              |                   |                       |
| Total (371.25           |              |                   |                       |
| Notes                   |              |                   |                       |
| A Good Days Trading :-) |              |                   |                       |
|                         |              |                   |                       |
| DONE                    | C            | ANCEL             |                       |
| DONE                    | 0.           | AITOLL .          |                       |

Once you have completed the count of the Till, you can select **DONE** and the following report will launch below.

You can now choose to print the\* transaction log\* as shown in green on the top right hand corner of the screen,

|              |                                  | Front       | counte | r  |            |          | (?) Sur               |
|--------------|----------------------------------|-------------|--------|----|------------|----------|-----------------------|
| Draw         | ver Period 13                    |             |        |    | (          | CLOSE    | 0                     |
|              |                                  |             |        |    | 🖶 Transact | tion Log | Unconfirmed<br>Orders |
| Coun         | ted By:                          | Kirk, James |        |    |            |          |                       |
| Cou          | int                              |             |        |    |            |          |                       |
| \$100        | 2                                |             | \$1    | 10 |            |          |                       |
| \$50         | 1                                |             | 50c    | 20 |            |          |                       |
| \$20         | 2                                |             | 20c    | 20 |            |          |                       |
| \$10         | 1                                |             | 10c    | 15 |            |          |                       |
| \$5          | 5                                |             | 5c     | 15 |            |          |                       |
| \$2          | 10                               |             |        |    |            |          |                       |
| Total        | 371.25                           |             |        |    |            |          |                       |
| Ехре         | cted Total 150.00                |             |        |    |            |          |                       |
| Note<br>A Go | <b>s</b><br>ood Days Trading :-) |             |        |    |            |          |                       |
|              |                                  | CLO         | DSE    |    |            |          |                       |

When you have completed the count in the till select **DONE** and you are now ready to close the till as shown below.

In closing the till you can print, download, or, email the transaction log as shown below

| Front                    | counter      | (?) Sun,              |
|--------------------------|--------------|-----------------------|
| Print Transaction Log    |              | CLOSE                 |
| Other Options            |              | Unconfirmed<br>Orders |
| Email: brian@dccs.com.au | 4            | )                     |
| Printer Type: Document - |              |                       |
| Printer:                 |              |                       |
| Print Dow                | inload Email |                       |
| CLO                      | OSE          |                       |
| A Good Days Trading :-)  |              |                       |
| DONE                     | CANCEL       |                       |

You can now select **CLOSE** the Till and the **transaction log** will be presented as shown below. As mentioned before you can print, email or download this document and send to the store manager or administrator automatically.

| Summary<br>Store:<br>Station:<br>Period:<br>Opening Balance:<br>Closed by: | ABC Dry Cleaners<br>Front counter<br>13 Mar 2020 16:04 PM until 10 May 2020 09:21 AM<br>200.00<br>Kirk, James |         |
|----------------------------------------------------------------------------|----------------------------------------------------------------------------------------------------|---------|
| Payments                                                                   | Transactions                                                                                                  | Total   |
| There are no paymen                                                        | ts for this period.                                                                                           | 0.00    |
| Adjustments                                                                | Transactions                                                                                                  | Total   |
| Cash Added to Till                                                         | 1                                                                                                    | 100.00  |
| Sundries                                                                   | 1                                                                                                    | -150.00 |
|                                                                            |                                                                                                    | -50.00  |
|                                                                            |                                                                                                    |         |
|                                                                            |                                                                                                    |         |
|                                                                            |                                                                                                    |         |

You have now completed closing the cash drawer :-)

## 4.9. How do I add a Cash Credit

### **Cash Credit for a Customer**

Adding Credit to a customer, here are the steps to take if you are already paying an existing order:

|                   | James Dry Cleaners ( |                |            |     |  |  |  |
|-------------------|----------------------|----------------|------------|-----|--|--|--|
| James Dry Cleaner | S<br>Select your st  | ation          |            |     |  |  |  |
| 🖆 Serve Customer  | Spotting             | Pressing       | 📥 Assembly | 1 1 |  |  |  |
|                   | 11'                  | 🖻 Hold Rail (r | noSMS)     |     |  |  |  |

#### Select a Customer, in this case James Kirk

| < Menu                                 | Serve Customer               | 🕐 Tue, 23 Jun 3:28 PM 🜒 Brian S 🗸 🖒 📮 🌣 |
|----------------------------------------|------------------------------|-----------------------------------------|
| 0417689542                             | Start Order                  | Unconfirmed<br>Orders Other<br>Commands |
| Order #                                | Notes Started Pieces Status↑ | Balance                                 |
| Search a customer to view their orders |                              |                                         |
|                                        |                              |                                         |

Select Unpaid Order #125 and hit Prepay or Pickup, or go into the order and hit Pay

| < Menu                                    | Serve Customer                | 🕐 Tue, 23 Jun 3:34 PM 🜘 Brian S 🕶 🖒 📮 🗱 |
|-------------------------------------------|-------------------------------|-----------------------------------------|
| Search customer, order                    |                               | Unconfirmed                             |
| KIRK, JAMES<br>0417689542<br>@            | PAR A                         | art Order Orders Commands               |
| unpaid orders ready orders Prepay OPickup |                               |                                         |
| Order #                                   | Notes Started Pieces Status ↑ | Balance                                 |
| 2 125                                     | Tue, 02 Jun 2020 3 Ready at 0 | Conveyor (22) 40.50                     |

Having selected **Unpaid Order #125**, and, have either hit **Prepay** or **Pickup**, or, clicked directly on the **order line item** the order will then be displayed as shown below.

Now hit **Pay** button at the bottom of the order

| < Back                                          |                     |                                                              |                            | Order # JA | M000125          |          |             | (?               | ) Tue, 23 Jun 3                    | 36 PM 😰 Bria    | n S 🕶 📮 🌣           |
|-------------------------------------------------|---------------------|--------------------------------------------------------------|----------------------------|------------|------------------|----------|-------------|------------------|------------------------------------|-----------------|---------------------|
| KIRK, JAMES<br>0417689542                       |                     |                                                              |                            | show valet |                  |          |             | ry Cleaning 👻    |                                    |                 |                     |
|                                                 |                     |                                                              |                            |            | j Tie            | Jacket   | Blouse      | Skirt            | Pants                              | e Shirt         | 2pc Suit            |
| 1<br>Location:<br>Location,<br>Conveyor<br>(22) | READY: Wed 👻 03/06/ | /202 🗖 04:00 pm                                              | •                          | O Pick up  | Jumper           | Shorts   | VIP Bag     | Toy doll         | 7 pieces                           | pieces          | Pieces (not priced) |
| Pants<br>Black, Cotton                          | Dry Cleaning        | 10.00                                                        |                            |            | + Add<br>product |          |             |                  |                                    |                 |                     |
| Jacket<br>Hemp, White                           | Dry Cleaning        | 15.00                                                        | 10                         | 1          | Black            | Blue     | White       | Off white        | Green                              | Grey            | Brown               |
| Jumper<br>Light Blue, Wool                      | Dry Cleaning        | 25.00                                                        |                            | :          | Orange           | Red      | Yellow      | Purple           | Navy                               | Stripe          | More colours        |
|                                                 |                     |                                                              |                            | 1          | Silk             | Linen    | Beads       | Sequins          | Deluxe<br>Service                  | + Add<br>fabric |                     |
|                                                 |                     |                                                              |                            |            | • Stains         | Brands:  | Measurement | Discount 20%     | Discount<br>100% Staff<br>discount | Discount 20%    | More<br>properties  |
| Order # J<br>Pieces 3                           |                     | Sub Total<br>Discount<br>Acc. Discount<br>Total<br>Remaining | 10%<br>10%<br><b>40.50</b> |            | Pay              | Discount | Notes       | Print<br>Receipt | Print<br>Labels                    | Store Menu      | Void                |

Once you have selected the **Pay** button, you are presented the **Make Payment** screen below. You will now select the option for a **Cash Payment** by pressing the **Cash Payment** button

| < Back                                     |              |                                                                                                    | Order # . | JAM000125     |                |             | ?                | ) Tue, 23 Jun 3                    | 37 PM 👤 Bria    | s -   📮 🌣              |
|--------------------------------------------|--------------|----------------------------------------------------------------------------------------------------|-----------|---------------|----------------|-------------|------------------|------------------------------------|-----------------|------------------------|
| KIRK, JAMES<br>0417689542                  | Make Payment |                                                                                                    |           |               |                |             |                  | CANCEL                             |                 |                        |
|                                            | Number       | Location                                                                                                    | Balance   | Payment       | 40.50          |             |                  | :                                  | Shirt           | 2pc Suit               |
| Sub Order<br>1                             | JAM000125-1  | Conveyor (22)                                                                                                    | \$40.50   |               |                |             |                  |                                    |                 |                        |
| Location:<br>Location,<br>Conveyor<br>(22) | Y: V         | Total:                                                                                                    | \$40.50   | Cash          | Credit<br>Card | EFT         | ros ci           | <del>,,,,,</del> \$<br>heque       | pieces          | Pieces (not<br>priced) |
| Pants<br>Black, Cotton                     | 1            |                                                                                                    |           | Other types - | Bitcoin        |             | Nabtransact      |                                    |                 |                        |
| Jacket<br>Hemp, White<br>Jumper            |              |                                                                                                    |           | Note:         |                |             |                  |                                    | Grey            |                        |
| Light Blue, Wool                           |              |                                                                                                    |           |               | c              | CANCEL      |                  |                                    | Stripe          | More<br>colours        |
|                                            |              |                                                                                                    |           | Silk          | Linen          | Beads       | Sequins          | Service                            | + Add<br>fabric |                        |
|                                            |              |                                                                                                    |           | Stains        | Brands:        | Measurement | Discount 20%     | Discount<br>100% Staff<br>discount | Discount 20%    | More<br>properties     |
| Order # JAM00<br>Pieces 3                  | 0125         | Sub Total         50.00           Discount         10%           Acc. Discount         10%           Total         40.50           Remaining         40.50 |           | Pay           | Discount       | Notes       | Print<br>Receipt | Print<br>Labels                    | Store Menu      | Void                   |

Add **\$100** to the amount in the **Payment** eg amount due **\$40.50** pay **\$140.50** 

| < Back                                              |               |              |                                                                   | Order # . | JAM000125     |              | 0                     | Tue, 23 Jun 3          | 37 PM 👤 Brian   | s - 📮 🌣                |
|-----------------------------------------------------|---------------|--------------|-------------------------------------------------------------------|-----------|---------------|--------------|-----------------------|------------------------|-----------------|------------------------|
| KIRK, JAMES<br>0417689542                           |               | Make Payment |                                                                   |           |               |              | 1                     | CANCEL                 |                 |                        |
|                                                     |               | Number       | Location                                                          | Balance   | Amount to pay | 40.50        |                       |                        | i Shirt         | 🗐 2pc Suit             |
| Sub Order<br>1                                      |               | JAM000125-1  | Conveyor (22)                                                     | \$40.50   | Payment       | 140.50       |                       | :)                     |                 |                        |
| Location:<br>Location,<br>Conveyor<br>(22)<br>Pants | READY: V      | e Print      | Total:                                                            | \$40.50   | Amount over   | 100.00       |                       | Theque                 | pieces          | Pieces (not<br>priced) |
| Black, Cotton<br>Jacket<br>Hemp, White              | e<br>k        |              |                                                                   |           |               | itcoin       | Nabtransect           |                        | Grey            |                        |
| Light Blue, Wool                                    |               |              |                                                                   |           | Note:         |              |                       |                        | Stripe          | * More<br>colours      |
|                                                     |               |              |                                                                   |           |               | CAN          | CEL                   |                        | + Add<br>fabric |                        |
|                                                     |               | _            | _                                                                 | _         | Stains        | Brands: Meas | urement Discount 20%  | 100% Statt<br>discount | Discount 20%    | More<br>properties     |
| Order #<br>Pieces                                   | JAM00012<br>3 | 5            | Sub Total50.00Discount10%Acc. Discount10%Total40.50Remaining40.50 |           | 8<br>Pay      |              | otes Print<br>Receipt | Print<br>Labels        | Store Menu      | Void                   |

Select your payment method as **Cash Payment** type.

Remember if you have selected a Cash Payment type, you will have to change amount to \$0

Hit the Apply the extra 100 to Unpaid orders switch to ON and it will now apply the extra 100 to account credit

| < Back                             |          |              |                                                     | Order # 、 | JAM000125     |                                | ? Tue, 23 Jun | 3:39 PM 💽 Brian | ns -   🗗 🌣             |
|------------------------------------|----------|--------------|-----------------------------------------------------|-----------|---------------|--------------------------------|---------------|-----------------|------------------------|
| KIRK, JAMES<br>0417689542          |          | Make Payment |                                                     |           |               |                                | CANCEL        |                 |                        |
|                                    |          | Number       | Location                                            | Balance   | Amount to pay | 40.50                          |               | § Shirt         | (20) 2pc Suit          |
| Sub Order<br>1                     |          | JAM000125-1  | Conveyor (22)                                       | \$40.50   | Payment       | 140.50                         |               |                 |                        |
| Location:<br>Location,<br>Conveyor | READY: V | 🖶 Print      | Total:                                              | \$40.50   | Change        | 0                              |               | pieces          | Pieces (not<br>priced) |
| (22)                               |          |              |                                                     |           | Rounding      | 0.00                           |               |                 |                        |
| Pants                              | l l      |              |                                                     |           | - Apply the   | extra 100.00 to unpaid orders  |               |                 |                        |
| Black, Cotton                      |          |              |                                                     |           | R             |                                |               |                 |                        |
| Jacket                             | C.       |              |                                                     |           | Cash          |                                | Cheque        | Grey            |                        |
| Hemp, White                        |          |              |                                                     |           |               |                                |               | Grey            |                        |
| Light Blue, Wool                   |          |              |                                                     |           |               | itcoin Nabtrans                |               | Stripe          | More<br>colours        |
|                                    |          |              |                                                     |           | Other types 🔻 |                                |               |                 |                        |
|                                    |          |              |                                                     |           | Note:         |                                |               | + Add<br>fabric |                        |
|                                    |          |              |                                                     |           |               | _                              |               |                 | * More                 |
| Order #                            | JAM00012 |              | PAY                                                 |           |               | CANCEL                         |               | Discount 20%    | properties             |
| Pieces 3                           |          |              | Acc. Discount 10%<br>Total 40.50<br>Remaining 40.50 |           | Pay           | Discount Notes Print<br>Receip | Print         | Store Menu      | Void                   |

You have now completed the payment process successfully as shown below

| < Back                                     |              |                                                           |                  | Order # JA | AM000125 |          |                | 2                | ) Tue, 23 Jun 3                    | :40 PM 🔋 Bria   | s - 🖸 🌣                |
|--------------------------------------------|--------------|-----------------------------------------------------------|------------------|------------|----------|----------|----------------|------------------|------------------------------------|-----------------|------------------------|
| KIRK, JAMES<br>0417689542                  | Make Payment |                                                           |                  |            |          |          |                |                  | CANCEL                             |                 |                        |
| ±17689542<br>₫ ি D ⊠                       | Number       | Location                                                  | Balance          |            |          |          |                |                  |                                    | Shirt           | 2pc Suit               |
| Sub Order<br>1                             | JAM000125-1  | Conveyor (22)                                             | \$40.50          |            |          |          |                |                  |                                    |                 |                        |
| Location:<br>Location,<br>Conveyor<br>(22) | 😑 Print      |                                                           | Total: \$40.50   |            |          |          | 3              |                  |                                    | pieces          | Pieces (not<br>priced) |
| Pants<br>Black, Cotton                     |              |                                                           |                  |            |          | Paym     | nent successfu | II               |                                    |                 |                        |
| Jacket 1                                   |              |                                                           |                  |            |          |          |                |                  |                                    | Grey            | Brown                  |
| Hemp, White                                |              |                                                           |                  | CONTIN     | IUE (10) |          |                |                  |                                    | U.C.y           |                        |
| Light Blue, Wool                           |              | _                                                         | _                | _          | _        | _        | _              | _                |                                    |                 | • More                 |
|                                            |              |                                                           |                  |            | Orange   | Red      | Yellow         | Purple           | Navy                               | Stripe          | More<br>colours        |
|                                            |              |                                                           |                  |            | Silk     | Linen    | Beads          | Sequins          | Deluxe<br>Service                  | + Add<br>fabric |                        |
| Order # JAM00012                           | 15           | Sub Total 5(                                              |                  |            | Stains   | Brands:  | Measurement    | Discount 20%     | Discount<br>100% Staff<br>discount | Discount 20%    | More<br>properties     |
| Pieces 3                                   |              | Discount 10<br>Acc. Discount 10<br>Total 4<br>Remaining 4 | )%<br>)%<br>0.50 |            | Pay      | Discount | Notes          | Print<br>Receipt | Print<br>Labels                    | Store Menu      | Void                   |

In a further release of **MyCleanPOS** you will be able to apply credit an amount to a customers account without paying an order first

# 4.10. How do I write a Ticket or (Create an Order)

### Writing a Ticket (Order)

#### Choose the store ABC Dry Cleaners

| Brian's Dry Cleaner                                   | 🥐 Sun, 26 Jul 3:04 PM 😰 James K 👻 📮 🌣 |
|-------------------------------------------------------|---------------------------------------|
| Select your store                                     |                                       |
| ABC Dry Cleaners Alig Alliance Edge Dry Cleaning      |                                       |
| Cleveland Dry Cleaners Docklands Highway Dry Cleaners | 1                                     |
| James Dry Cleaners Jhay the Cobbler                   | 1 1                                   |
| Karl Chehade Hutt st Masters Sth Kingsville           |                                       |
| Masters Werribee Masters Werribee Try                 |                                       |
| Perth Rug Wash SmartPay                               |                                       |

Having selected the **ABC Dry Cleaners** store, you can now see the different **Stations** that have been set up for this store. You will notice that **ABC Dry Cleaners** have set up a **Front Counter** and **Ticket Writing/Pickup** Station. The number, type ,and, naming of Stations is entirely up to the Store Owner in terms of how they need to operate and manage their business.

We can create ticket in either of the Front Counter, and/or, Ticket Writing/Pickup Station.

For now we will select the **Front Counter** station to write a ticket.

|                                   | ABC Dry C           | leaners        |            | 🕐 Sun, 26 Jul 3:05 PM (1) James K 👻 📮 🌣                                                                         |
|-----------------------------------|---------------------|----------------|------------|----------------------------------------------------------------------------------------------------|
| <b>&lt;</b> estimate ABC Dry Clea | aners<br>Select you | r station      | 12         |                                                                                                    |
| Front counter                     | 🟥 Ticket V          | Vriting/Pickup | Spotting   | / /                                                                                                    |
| A Pressing Trouser                | ⊘ Clean             | ing at Factory | ے Assembly |                                                                                                    |
| △CASort                           | Completed           | ELocation      | 🖻 storage  | A DESCRIPTION OF THE OWNER OF THE OWNER OF THE OWNER OF THE OWNER OF THE OWNER OF THE OWNER OF THE OWNER OF THE |
|                                   |                     |                |            |                                                                                                    |

Having selected the **Front Counter** station you are presented with the **Front Counter** screen as shown below. From here you will be able to search for a customer, create a new customer and write a ticket (order).

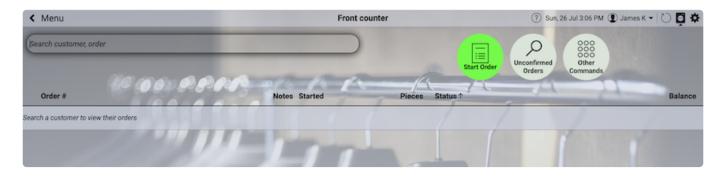

There are many ways to search for a customer when at the **Front Counter** screen shown below.

The **MyCleanPOS** solution will search for a customers by **surname**, **first name**, or **mobile phone number**. The searching functionality at the **Front Counter** is **'Google Like'**, where even if you have only part of a phone number, or, name, the **MyCleanPOS** system will still search out the required customer details.

The screen shot below displays customer search by mobile phone number, and has correctly selected **James Kirk** as the customer.

| < Menu                                 | Front counter        | ⑦ Sun, 26 Jul 3:08 PM (1) James K - 10 10  | ₽  |
|----------------------------------------|----------------------|--------------------------------------------|----|
| 0417689542                             |                      |                                            |    |
| ± 0417689542 (Kirk, James)             |                      | Start Order Unconfirmed Other Other Orders |    |
| + Add Customer                         | or the product       | Urders Commanos                            |    |
| Order #                                | Notes Started Pieces | Status↑ Baland                             | ce |
| Search a customer to view their orders | 1111                 |                                            |    |

When the customer does not exist in the **MyCleanPOS** database, you will be given an option to **Add Customer** as shown below with the **+ Customer** option on the top left hand side of the screen below.

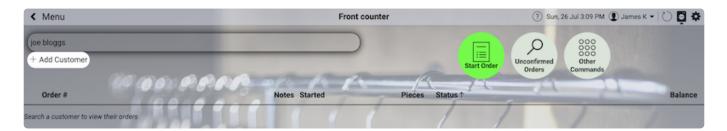

When you select **+ Customer, MyCleanPOS** will launch the template shown below, **automatically populating** the new customer information in the template. This is a very useful and powerful feature to quickly record **new customer** details **(name, phone, email information etc.)** and then get on with writing a ticket for the new customer.

|    |              | Front c | ounter |     |       |      |
|----|--------------|---------|--------|-----|-------|------|
|    | Add Customer |         |        |     | CLOSE |      |
|    | Given Name:  | Joe     |        |     |       | Unco |
| 20 | Surname:     | Bloggs  |        |     |       |      |
| Í  | Phone:       |         |        |     |       |      |
| 7  | More 🔺       |         |        |     |       |      |
|    | Email:       |         |        |     |       |      |
| 1  | Password:    |         |        |     |       |      |
|    |              |         |        | -   |       |      |
|    | ADD          |         | CL     | OSE |       |      |
|    |              |         | 1      |     |       |      |

We will now go back to the existing customer, James Kirk, we have selected below.

You can see immediately important customer information is displayed showing **past orders in process**, **orders ready for pickup**, and,\* past orders\*. In this screen as well **Unconfirmed Orders** are shown, which are orders that have not yet been completed. One of the features of the **MyCleanPOS** solution is that you can always go back to an **Unconfirmed Order** to complete it at a later time. This allows the sales person at the POS to serve more that one customer at a time.

| In this example we will press the Star | Order Button in Green to write | a new ticket for James Kirk. |
|----------------------------------------|--------------------------------|------------------------------|
|----------------------------------------|--------------------------------|------------------------------|

| < Menu                                                                      | Front counter                        |            | (?) Sun, 26 Jul 3:13 PM 📳 J                          | ames K 🕶 🖒 📮 🌣 |
|-----------------------------------------------------------------------------|--------------------------------------|------------|------------------------------------------------------|----------------|
| Search customer, order                                                      |                                      |            |                                                      |                |
| KIRK, JAMES<br>0417689542<br>ⓐ ⋒ D ⊠<br>A wonderful customer to deal with!! |                                      | <u>[</u> 2 | Start Order Unconfirmed Other<br>Orders Commands     | -              |
| unpaid orders Order #                                                       | Notes Started                        | Pieces     | Status 1                                             | Balance        |
| ] 111                                                                       | Wed, 01 Jul 2020                     | 3          | Processing, ready on Sat, 04 Jul 4PM                 | 24.10          |
| 101                                                                         | Sat, 30 May 2020                     | 0          | Unconfirmed                                          |                |
| 112                                                                         | Wed, 01 Jul 2020                     | 1          | Unconfirmed                                          |                |
|                                                                             |                                      |            |                                                      |                |
| 86                                                                          | Sat, 07 Mar 2020                     | 1          | Picked Up on Sun, 26 Jul                             | PAID           |
| 86                                                                          | Sat, 07 Mar 2020<br>Wed, 08 Jul 2020 | 1<br>5     | Picked Up on Sun, 26 Jul<br>Picked Up on Wed, 08 Jul | PAID           |

Having selected the **Start Order** Button, the following ticket writing screen will be launched.

In this ticket example we have selected Dry Cleaning and Repair Services on the one ticket. The ability

to **mix different services** (Dry Cleaning, Repairs, Alterations, Wash and Fold etc.) on the one ticket is a useful feature of the\* MyCleanPOS\* solution

Selected also are **single** and **grouped** garment items and a **discount** and **message** has been included.

Once you have completed the ticket, Confirm Order \*in \*Green at the bottom of the screen

| < Back                         |                     |                                |                      | 0 pie | ces     |          |             | (?)            | Sun, 26 Jul 3:4                      | 2 PM 👤 Jam      | es K 👻 📮 🛠      |
|--------------------------------|---------------------|--------------------------------|----------------------|-------|---------|----------|-------------|----------------|--------------------------------------|-----------------|-----------------|
| KIRK, JAMES<br>0417689542      |                     | show valet Search c            | ustomer or scan item | 0     |         |          | (           | Dry Cleaning   |                                      |                 |                 |
| a 🗋 🛛 🖂                        | omer to deal with!! | PRA                            | ape to               | 1     | 🗍 Tie   | Jacket   | Blouse      | \$ Skirt       | Pants                                | Shirt           | 2pc Suit        |
|                                | READ                | Y: Mon - 27/07/202             |                      |       | Jumper  | Shorts   | VIP Bag     | + Add product  |                                      |                 |                 |
| Tie<br>Blue, Silk              | Dry Cleaning        | 12.00                          |                      | :     |         |          |             |                |                                      |                 |                 |
| Pleated Skirt<br>Orange, Linen | Dry Cleaning        |                                |                      |       | T       |          |             |                |                                      |                 | _               |
| Pants<br>White, Cotton         | Dry Cleaning        | 12.00                          |                      | :     | Black   | Blue     | White       | Off white      | Green                                | Grey            | Brown           |
| Shirt                          | Dry Cleaning        | 3.00                           | 3 🗸                  | • =   | Orange  | Red      | Yellow      | Purple         | Navy                                 | Stripe          | More<br>colours |
| Pants                          | Repairs             | 20.00                          |                      | :     |         |          |             |                |                                      |                 |                 |
|                                |                     |                                |                      |       | Silk    | Linen    | Beads       | Sequins        | $+ \frac{\text{Add}}{\text{fabric}}$ |                 |                 |
|                                |                     |                                |                      |       | Stains  | Brands:  | Measurement | + Add property |                                      |                 |                 |
| Order # SED                    | 000130              | Sub Total 6<br>Acc. Discount 1 |                      |       | Confirm | Quantity | Discount    | Notes          | Print<br>Receipt                     | Print<br>Labels | Store Men       |

Once you have **Confirmed the Order** the following message will launch asking whether you want to **Confirm**. If you say **NO** the system will take you back to the order to make any required changes to the ticket.

| < Back                                     |                     |                     |                     | 0 piec     | ces             |             |         | ?             | Sun, 26 Jul 3:4 | 2 PM 👤 Jame | s K 👻 📮 🏟           |
|--------------------------------------------|---------------------|---------------------|---------------------|------------|-----------------|-------------|---------|---------------|-----------------|-------------|---------------------|
| KIRK, JAMES                                |                     | how valet Search cu | stomer or scan item |            |                 |             | 0       | ry Cleaning 👻 |                 |             |                     |
| 0417689542<br>ⓐ ⓐ □ ⊠<br>A wonderful custo | omer to deal with!! |                     |                     |            | 👸 тіе           | / Jacket    | Blouse  | Skirt         | Pants           | () shirt    | 20 2pc Suit         |
| Sub Order<br>1                             |                     |                     | 🗖 04:00 pm 💿        |            | Jumper          | Shorts      | VIP Bag | + Add product |                 |             |                     |
| Tie<br>Blue, Silk                          | Dry Cleaning (      | 12.00               |                     | :          |                 |             |         |               |                 |             |                     |
| Pleated Skirt                              | Dry Cleaning        |                     |                     | :          | П               |             |         |               |                 |             |                     |
| Orange, Linen<br>Pants<br>White, Cotton    | Dry Cleaning (      | 12.00               | ? Are you           | sure you w | vant to confirm | this order? | White   | Off white     |                 | Grey        | Brown               |
| Shirt                                      | Dry Cleaning 3.0    |                     |                     |            | Orange          | Red         | Yellow  | Purple        | Navy            | Stripe      | • More<br>• colours |
| Pants                                      | Repairs             | 20.00               |                     | :          |                 |             |         |               |                 |             |                     |

When you do **Confirm** the order you will be presented with the **payment screen** below displaying the many payment options shown (**Cash, Credit Card, EFTPOS, Cheque, Pay Later etc)** 

You can add in a **message**, as shown here, which will appear on the **receipt**.

#### In this case we will choose the Pay Later option

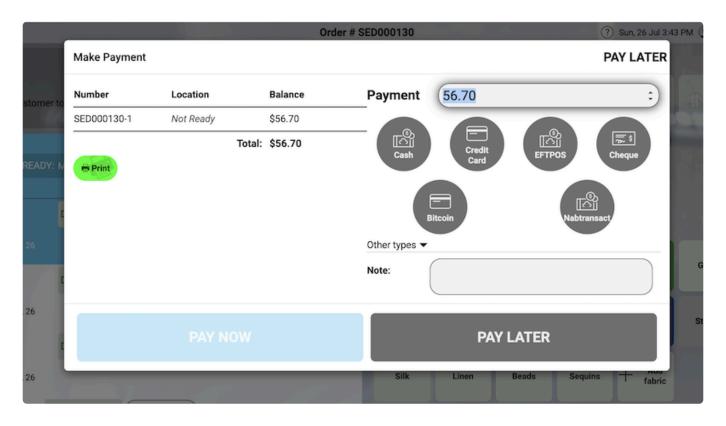

When you have selected the **Payment** option, in this case **Pay Later** you will now be able to choose to manage the Receipt by:

- Print to Receipt Printer
- Downloading to PDF
- SMS to Customers Mobile
- Email to Customer
- or, choose no Receipt

In in this case I have chosen to download to PDF and the receipt is shown below

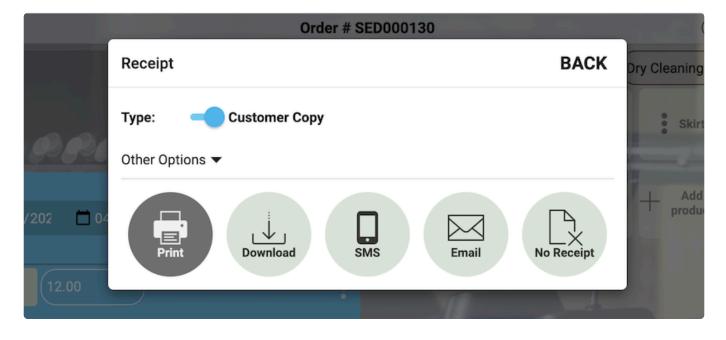

| MyCleanPOS<br>Our Business Is Your Success                                                                                                    |  |
|----------------------------------------------------------------------------------------------------|--|
| SED000130                                                                                                    |  |
| Kirk, James<br>0417689542<br>10 Warrimoo Avenue, St Ives<br>Sydney, New South Wales<br>2075<br>Australia<br>In: 28/7/2020 03:13 PM Served by: James K<br>** TAX INVOICE **<br>1 Tie Blue, Silk 12.00<br>- Dry Cleaning<br>1 Plaetad Skirt Orange, Linen 10.00<br>- Dry Cleaning<br>1 Plants While, Cotton 12.00<br>- Dry Cleaning<br>3 Shirt 9.00<br>- Dry Cleaning<br>1 Pants 20.00<br>- Repairs 20.00 |  |
| Sub Total     \$63.00       Account Discount     10%       GST Included     \$5.15       Total     \$56.70       Balance     \$56.70                                                                                                    |  |
| Ready: Monday, 27 July 4PM<br>We care for your garments by<br>respecting the environment while<br>processing you cleaning                                                                                                    |  |
| A wonderful customer to deal with!!<br>Printed 26/7/2020 03:45 PM<br>Customer Copy                                                                                                    |  |

### You are now back at the ticket writing screen and can start a new order

| < Menu                                  | Front counter      | 🕐 Sun, 26 Jul 3:47 PM 😰 James K 👻 🏷 📮 🇱 |
|-----------------------------------------|--------------------|-----------------------------------------|
| Search customer, order                  |                    |                                         |
| an an a a a a a a a a a a a a a a a a a | n n n              | Start Order Unconfirmed Other Orders    |
| Order # Notes Star                      | rted Pieces Status | Balance                                 |
| Search a customer to view their orders  |                    |                                         |
|                                         |                    |                                         |

## 4.11. How do I do a Pickup or Collection of a Customers Order

### **Order Pickup and Collections – Content Under Construction**

Select ABC Dry Cleaners Store

|                        | Brian's Dry Cleaner |                 |          | 🕐 Fri, 31 Jul 2:45 PM 🜘 James K 👻 📮 🇱 |
|------------------------|---------------------|-----------------|----------|---------------------------------------|
|                        | Select your store   |                 |          |                                       |
| ABC Dry Cleaners       | Alig Allia          | ince Edge Dry   | Cleaning |                                       |
| Cleveland Dry Cleaners | Docklands           | Highway Dry     | Cleaners | 1 11-                                 |
| James Dry Cleane       | ers                 | Jhay the Cobb   | oler     |                                       |
| Karl Chehade H         | lutt st Ma          | asters Sth King | gsville  |                                       |
| Masters Werribee       | The Ma              | asters Werribe  | e Try    |                                       |
| MomentuM NZL           | Perth Rug W         | ash Sn          | nartPay  |                                       |
|                        |                     |                 |          |                                       |
|                        |                     |                 |          |                                       |
|                        |                     |                 |          |                                       |
| Dashboard              | Reporting Posting   | ∑∰<br>Time      |          |                                       |
|                        |                     | Sheet           |          |                                       |

### Select Ticket Writing/Pickup station

|           |                       | Brian's Dry Cleaner   | and the strength of the | 🕐 Fri, 31 Jul 2:46 PM 😰 James K 👻 📮 🌣 |
|-----------|-----------------------|-----------------------|-------------------------|---------------------------------------|
|           |                       | Select your store     |                         |                                       |
| 40 00. QQ |                       | ABC Dry Cleaners      | 10-1                    |                                       |
|           | Front counter         | Ticket Writing/Pickup | Spotting                | 1 1                                   |
| 2         | Pressing Trouser      | ⊘ Cleaning at Factory | 스 Assembly              | 1                                     |
| 2         | CASort 🖂 Co           | ompleted 🔄 Location   | 🖻 storage               |                                       |
|           |                       |                       |                         |                                       |
| and and   |                       |                       |                         |                                       |
|           | and an and the second |                       | and all the second      |                                       |

Search and select customer James Kirk from the customer list

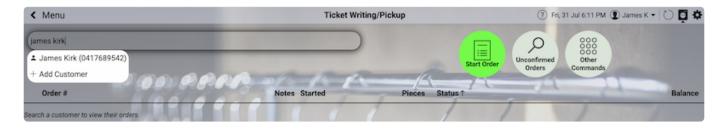

Select order # 112. In this example order # 112 is still flagged as an order being processed. If an order is ready for pickup the order will be displayed as Completed Orders under the status heading

In this example below we will pickup order # 112 by checking the box in the left hand corner of the screen below. You can also pickup more than one order by checking more than one box against each order, or press the button Unpaid Orders, which will check all unpaid orders automatically.

Once a single order , or, multiple orders have been checked, as below, the Prepay and Pickup button will appear as shown below.

< Menu 🕐 Fri, 31 Jul 5:14 PM 🕐 James K 🕶 🏷 📮 🌣 Front counter . Search customer, order ρ KIRK, JAMES Unconfirmed Orders Other Com 0417689542 unpaid orders -Prena Order # Notes Started Pieces Status ↑ Balance 111 Wed, 01 Jul 2020 3 Processing, ready on Sat, 04 Jul 4PM 130 5 days ago (Sun 26 Jul) 7 Processing, ready on Mon, 27 Jul 4PM Wed, 01 Jul 2020 112 7 Processing, ready on Fri, 31 Jul 4PM Sat, 07 Mar 2020 PAID 1 Picked Up on Sun, 26 Jul 86 PAID 118 Wed, 08 Jul 2020 5 Picked Up on Wed, 08 Jul Sat, 08 Feb 2020 Picked Up on Wed, 01 Jul PAID 75 3

We will now select the Pickup button for order # 112

The MyCleanPOS system will confirm we want to pick up up the order. We will confirm we do want to proceed

| < Menu                             | Front counter                                            | 🕐 Fri, 31 Jul 5:14 PM 😰 James K 👻 🏷 📮 🍄 |
|------------------------------------|----------------------------------------------------------|-----------------------------------------|
| Search customer, order             |                                                          |                                         |
| KIRK, JAMES<br>0417689542          | X                                                        | Start Order Unconfirmed Orders Commands |
| A wonderful customer to deal with! |                                                          |                                         |
|                                    |                                                          |                                         |
| unpaid orders Arepay Prepay        |                                                          | A March 1                               |
| Order #                            | Notes Started Pieces Sta                                 | atus ↑ Balance                          |
|                                    | der 112 is not ready. Are you sure you want to pick up t | at, 04 Jul 4PM 24.10                    |
|                                    |                                                          | fon, 27 Jul 4PM 56.70                   |
| 112                                |                                                          | r, 31 Jul 4PM 70.00                     |
| 86                                 | Sat, 07 Mar 2020 1 Pl                                    | icked Up on Sun, 26 Jul PAID            |
| 118                                | Wed, 08 Jul 2020 5 Pl                                    | icked Up on Wed, 08 Jul PAID            |
| 75                                 | Sat, 08 Feb 2020 3 Pi                                    | icked Up on Wed, 01 Jul PAID            |
|                                    |                                                          |                                         |

We are now presented with the Payment Screen as shown below.

Press the payment method eg Cash or Eftpos. in this case we will press the Cash option

| < Menu                    |              |               | Front            | counter     |                | (?) Fri, 31 Jul 5:15 PM | 🕑 James K 🕶 🜔 📮 🍄 |
|---------------------------|--------------|---------------|------------------|-------------|----------------|-------------------------|-------------------|
| Search customer, order    | Make Payment |               |                  |             |                | CANCEL                  |                   |
| KIRK, JAMES<br>0417689542 | Number       | Location      | Balance          | Payment     | 70.00          | ;                       |                   |
| 2600                      | SED000112-1  | Not Ready     | \$70.00          |             |                |                         |                   |
| A wonderful customer t    |              | Total:        | \$70.00          | Cash        | Credit         |                         |                   |
|                           | 🖶 Print      |               |                  | Cash        | Card           | EFTPOS Cheque           |                   |
| unpaid orders             |              |               |                  |             |                | -0                      |                   |
| Order #                   |              |               |                  |             | Bitcoin        | Nabtransact.            | Balance           |
| L 111                     |              |               |                  | Other types |                |                         |                   |
| 130                       |              |               |                  | Note:       |                |                         | 56.70             |
| 112                       |              |               |                  |             |                |                         | 70.00             |
| 86                        |              |               |                  |             | CAN            | ICEI                    |                   |
| 118                       |              |               |                  |             |                |                         | PAID              |
| 75                        | The state    | Sector Sector | Sat, 08 Feb 2020 |             | 3 Picked Up of | n Wed, 01 Jul           | PAID              |
| 77.00                     |              |               |                  |             |                |                         |                   |

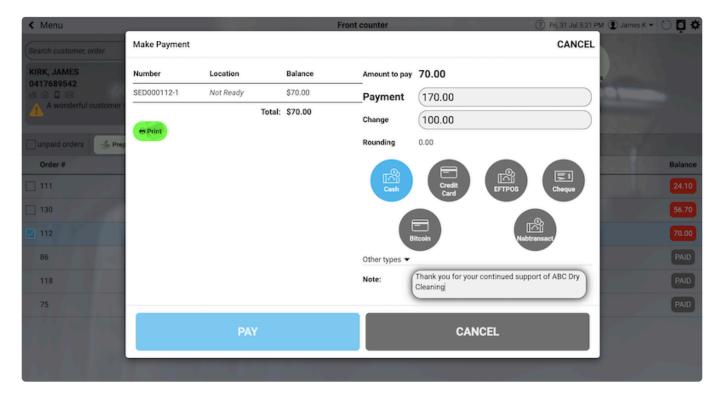

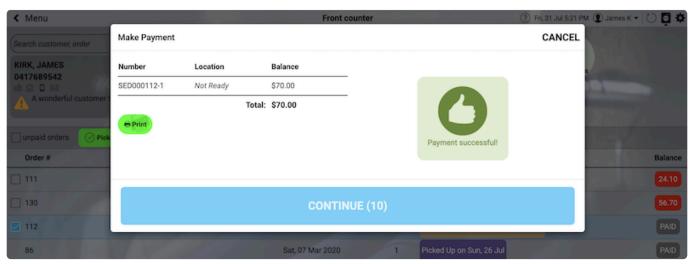

| < Menu                    | Front counter           | (?)                                  | ri, 31 Jul 5:23 PM 😰 James K 👻 🖒 📮 🗱 |
|---------------------------|-------------------------|--------------------------------------|--------------------------------------|
| Search customer, order    |                         |                                      | 0000                                 |
| KIRK, JAMES<br>0417689542 |                         | Start Order Unconfirmer<br>Orders    |                                      |
| Order #                   | Notes Started Pie       | ces Status↑                          | Balance                              |
| ] 111                     | Wed, 01 Jul 2020        | 3 Processing, ready on Sat, 04 Jul 4 | PM 24.10                             |
| 130                       | 5 days ago (Sun 26 Jul) | 7 Processing, ready on Mon, 27 Jul 4 | IPM 56.70                            |
| 112                       | Wed, 01 Jul 2020        | 7 Picked Up on Fri, 31 Jul           | PAID                                 |
| 86                        | Sat, 07 Mar 2020        | 1 Picked Up on Sun, 26 Jul           | PAID                                 |
| 118                       | Wed, 08 Jul 2020        | 5 Picked Up on Wed, 08 Jul           | PAID                                 |
| 75                        | Sat, 08 Feb 2020        | 3 Picked Up on Wed, 01 Jul           | PAID                                 |

| < Back                    |                         |               |                                                                                | Order # S                               | ED000112 |                | -           | (              | ) Fri, 31 Jul 5:4 | 5 PM 😰 Jame | вк - 📮 🌣   |
|---------------------------|-------------------------|---------------|--------------------------------------------------------------------------------|-----------------------------------------|----------|----------------|-------------|----------------|-------------------|-------------|------------|
| KIRK, JAMES<br>0417689542 |                         |               |                                                                                |                                         |          | Dry Cleaning + |             |                |                   |             |            |
| A wonderful o             | customer to deal with!! | ppi           | R. of                                                                          | KB                                      | 🖔 Tie    | Jacket         | Blouse      | \$ Skirt       | Pants             | Shirt       | 2 2pc Suit |
| Sub Order<br>1            |                         |               | PICKED UP: FR                                                                  | I 31 JUL, 5:21 PM<br>served by: James K | Jumper   | Shorts         | VIP Bag     | + Add product  |                   |             | 7          |
| Tie<br>Black, Linen       | Dry Cleaning            | 7.50          |                                                                                | :                                       |          |                |             |                |                   |             |            |
| Shirt                     | Dry Cleaning            | 3.00          |                                                                                | 3∨ :                                    |          |                | -           |                |                   |             | _          |
| Doona<br>White            | House Hold              | 25.00         |                                                                                | :                                       | Black    | Blue           | White       | Off white      | Green             | Grey        | Brown      |
| Shorts                    | Take In (6) 🗙           | Repairs       | 25.00                                                                          | 1                                       | Orange   | Red            | Yellow      | Purple         | Navy              | Stripe      | More       |
| Doona Cover               | House Hold              | 25.00         |                                                                                | :                                       |          |                |             |                |                   |             | colours    |
|                           |                         |               |                                                                                |                                         | Silk     | Linen          | Beads       | Sequins        | + Add fabric      |             |            |
|                           |                         |               |                                                                                |                                         | Stains   | Brands:        | Measurement | + Add property |                   |             |            |
| Order # 5<br>Pieces 7     | SED000112               | Di<br>Acc. Di | ib Total 91.50<br>iscount 15%<br>iscount 10%<br>Total 70.00<br>PAID Cash, 31 J | ul 20 5PM, James 🔪                      |          | Not            | es Pril     | nt Store       |                   | old         |            |

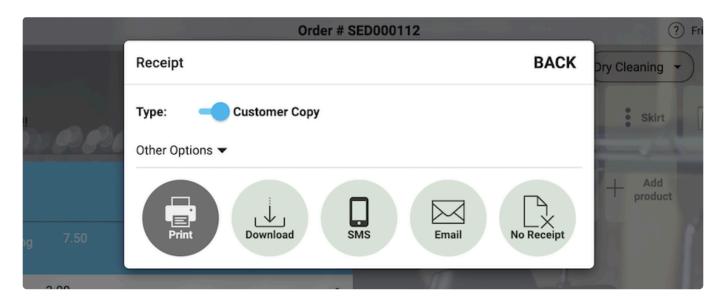

| Our Business Is Your Success                                                                                                    |
|----------------------------------------------------------------------------------------------------|
| SED000112                                                                                                    |
| Kirk, James<br>0417689542<br>10 Warrimoo Avenue, St Ives<br>Sydney, New South Wales<br>2075<br>Australia<br>In: 1/7/2020 10:53 AM Served by: Patricia S |
|                                                                                                    |
| ** TAX INVOICE **                                                                                                    |
| 1 Tie Black, Linen 7.50                                                                                                    |
| - Dry Cleaning<br>3 Shirt 9.00<br>- Dry Cleaning                                                                                                    |
| 1 Doona White 25.00<br>- House Hold                                                                                                    |
| 1         Shorts         25.00           - Repairs (Take In, 6 cm)         25.00           1         Doona Cover         25.00                          |
| - House Hold                                                                                                    |
| Sub Total \$91.50<br>Discount 15%<br>Account Discount 10%<br>GST Included \$6.36                                                                        |
| Total \$70.00                                                                                                    |
| PAID<br>Paid on: Friday, 31 July 5:21 PM<br>Paid with: Cash                                                                                             |
| Picked up: Friday, 31 July 5PM<br>Served by: James K                                                                                                    |
| We care for your garments by<br>respecting the environment while<br>processing you cleaning                                                             |
| A wonderful customer to deal with!!                                                                                                    |

Select Front Counter

enter the customer 1st Name, Last Name or Phone number choose the customer from the list It will show if there are any ready order(Completed orders) available Press PICKUP Press the Payment Method eg. Cash or Eftpos If Cash enter the amount paid eg. \$50 ( The system will display the change) if Eftpos (and connected to Smartpay – the system will place the amount due into the Eftpos terminal – customer can tap their card or Phone/watch)

# 4.12. How to run a list of orders for a customer -Monthly or Financial Year

## End of year report or Transaction report for a customer

To print or email a list of orders for a customer for a period Reports Sales Incoming Select the period (Last financial year or Last month or custom) Select Account Type in the Surname (as entered into the MycleanPOS) select Order Select GO Select Export other options Type in the email address.

the orders will show as hyperlinks and allow the customer to open the action tickets from the emailed PDF

# 4.13. How do I remove an order from CASort or Assembly conveyors

You go to Assembly or CAsort

on the right side of the screen it will show you the orders that are not yet complete

You can right click on an order and Split it off and this will unload and bag the pieces that are on the conveyor for that order.

You can also click on the top right corner where the 9 dots are (3 rows of 3 dots) and Split all orders. This will unload and bag all of the orders on the conveyor and create a new suborder for the pieces that have not made it to the conveyor.

# 4.14. How to change the poly and Labels in a Metalprogetti bagger

## To change the roll on a Metalprogetti bagger

1st Step is to lower the carriage so you can remove the old roll and replace it with a new roll – click below and play the video

Lower the carriage to change the roll

2nd step - change the roll - click below and play the video

Change Poly on Metalprogetti Guilietta

### How do I change the labels

remove the old labels - click below and play the video

#### Remove the old Labels

\*

Install the new Roll into the label printer - click below and play the video\*

Install the new Labels

# 4.15. How to program your scanner (datalogic)

## Programming your scanner to read Alpha Numeric barcodes

Print page 7 (Code 128 barcode) we need to enable code 128 barcodes To do this Scan barcode on page 8 scan barcode 1 scan barcode 2 scan barcode 4 scan barcode 6 scan barcode 7

Click here to open the Barcode Manual

## 4.16. How do I unload a storage conveyor?

## Storage conveyor Unload

If I want to Unload a storage conveyor – How do I do this Click on the station Storage conveyor on the top right hand corner click on the 9 dots (calculator) Select Unload Select the order you wish to unload in Select the store you wish to unload click Unload

# 4.17. How do I unload the Assembly conveyor?

### Unload the assembly conveyor

If you want to unload an order from the CaSort or Assembly conveyor – you can click on the order and right click and select SPLIT

This will split off the items currently loaded on the CASort or the Assembly conveyor and unload them onto a SUB order eg. Invoice 1000-1

The remaining pieces of the order that have not made it to the assembly will be placed on a new sub order Invoice 1000-2. Once you load these pieces the system will complete the sub order

You can Also split \*All Orders \* on the conveyor /CASort or select a store to Split off.

This will split off the items currently loaded on the CASort or the Assembly conveyor and unload them onto a SUB order eg. Invoice 1000-1

The remaining pieces of the order that have not made it to the assembly will be placed on a new sub order Invoice 1000-2.

Once you load these pieces the system will complete the sub order

Some clients choose to split off all orders on their CASort/Assembly conveyors each day

# 4.18. How do I do accounts without Xero integration

## If you do not use Xero

You can enter the invoices into other accounting packages.

If you make all of your account customers 'AR by batch' and update the batches at the end of each week or at the end of the month. You will then be able to go to postings and print or download a report for each customer. You can print/download all of the customers for the month and it will page break after each customer)

You can then enter a single entry into Reckon/Myob for the week or the month and attach the report to the invoice and send the invoice out of Reckon/Myob. You need to receive any payments into Reckon/ myob or Xero before you send the statement with the attached report.

We have several customers doing this into their Reckon and they said it is about 20 minutes a month and the 1st month is the hardest, then it is a lot easier.

You may need to create a ticket for the opening balance in Reckon Myob or Xero

# 4.19. How do I attach the Batch report to a Xero Invoice

## How do I attach the Batch report to a Xero Invoice

When you close a batch – the system prompts you to Post the Batch (providing the customer is set to AR Batch and you have Xero setup for this store and linked)

When MCP (MyCleanPOS) sends the Batch invoice to Xero it also sends the PDF batch report to Xero as an attachment to the Batch invoice.

In Xero if you click on the customer and then click on the Batch invoice

click on email

click on 'Include files as attachments'

This will ad the PDF to the invoice as an attachment. The customer can then see the details of each invoice on the batch and click on the invoice number (Hyperlink) and it will open the actual invoice at the customers end.

|                                                                 | Payroll Contacts                                                 |          |                                                                                                    | _     |                                                                                        |                                                                               |
|-----------------------------------------------------------------|------------------------------------------------------------------|----------|----------------------------------------------------------------------------------------------------|-------|----------------------------------------------------------------------------------------|-------------------------------------------------------------------------------|
|                                                                 | voice Batch 16                                                   | Send Inv | bice                                                                                                    | ×     |                                                                                        |                                                                               |
| Awaiting Payment                                                |                                                                  |          | info1@dccs.com.au<br>Separate multiple email addresses with a comma (,) or a semicolon (;)<br>brian smith                                                                                                    | Email | Print PDF                                                                              | Invoice Options 👻                                                             |
| To Date<br>Batch Valet 17 Jan 2020<br>No address<br>Add address | Due Date Invoice # Branding the<br>24 Jan 2020 Batch 16 Standard | Reply to | support@dccs.com.au Sales Invoice: Basic  Show placeholder info                                                                                                    |       |                                                                                        | Total<br>34.67                                                                |
|                                                                 |                                                                  | Subject  | Invoice Batch 16 from DCCS Cleaners for Batch Valet                                                                                                    |       | Amo                                                                                    | unts are Tax Exclusive                                                        |
| Item Code                                                       | Description WER000161 HUT000102 HUT000111 HUT000112              | <        | Hi Batch,<br>Here's invoice Batch 16 for AUD 34.67.<br>The amount outstanding of AUD 34.67 is due on 24 Jan 2020.<br>View your bill online: [Online Invoice Link]<br>From your online bill you can print a PDF, export a CSV, or create a<br>free login and view your outstanding bills.<br>If you have any questions, please let us know.<br>Thanks,<br>DCCS Cleaners<br>Include files as attachments<br>Include PDF attachments<br>Mark as sent<br>Send me a copy (support@dccs com.au) | GST ( | ate on Income on Income on Income udes a discount of 17.33) Total GST 10% <b>TOTAL</b> | Amount AUD<br>6.06<br>11.52<br>13.94<br>0.00<br>31.52<br>3.15<br><b>34.67</b> |

## 4.20. How do I edit a ticket/order

If you want to edit an order you must have the option set in the store to allow ticket editing after an order is confirmed. – Settings – store – Order writing – allow edit orders (ON)

You also must have the Employee rights set that allow the employee to edit a ticket. – settings – employee Ticket edit (ON) save